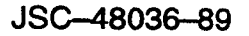

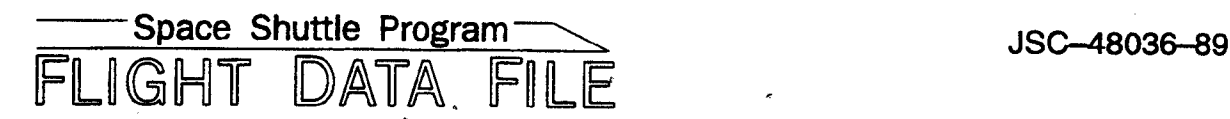

# Orbit Operations Checklist

# STS—89 Flight Supplement

Mission Operations Directorate Operations Division

Final December 1, 1997

National Aeronautics and<br>Space Administration Space Administration

Lyndon B. Johnson Space Center Houston, Texas

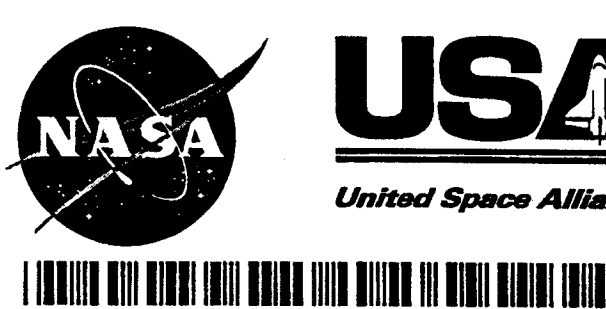

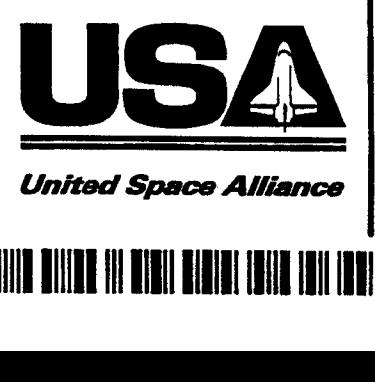

# ORBIT OPS CUE CARDS

 $\mathcal{L}^{\pm}$ 

 $\begin{array}{c|c} \hline \end{array} \begin{array}{c} \hline \end{array} \begin{array}{c} \hline \end{array} \begin{array}{c} \hline \end{array}$ 

 $\ddot{\phantom{0}}$ 

 $\frac{1}{\sqrt{2\pi}}$ 

 $\overline{\phantom{a}}$ 

 $\epsilon$ 

 $\sim 10^{-1}$ 

 $\frac{1}{2}$ 

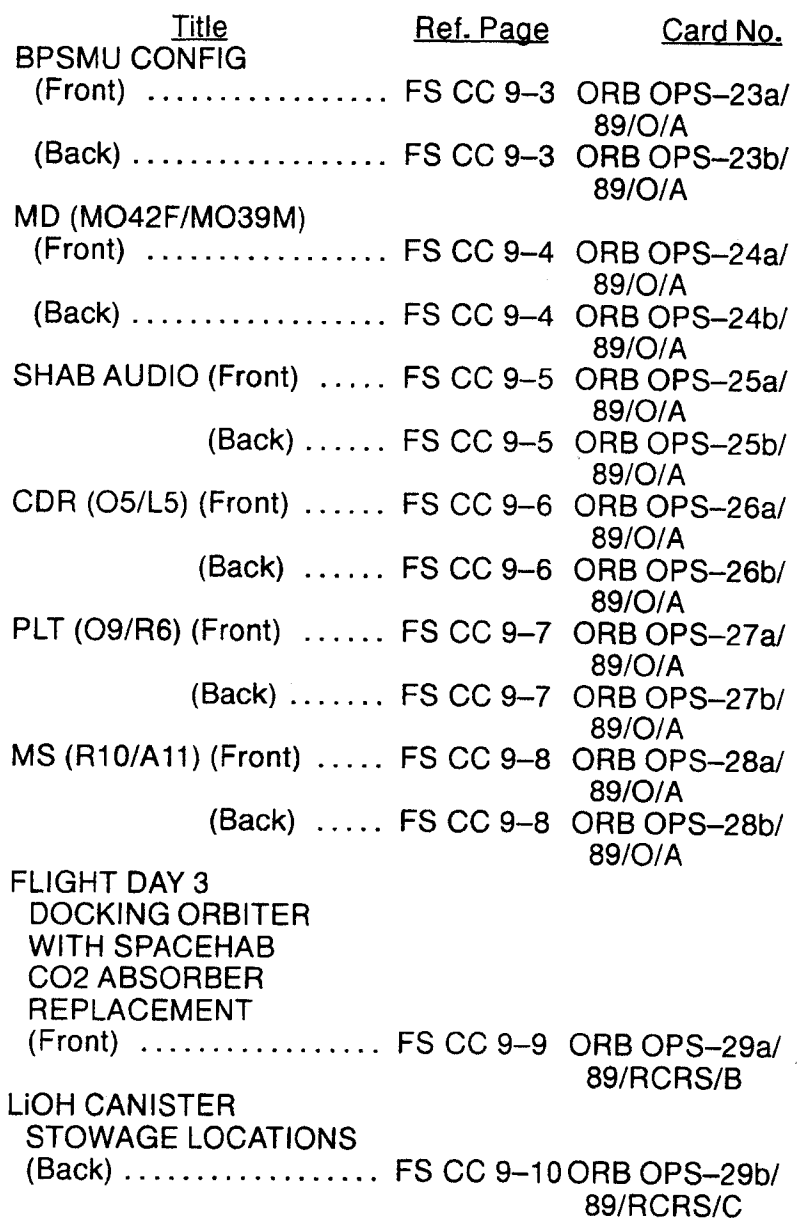

FS v ORB OPS/89/FIN 1

### ORB OPS POC SOFTWARE

 $\begin{array}{c|c} 1 & 1 \\ \hline \end{array}$ 

 $\begin{array}{c} \begin{array}{c} \begin{array}{c} \begin{array}{c} \end{array} \\ \begin{array}{c} \end{array} \end{array} \end{array} \end{array}$ 

-

 $\frac{1}{1}$ 

 $\mathbf{I}$ 

 $\begin{array}{c} \hline \end{array}$ 

 $\overline{\mathbf{I}}$ 

 $\mathbf{I}$ 

 $\mathbb{R}^n$ 

 $\mathbb{R}^n$ 

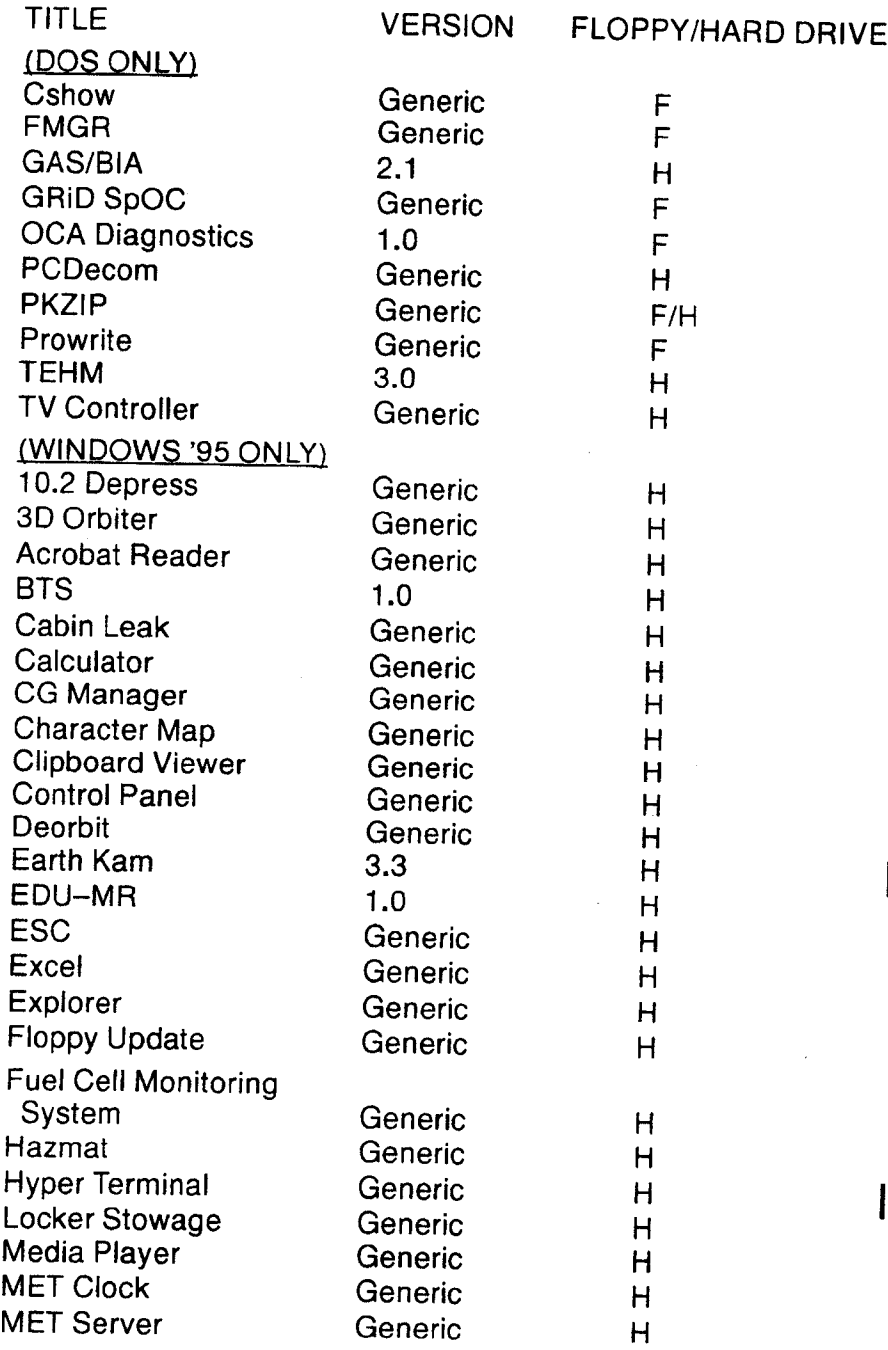

FS vii ORB OPS/89/FIN 1

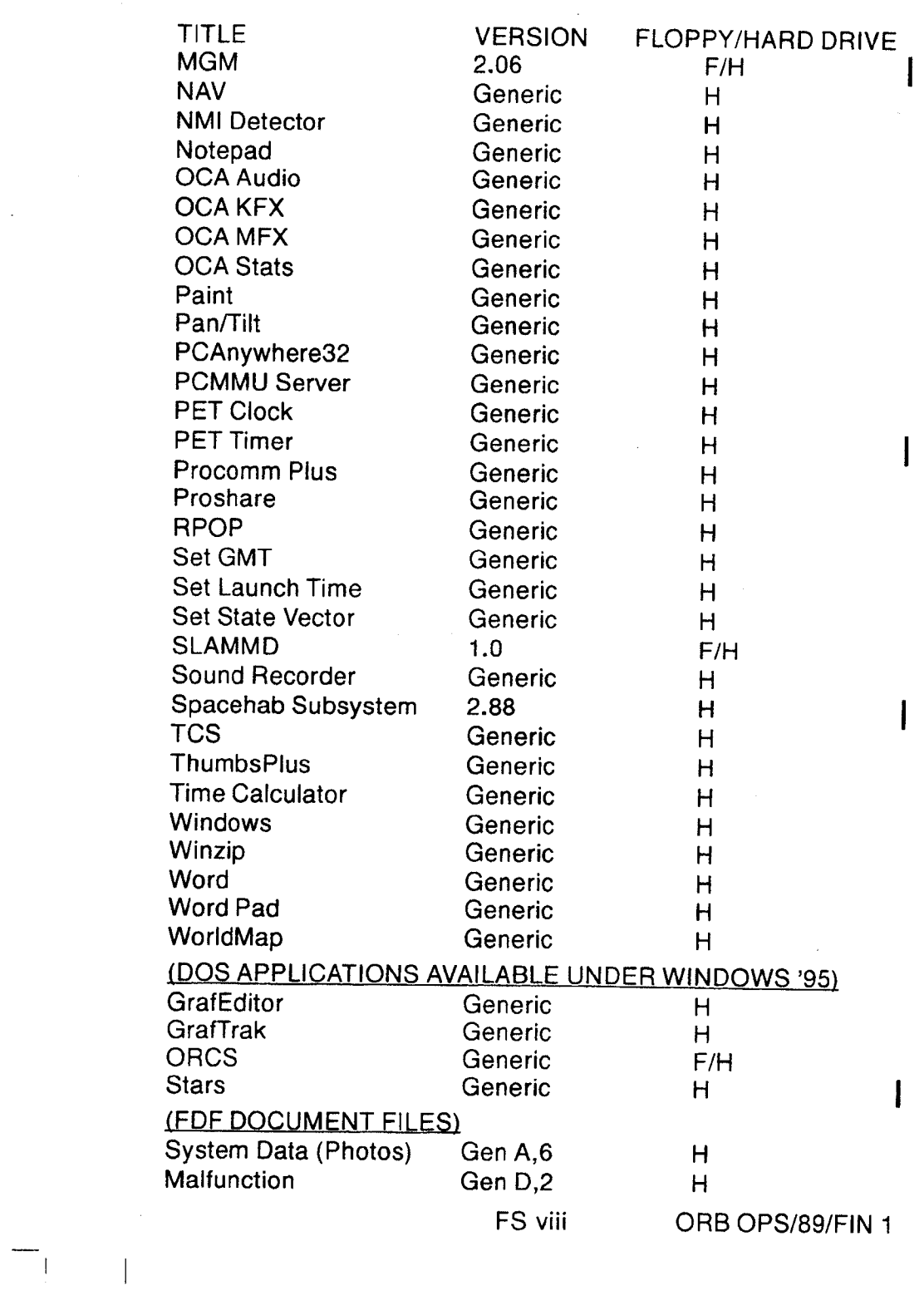

 $\overline{\phantom{0}}$ 

# ORB OPS POC SOFTWARE

 $\mathcal{L}^{\text{max}}_{\text{max}}$  ,  $\mathcal{L}^{\text{max}}_{\text{max}}$ 

 $\mathcal{A}^{\text{max}}_{\text{max}}$ 

 $\overline{\phantom{a}}$ 

 $\tilde{\mathbf{r}}$ 

 $\label{eq:1} \begin{array}{c} \mathbb{E}[\mathbf{r}^{\top} \mathbf{r}^{\top} \mathbf{r}^{\top}$ 

 $\sim$  .

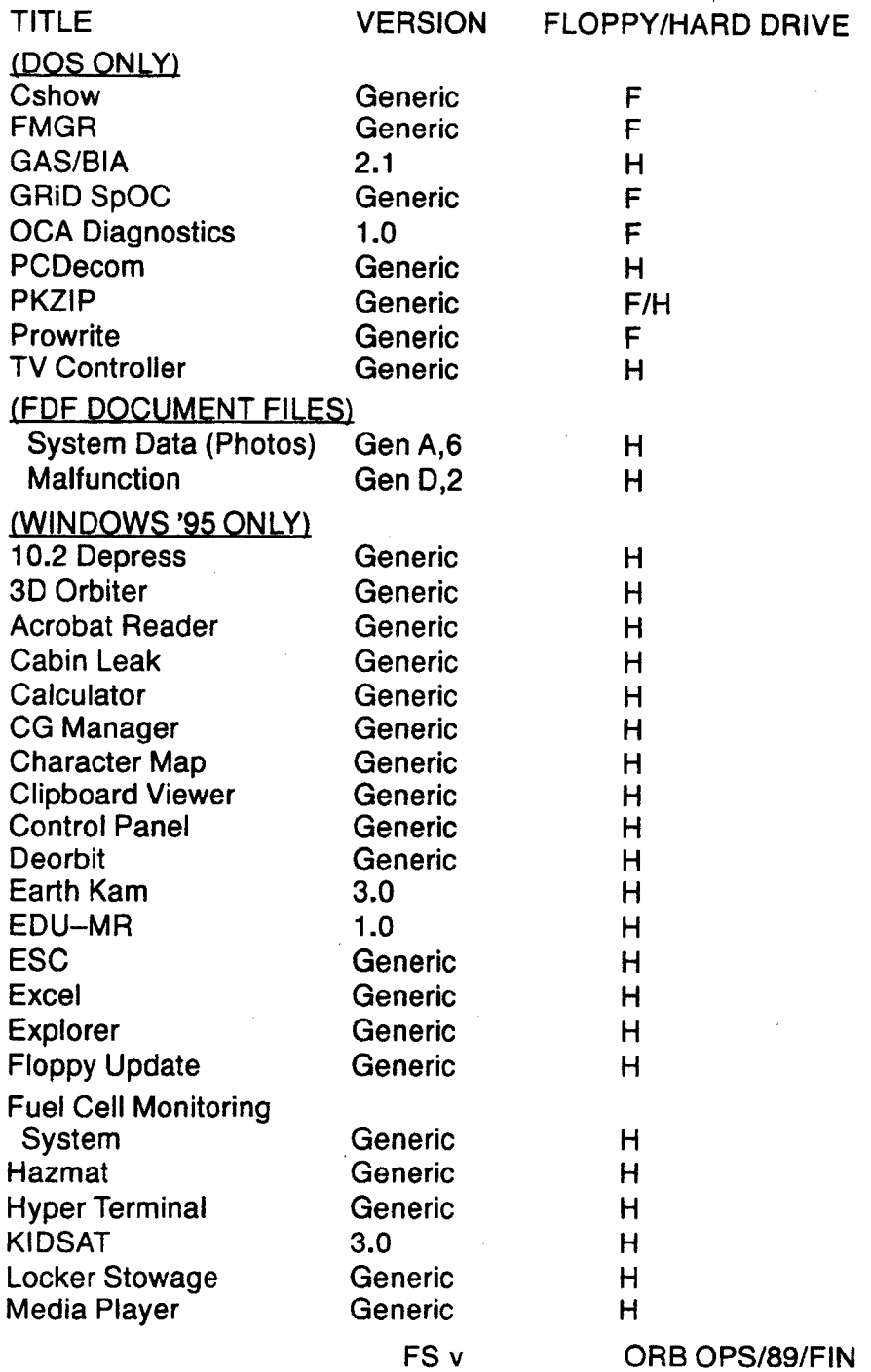

 $\begin{array}{ccc} \begin{array}{ccc} \text{--} & \text{--} & \text{--} \\ \text{--} & \text{--} & \text{--} \end{array} \end{array}$ 

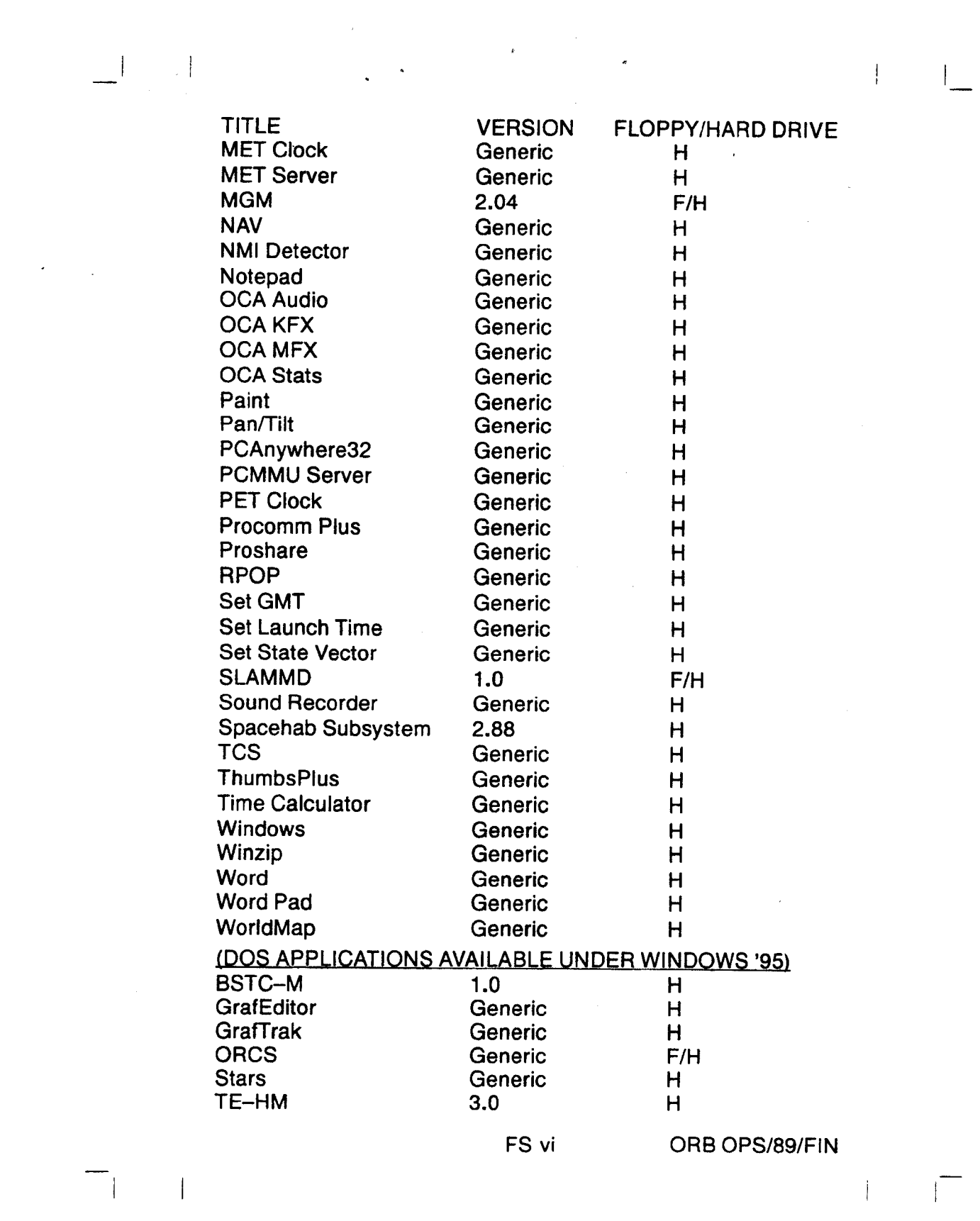

 $\label{eq:2.1} \frac{1}{\sqrt{2}}\int_{\mathbb{R}^3}\frac{1}{\sqrt{2}}\left(\frac{1}{\sqrt{2}}\right)^2\frac{1}{\sqrt{2}}\left(\frac{1}{\sqrt{2}}\right)^2\frac{1}{\sqrt{2}}\left(\frac{1}{\sqrt{2}}\right)^2\frac{1}{\sqrt{2}}\left(\frac{1}{\sqrt{2}}\right)^2.$ 

 $\label{eq:2.1} \mathcal{L}(\mathcal{L}^{\text{max}}_{\mathcal{L}}(\mathcal{L}^{\text{max}}_{\mathcal{L}}),\mathcal{L}^{\text{max}}_{\mathcal{L}}(\mathcal{L}^{\text{max}}_{\mathcal{L}}))$ 

 $\begin{array}{c} \begin{array}{c} \begin{array}{c} \text{1} \\ \text{1} \end{array} & \begin{array}{c} \text{1} \\ \text{1} \end{array} \\ \end{array} \end{array}$ 

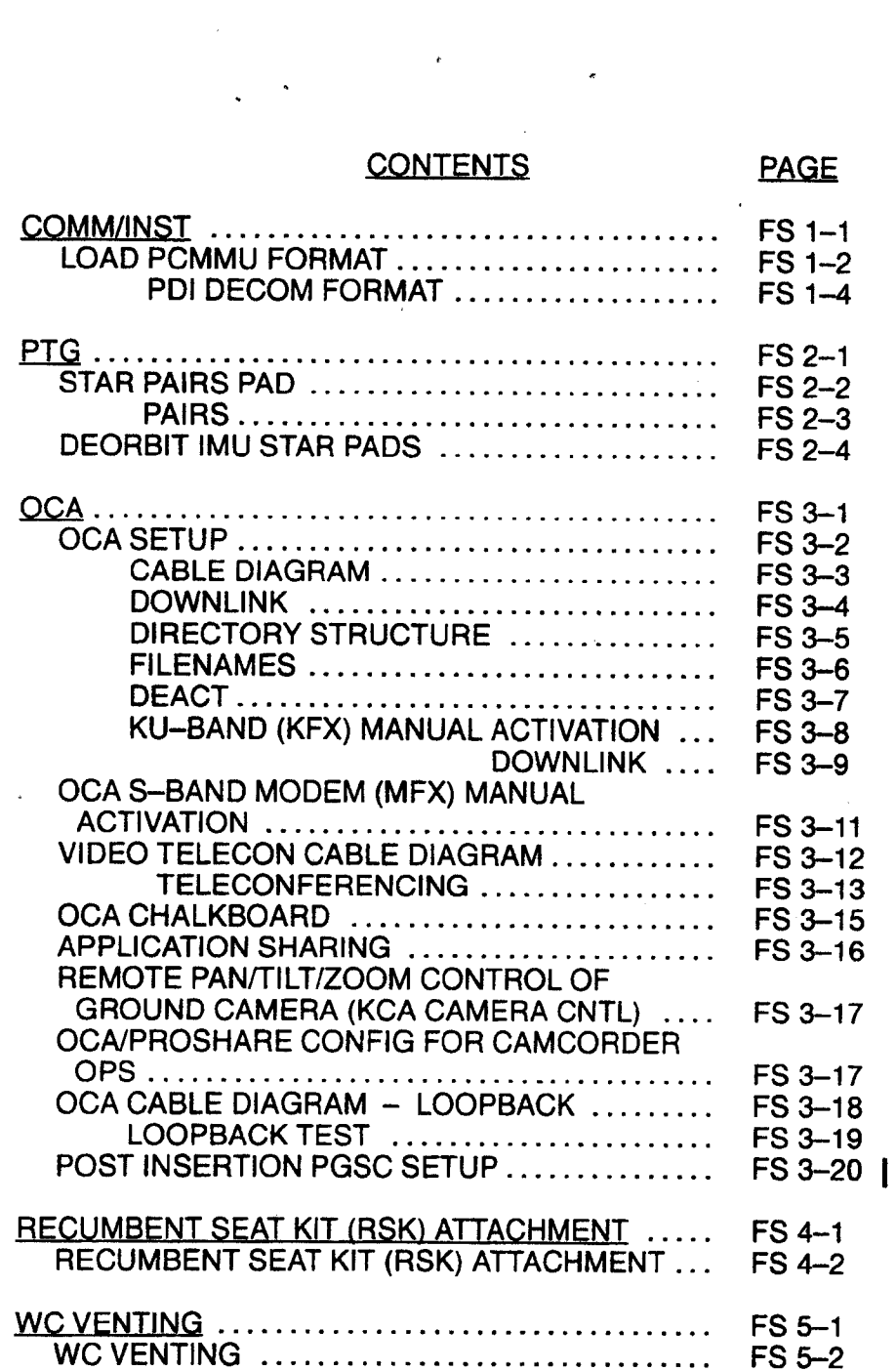

 $\epsilon$ 

 $\mathbf{1}$  and  $\mathbf{1}$ 

FS vii

ORB OPS/89/FIN

 $\begin{array}{c|c} \hline \rule{0pt}{16pt} & \rule{0pt}{16pt} \end{array}$ 

 $\begin{array}{c|c} -1 & -1 \end{array}$ 

 $\bar{\phantom{a}}$ 

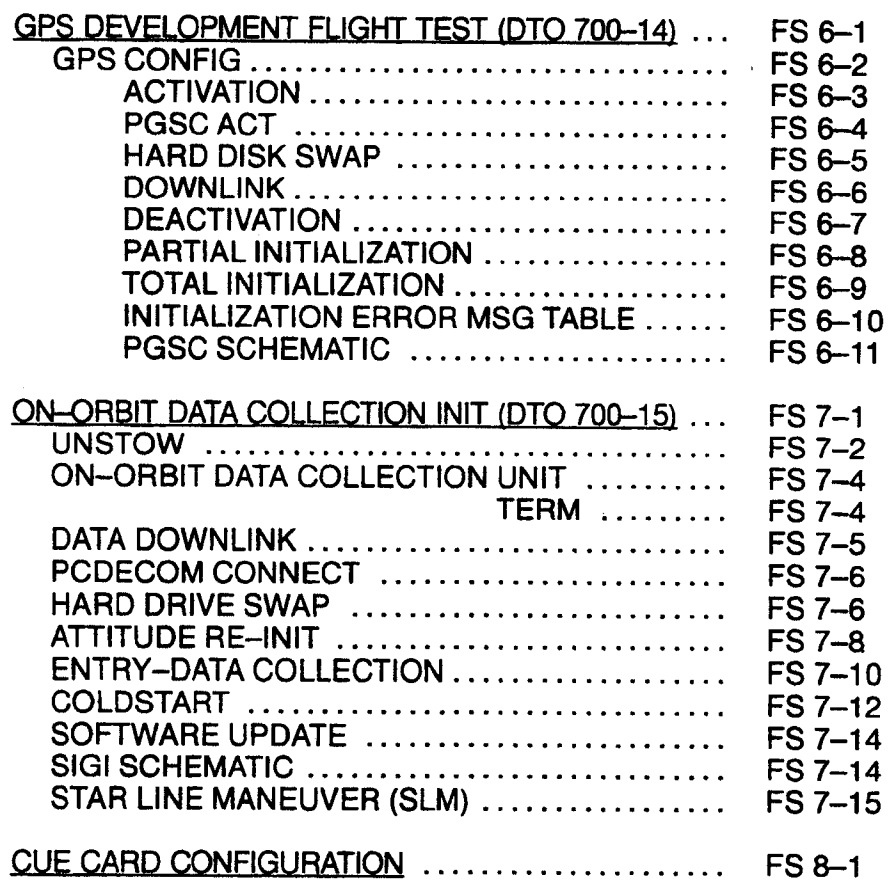

 $\begin{array}{c} \begin{array}{c} \begin{array}{c} \end{array} \\ \begin{array}{c} \end{array} \end{array} \end{array} \begin{array}{c} \begin{array}{c} \end{array} \end{array} \begin{array}{c} \begin{array}{c} \end{array} \end{array}$ 

FS viii ORB OPS/89/FIN

 $\begin{picture}(150,10) \put(0,0){\line(1,0){10}} \put(10,0){\line(1,0){10}} \put(10,0){\line(1,0){10}} \put(10,0){\line(1,0){10}} \put(10,0){\line(1,0){10}} \put(10,0){\line(1,0){10}} \put(10,0){\line(1,0){10}} \put(10,0){\line(1,0){10}} \put(10,0){\line(1,0){10}} \put(10,0){\line(1,0){10}} \put(10,0){\line(1,0){10}} \put(10,0){\line($ 

 $\bar{z}$ 

ł

 $\parallel$ 

### CONTENTS PAGE

 $\frac{1}{2}$ 

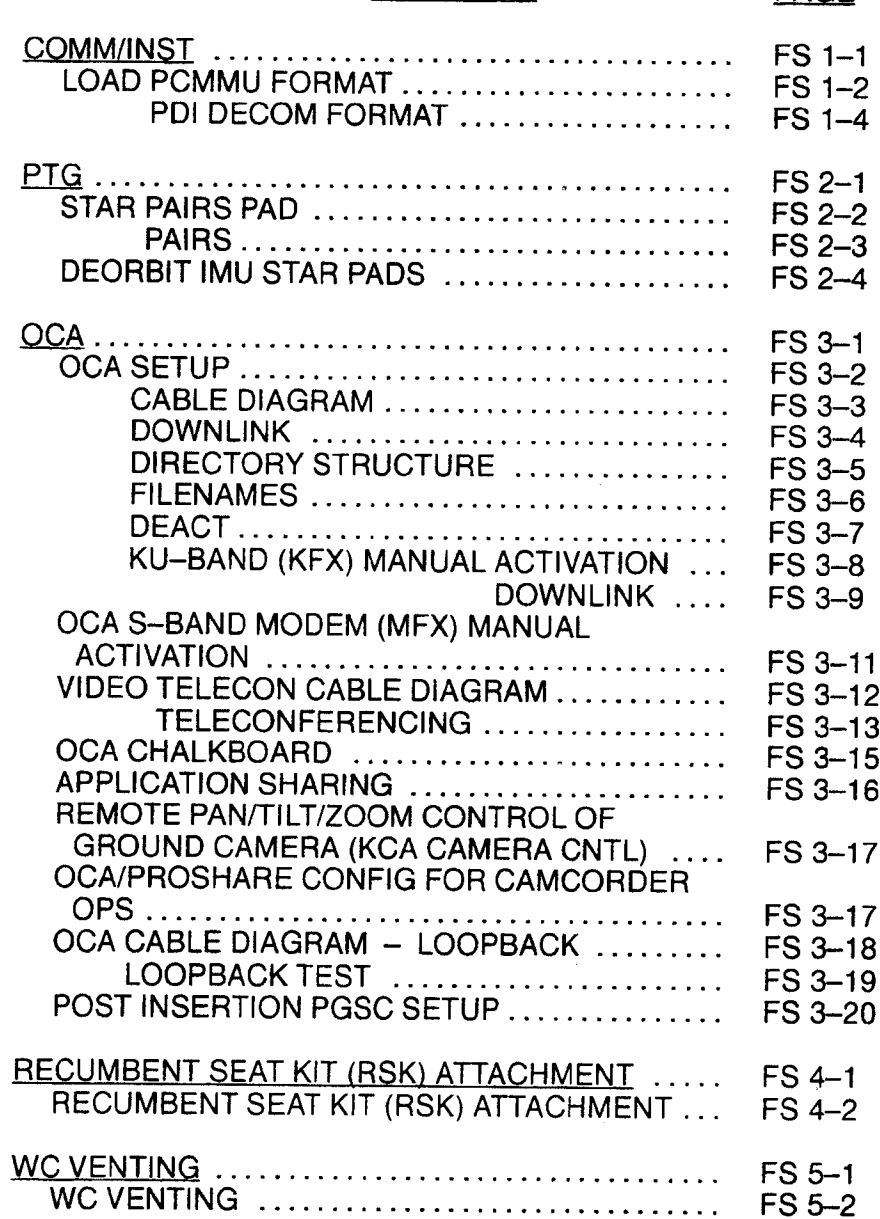

FS ix ORB OPS/89/FIN 1

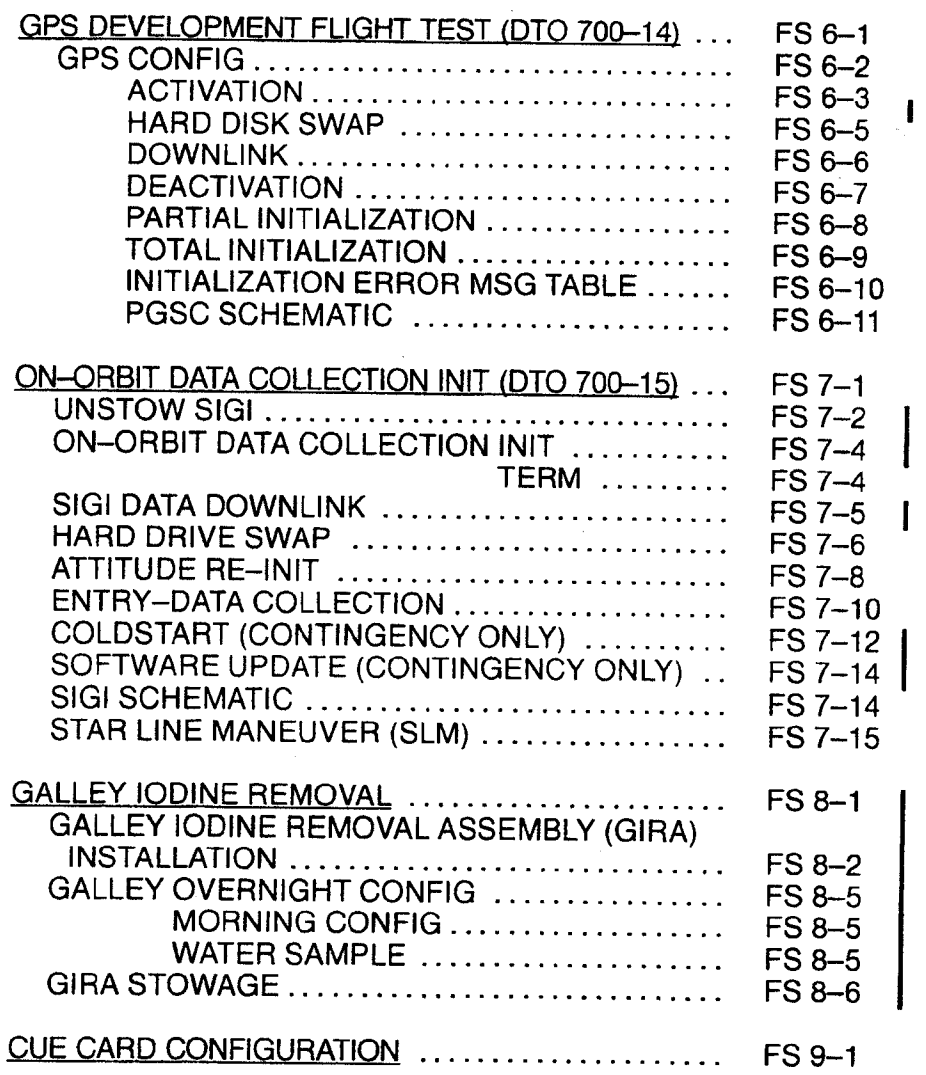

FS x ORB OPS/89/FIN 1

 $\frac{1}{2}$  ,  $\frac{1}{2}$ 

 $\sqrt{ }$ 

 $\sim 1$  and  $\sim 1$ 

 $\mathbb{R}^2$ 

# COMM/INST

 $\frac{1}{2}$ 

 $\frac{1}{\| \cdot \|_{\infty}}$ 

 $\overline{\phantom{0}}$ 

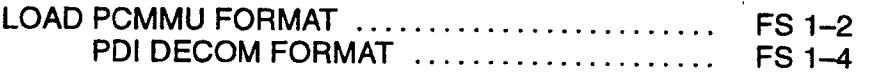

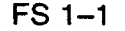

FS 1-1 ORB OPS/89/FIN

 $\begin{array}{c} \hline \end{array}$ 

 $\mathbb{R}^n$ 

COMM/<br>INST

 $\mathbb{R}^n$ 

#### LOAD PCMMU FORMAT

≧<br>Dan<br>QM 3<br>QM

 $\overline{\phantom{a}}$ 

oO

- 1. Ol PCMMU FORMAT GPC ISM 62 PCMMU/PL COMM]
- 2. FORMAT:  $FXD - ITEM 1 EXEC (*)$ SEL ID - ITEM  $3 + X X X$  EXEC
- $3. \sqrt{SM}$  COMM BUF  $-$  RDY LOAD - ITEM 4 EXEC  $\vee$ LOAD, ITEM 4  $-$  RUN, CPLT
- 4. If LOAD CPLT: Repeat steps 2 and 3 for second ID
- 5. If LOAD  $-$  FAIL and ERR MSG  $-$  'I/O ERR MMU 1(2)': Go to 5.2a, 'VO ERR MMU 1(2)'  $(MAL, DPS) >>$
- 6. If LOAD FAIL and first load attempt: Repeat steps 2 and 3 for FAIL ID<br>7. If LOAD – FAIL and subsequent load attempt:

C3

CRT

**CRT** 

- Ol PCMMU PWR 2(1)  $\sqrt{ERR}$  MSG  $-$  'I/O ERR PCM' V'V/O ERR DL' /O RESET PCM — ITEM 5 EXEC (\*) Repeat steps 2 and 3
- 8. When final LOAD CPLT:<br>PGM ITEM 2 EXEC (\*)

FS 1-2 ORB OPS/89/FIN

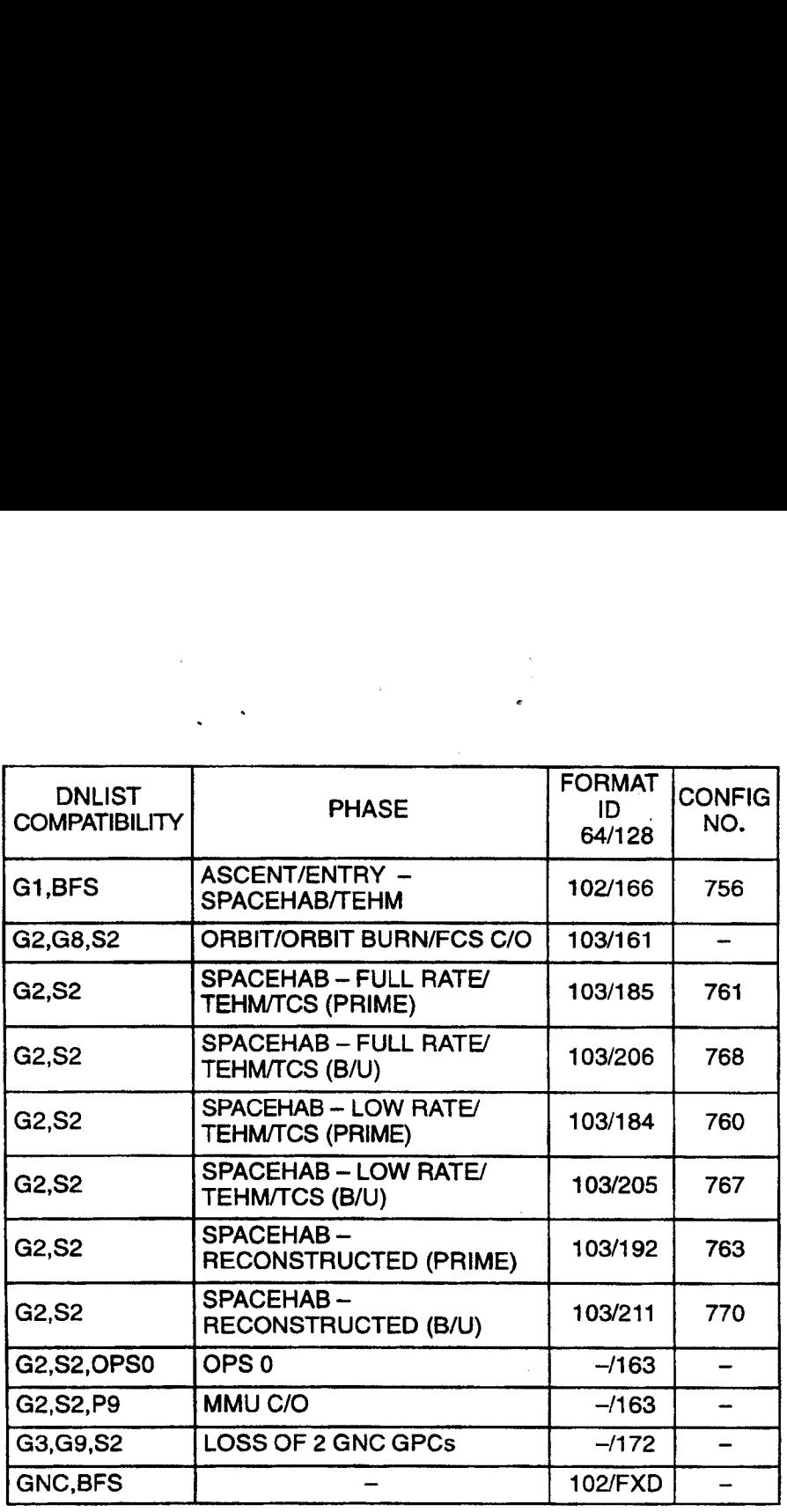

 $\epsilon$ 

 $\mathbb{R}^n$ 

 $\mathbb{R}^n$ 

**NOTE** 

LDR TFL may affect PCMMU BITE. If PCMMU or SM 2 GPC switched since last TFL, ID 64 and 128 will not reflect current state

 $\sim$  1

FS 1-3 ORB OPS/89/FIN

 $\alpha$ 

#### LOAD PDI DECOM FORMAT

 $\mathcal{L} \subset \mathcal{L}$ 

 $\mathcal{L} \subset \mathcal{L}$ 

#### SM 62 PCMMU/PL COMM

- 1. PDI:  $\checkmark$  I/O RESET  $-$  ITEM 8 (\*) SEL DECOM  $-$  ITEM 9  $+X$  EXEC SEL FMT  $-$  ITEM 10 +  $\times$   $\times$   $\times$  EXEC LOAD - ITEM 11 EXEC
- 2. If LOAD CPLT: SEL INPUT  $-$  ITEM 12 + $X$  EXEC LOAD — ITEM 13 EXEC Continue steps 1 and 2 for additional DECOMs/FPM
- 3. IfLOAD FAIL andERRMSG 'I/O ERR MMU 1(2)': Go to 5.2a, '/(O ERR MMU 1(2)'  $(MAL, DFS) \gg$
- 4. If LOAD FAIL and first load attempt: Repeat step 1
- 5. If LOAD FAIL and subsequent load attempt:

NOTE Power cycling PDI will cause PDI to lose DFLs previously loaded

YMCC

A1L PL DATA INTLVR PWR — OFF,ON  $\sqrt{ERR}$  MSG  $-$  'S62 BCE BYP PL' ¥'S62 BCE BYP PDI'

PDI:

/O RESET — ITEM 8 EXEC (\*) Repeat step 1 for all of config (XXX)

6. PCM:

1/0 RESET PCM — ITEM 5 EXEC (\*)

Cont next page

FS 1-4 ORB OPS/89/FIN

 $\frac{1}{2}$ 

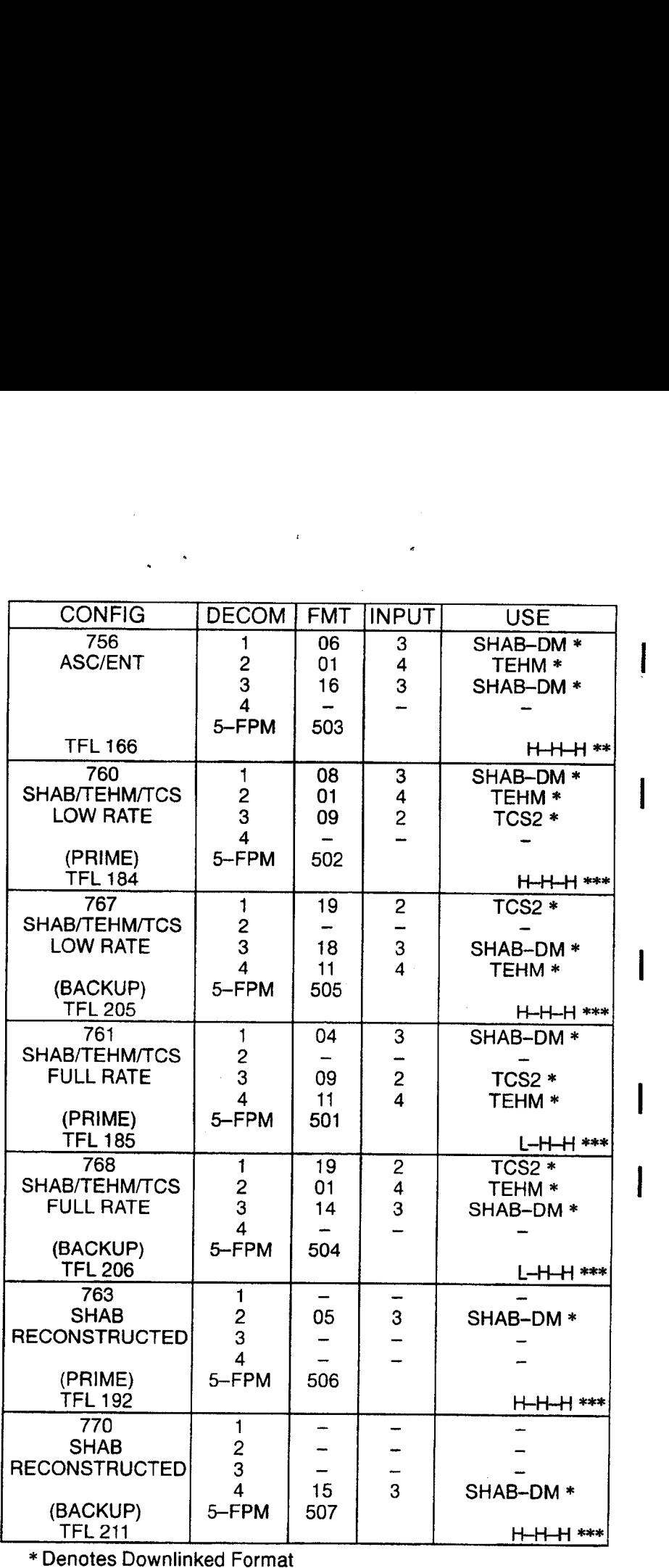

Denotes Downlinked

 $\sim 1$ 

\*\* \* OI-GNC-BFS, Orbiter Downlist Data Rates (High or Low)

+#\* OI-GNC-SM, Orbiter Downlist Data Rates (High or Low)

FS 1-5 ORB OPS/89/FIN 1

 $\frac{1}{2}$  ).

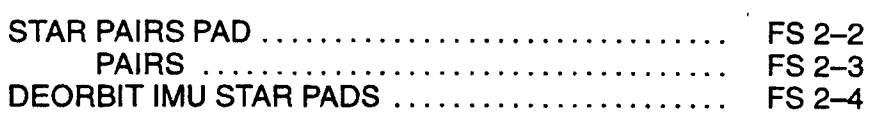

 $PTG$ 

 $\ddot{\phantom{a}}$ 

 $\frac{1}{\sqrt{2}}\int_{0}^{\sqrt{2}}\frac{1}{\sqrt{2}}\left( \frac{1}{\sqrt{2}}\right) ^{2}d\mu d\nu$ 

PTG

 $\begin{array}{ccc} & | & | & | \end{array}$ 

# $FS$  2-1

ORB OPS/89/FIN

 $\overline{\phantom{0}}$ 

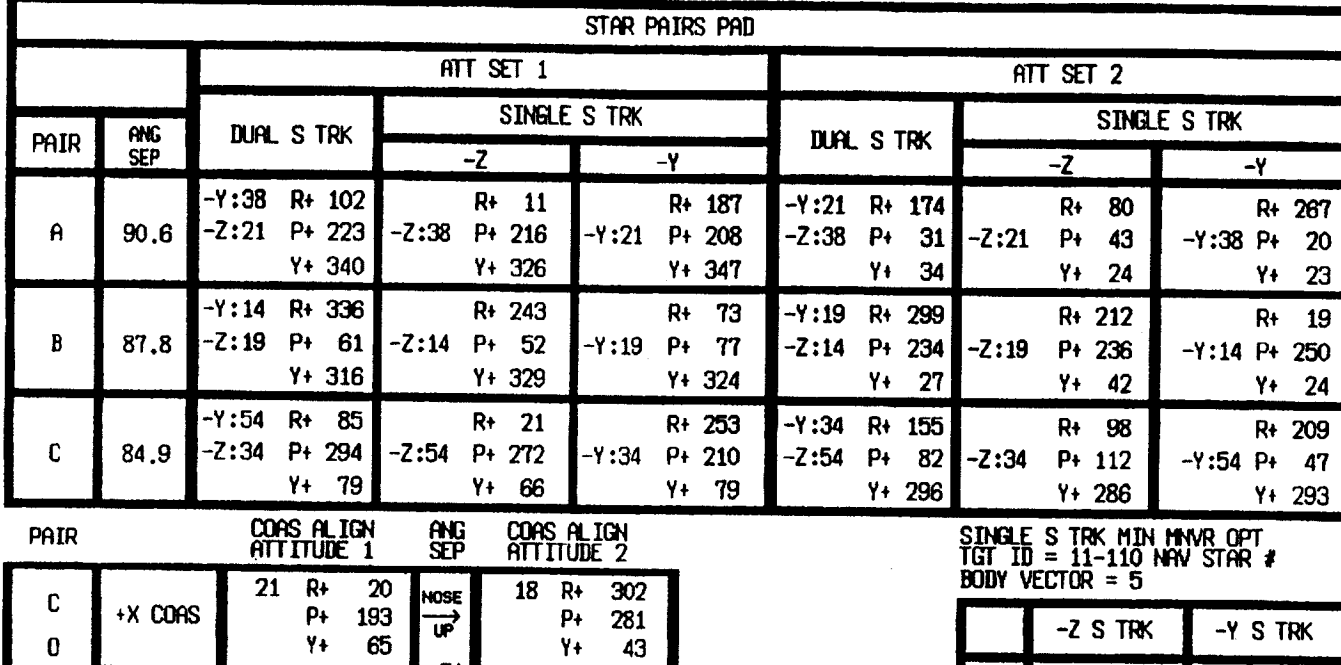

 $\frac{20}{193}$ <br>65

 $\begin{array}{c} 113 \\ 301 \\ 8 \end{array}$ 

21  $R_{P_{+}}$ <br>  $P_{+}$ <br>  $Y_{+}$ 

 $\frac{1}{2}$ 

51

 $\begin{array}{c}\n\overrightarrow{r} \\
\overrightarrow{u}\n\end{array}$ 

 $\frac{18}{P+}$ 

 $\mathbf{y}_{+}$ 

18 R+ 120<br>P+ 324<br>Y+ 322

 $302$ 

281

43

**BODY VECTOR = 5** 

**PTG** 

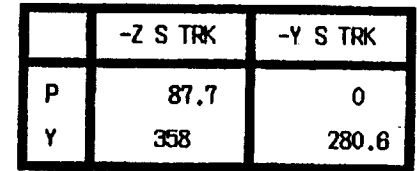

MET Applicable: 00/00:00 - 09/00:00<br>Date L/O: 01/15/98  $GMT L/0$ : 015/06:02:50

 $FS 2-2$ 

ORB OPS/89/FIN

 $-$ 

C

 $\bf{0}$ 

 $\mathsf{A}$ 

 ${\mathbb S}$ 

+X COAS

 $-2000$ 

#### STAR PAIRS

 $\begin{array}{c|c} \hline \end{array}$ 

 $\cdot$   $\frac{1}{\cdot}$   $\cdot$ 

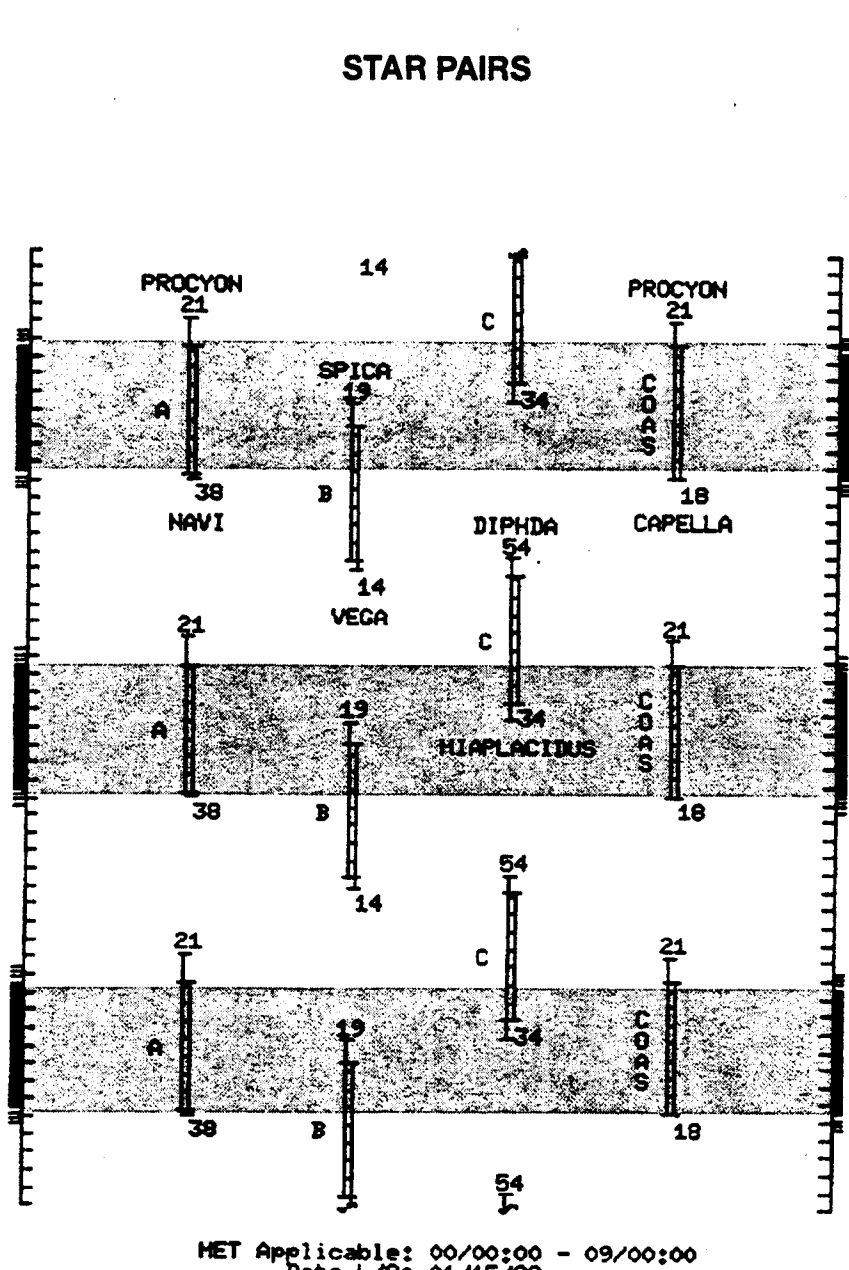

MET Applicable: 00/00:00 - 09/00:00<br>Date L/0: 01/15/98<br>GMT L/0: 015/06:02:50

FS 2-3 ORB OPS/89/FIN

 $\mathbb{R}^n$ 

 $\mathbb{R}$ 

# DEORBIT IMU STAR PADS

 $\overline{\phantom{a}}$ 

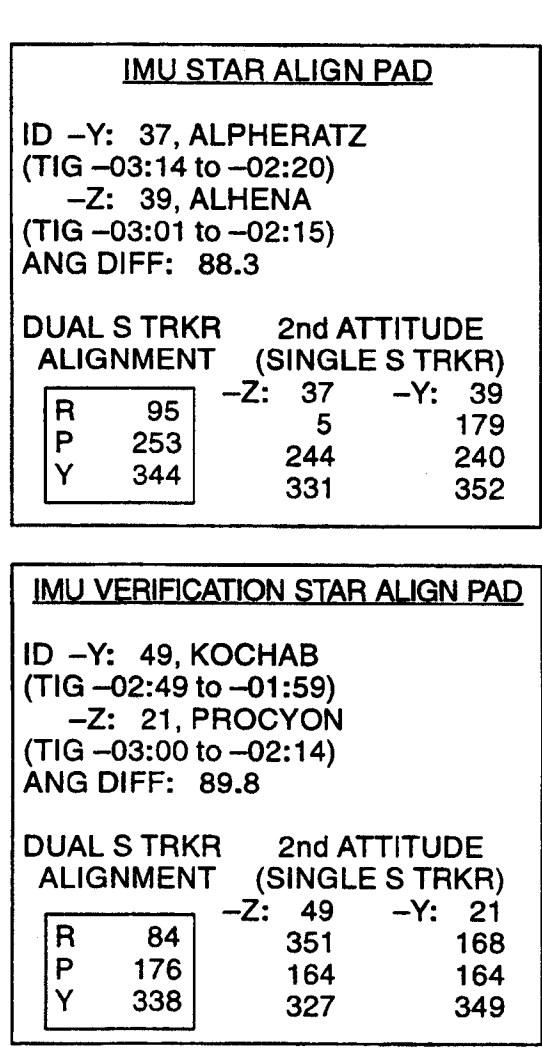

FS 2-4 ORB OPS/89/FIN

 $\mathbb{R}^n$ 

 $\mathbb{R}$ 

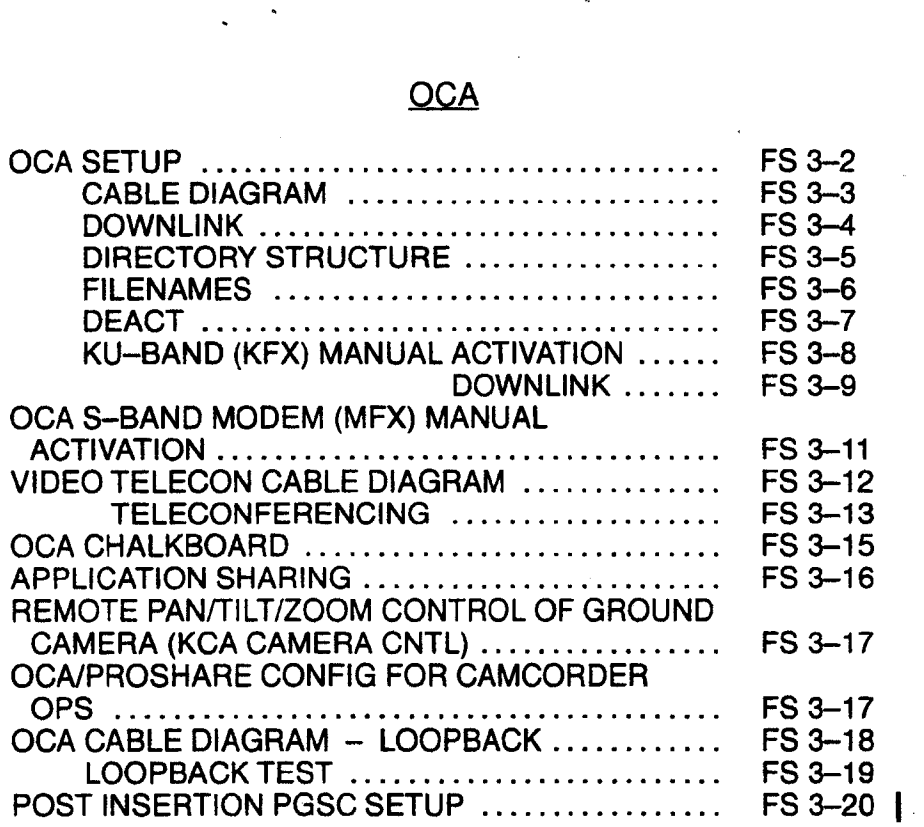

 $\begin{array}{c|c} \hline \end{array} \begin{array}{c} \hline \end{array} \begin{array}{c} \hline \end{array}$ 

 $\overline{\phantom{a}}$ 

 $\begin{array}{c} \hline \end{array}$ 

OCA

 $\mathbb{R}^n$  .

 $\mathbb{R}^n$ 

#### **OCA SETUP**

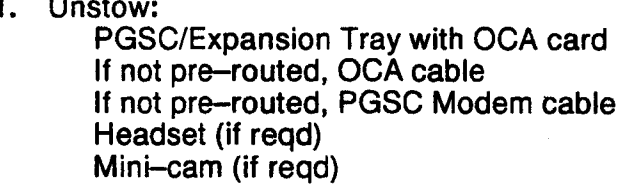

#### **PGSC** 2. PGSC Setup complete, PGSC ACT Thinkpad w/Expansion Chassis, steps 1-6 (PGSC)  $\vee$ DC UTIL PWR  $-$  OFF

- **MO52J**
- $\vee$ Expansion Chassis pwr off
- 3. Config cables per OCA CABLE DIAGRAM If VIDEO TELECON, config cables per VIDEO TELECON CABLE DIAGRAM, FS 3-12

#### 4. Config for KU-Band file xfer cb PDIP PWR 2/KU BAND RLY  $-$  cl SSP<sub>1</sub>  $\sqrt{MCC}$  for HDR(LDR) **PDIP** Ku BAND RATE  $- H1(LO)$

#### **MO52J** 5. DC UTIL PWR - ON **PGSC** Expansion Chassis pwr  $-$  on  $PGSC pwr - on$

6. At Startup Menu, sel appropriate Expansion Chassis config

#### **NOTE**

KFX software will be initiated upon bootup for PGSCs with OCA card installed

 $\vee$ 'KFX' icon Mini-Window appears √TDRSS LINK STATUS display appears, then:  $\sqrt{OCA-ORBITER$  SEND  $-$  4(2) M

- \* If SEND rate out of config:
- Sel OPTIONS  $\frac{1}{2}$
- Sel DOWNLINK RATE 4(2) Mbps, \*  $\ddot{\ast}$ 
	- as regd
- 7. Notify MCC when complete

 $\ddot{\phantom{1}}$ 

FS 3-2

ORB OPS/89/FIN

 $\frac{1}{1}$ 

 $\frac{4}{5}$ 

 $\overline{\phantom{a}}$ 

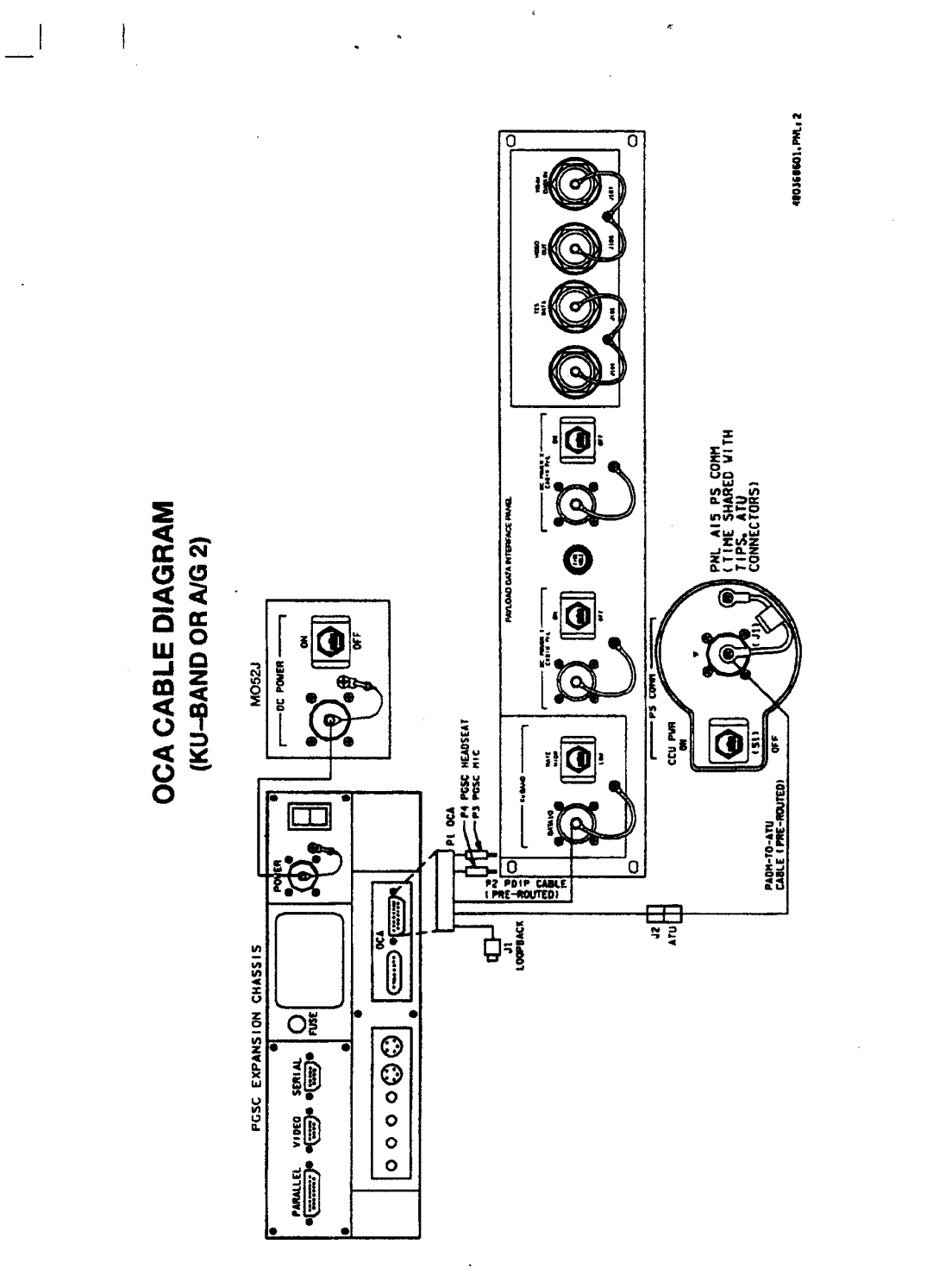

FS 3-3

 $\overline{\phantom{a}}$ 

 $\begin{array}{c} \end{array}$ 

ORB OPS/89/FIN

 $\mathcal I$ 

 $\mathbb{R}^n$ 

#### OCA DOWNLINK

 $\overline{1}$ 

 $\overline{1}$ 

#### 1. MOVE FILE(S) TO DOWNLINK DIRECTORIES

**NOTE** 

Files will be dnlinked via ground cmd, unless MCC instructs otherwise

See OCA DIRECTORY STRUCTURE, FS 3~5 See OCA FILENAMES for file naming convention Copy(Move) desired files to c:\oca—down\mail(payloads) Notify MCC when complete

2. MONITOR KEX DOWNLINK (if desired) When link established: From TDRSS LINK STATUS display:  $\vee$ UPDATE - flashing YUPLINK — green dot  $\sqrt{D}$ NLINK – green dot

If minimized, sel 'KFX' icon, then: Press [ALT]/[M] for KFX Mini-Window  $\vee$  File Transfer Status

3. MONITOR MEX DOWNLINK (if desired) If minimized:

 $\checkmark$ Icon Title displaying File Name, Send/Receive **Status** 

**NOTE** 

For detailed file xfer information, following steps must be completed prior to file xfer initiation

Sel 'MFX' icon, then:

Sel File

 $\sqrt{\text{Sh}}$ ow Status During File Xfers  $-(\vee)$ 

 $\sqrt{2}$  MODEM(1K–X MODEM) display appears, then:

 $\vee$  Displaying File Name, Send/Receive Status

FS 3-4 ORB OPS/89/FIN

 $\mathbf{I}$ 

#### OCA DIRECTORY STRUCTURE

 $\Box$ 

 $\sim 1$ 

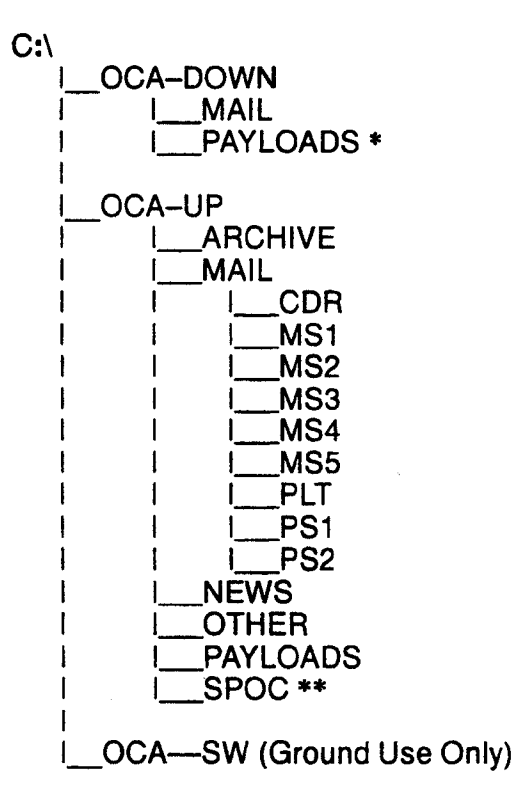

- \* PAYLOADS Directory: Directory may contain flight specific subdirectory
- \*\* SpOC Directory: Directory will contain latest SpOC updates. To create SpOC update disk, copy all files in c:\oca—up\spoc to a:\uplink directory

#### FS 3-5 ORB OPS/89/FIN

 $\frac{1}{2}$ 

 $\mathbf{I}$ 

#### OCA FILENAMES

 $\sim$  1

#### **UPLINKED FILES**

SpOC updates: World News: Ops notes: Graphics files: Uplinked personal mail: Uplinked Payload files:

#### **LOCATION**

**LOCATION** 

a:\uplink\(c:\oca—up\spoc\) c:\oca—up\news\ c:\oca—up\other\ c:\oca—up\other\ c:\oca—up\mail\ c:\oca—up\payloads\

 $\mathbf{1}$ 

#### DOWNLINKED FILES

Personal mail, other: P/L files:

**STD FILENAMES** 

filename.doc filename.txt filename.bmp filename.pcx famcdr01.doc cdrfam02.doc fitedr02.doc

pix\_06.doc

c:\oca—down\mail\ c:\oca~down\payloads\

WORD documents only ASCII text file (NOTEPAD or WORD) Graphics file (Paint) Graphics file (Paint) family mail: CDR -> family on FD01 family mail: family -> CDR on FD02 message: CDR -> FLT Director on FDO2 message: to Payload X on FD06

NOTE

Do not downlink medical data. Downlink directories will be cleared of all files at end of each OCA session. To retain archive copy of downlink msgs, save in personal directory

 $\mathbb{F}_2$ 

#### OCA DEACT

 $\overline{\phantom{a}}$ 

 $\cdot$ 

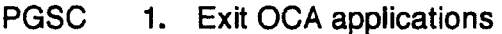

- 2. Shut down Windows
- 3. PGSC pwr off Expansion Chassis pwr — off
- **MO52J** 4. DC UTIL PWR - OFF
- PGSC 5. Disconnect data cables lf reqd, disconnect pwr cables
	- 6. Stow:

OCA cable PGSC Modem cable PGSC/Expansion Chassis as reqd PGSC pwr cables as reqd Headset (as reqd) Mini-cam (as reqd)

#### FS 3-7 ORB OPS/89/FIN

 $\frac{1}{2}$ 

#### OCA KU-BAND (KFX) MANUAL ACTIVATION

 $\overline{\phantom{a}}$ 

PGSC 1. ESTABLISH LINK PDIP  $\vee$  OCA cable connected to DIGI CAM DATA outlet YMCC for HDR(LDR) Ku BAND RATE — HI(LO)

2. SET S/W TRANSMIT RATE PGSC Sel 'Shuttle Apps' icon Sel OCA program group Sel 'OCA Stats' icon  $\sqrt{T}$  TDRSS LINK STATUS display appears, then:  $\vee$ UPDATE - flashing

> From TDRSS LINK STATUS display: Sel OPTIONS<br>Sel DOWNLINK RATE 4(2) Mbps (HDR(LDR))<br>VSEND - 4(2) M

#### 3. ACTIVATE FILE XFER S/W

**NOTE** KFX takes ~5 to 10 sec to initiate

From OCA program group, sel 'KFX' Arrange KFX window as reqd: lf KFX Mini-Window, press [ALT]/[M] If KFX window always on top, press [ALT]/T]

#### OCA KU-BAND (KFX) MANUAL DOWNLINK

1. CONFIGURE S/W FOR FILE DOWNLINK

#### NOTE This status will match TDRSS LINK STATUS display

VKFX maximized to OCA KU-BAND FILE XFER (KFX) display, then:

- \* If KFX Mini-Window present, \*
- \* press [ALT]/[M] to maximize \*

YREMOTE KFX — green  $\vee$ UPLINK – flashing green dot  $\sqrt{}$ DNLINK – flashing green dot

 $\vee$  DOWNLINK FILE(S) button – enabled (bold text)

- \* If DOWNLINK FILE(S) button
- disabled (text grayed out):
- Sel OPTIONS, then:
- Sel SETUP, then:
- Sel USER TRANSMIT ee HR HH OH
- enabled  $(X)$
- Sel SAVE
- $\vee$  DOWNLINK FILE(S) button -\* \* \* \* \* \* \* \* \*
- \* enabled (bold text)

#### 2. SELECT FILE(S) TO DOWNLINK Use EXPLORER to sel files/directories to transfer Drag files over KFX window Rei mouse button

- $\vee$ KFX FILE TRANSFER PREVIEW display appears, then:
- $\vee$  Files located in FROM THE FLIGHT PGSC listbox

Cont next page

FS 3-9 ORB OPS/89/FIN

3. ADD ADDITIONAL FILE FOR DOWNLINK VKFX FILE TRANSFER PREVIEW display active, then:

 $\mathbf{I}$ 

Sel SELECT FILE(S)

 $\perp$ 

 $\mathbb{R}$ 

YLOCAL VOLUME display appears, then: Sel desired file from file listbox Sel ADD

Repeat for each additional file as reqd Sel DONE

- 4. REMOVE FILE FROM DOWNLINK
	- VKFX FILE TRANSFER PREVIEW display active, then: Sel desired file(s) in FROM THE FLIGHT PGSC listbox Sel DESELECT FILE(S)

5. START FILE DOWNLINK

NOTE User may halt transfer while in progress by sel ABORT

VKFX FILE TRANSFER PREVIEW display active, then:

Sel START DOWNLINK

VFILE TRANSFER STATUS display appears, then:

 $\vee$  Displaying xfer status

#### OCA S-BAND MODEM (MFX) MANUAL ACTIVATION

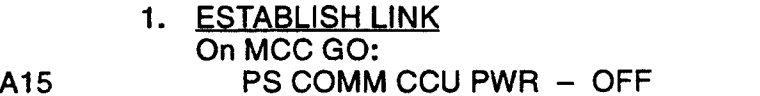

 $\overline{\phantom{a}}$ 

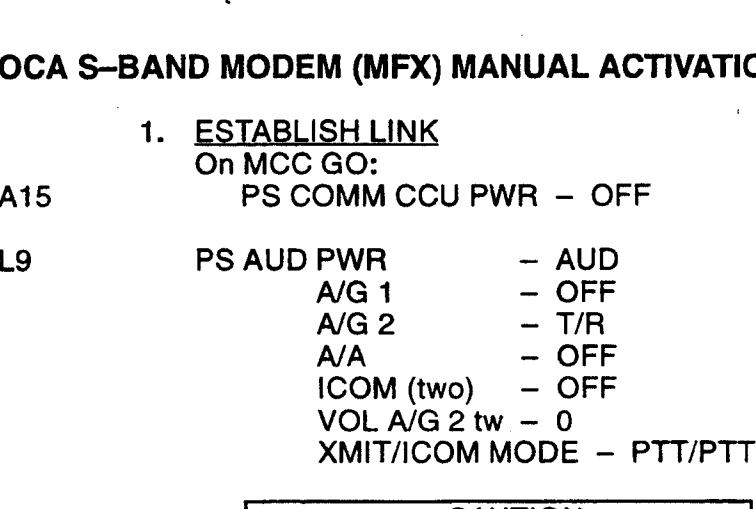

CAUTION Loss of A/A (UHF) will occur if OCA cable connected to COMM OUTLET and A/Ain T/R on ATU -----

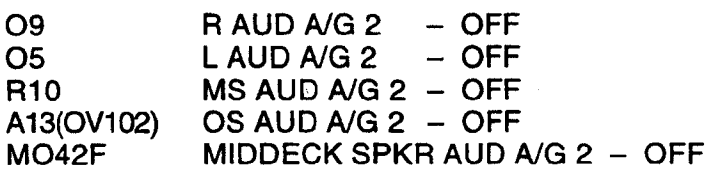

lf spacelab:

Al AUD CTR SL A/G 2 - OFF

#### A15 ¥YPGSC Modem cable conn to PS COMM outlet

#### 2. ACTIVATE FILE XFER S/W

NOTE

MFX takes ~5 to 10 sec to initiate

PGSC From OCA program group, sel 'MFX'  $\sqrt{MFX}$  display appears, then: YWINDOW — OFFLINE Arrange MFX«window as reqd

ŧ

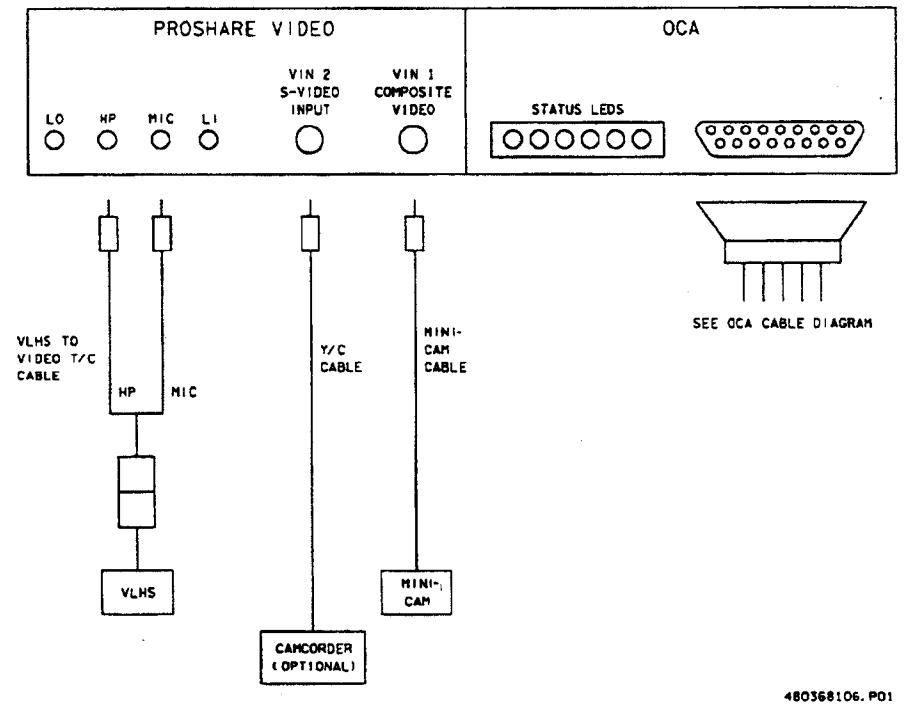

 $\overline{ }$ 

#### **VIDEO TELECON CABLE DIAGRAM**

 $\Box$ 

 $\sim 1$ 

 $\overline{\phantom{a}}$   $\overline{\phantom{a}}$   $\overline{\phantom{a}}$   $\overline{\phantom{a}}$ 

 $\mathbf{I}$ 

#### FS 3-12

ORB OPS/89/FIN

 $\Box$ 

 $\begin{array}{c} \rule{0pt}{2ex} \rule{0pt}{2ex} \rule{0pt}{$ 

#### VIDEO TELECONFERENCING

1. Perform steps 1 thru 4 of OCA SETUP (w/Video T/C equip), FS 3-2

PGSC

2. Sel 'Shuttle Apps' icon, then: Sel 'OCA' icon Sel 'OCA Proshare Video' icon

#### **NOTE**

Video T/C takes ~30 sec to start

3. VY Video active in 'LOCAL' window

4. Adjust Thinkpad display tilt-angle, camera position, iris, focus so oper's face centered in 'LOCAL' video window

5.  $\vee$  Picture quality and position

- \* If picture quality poor:
- \* From 'LOCAL' video window:
- \* Sel 'Adjust Video' (slide bar icon)
- \* Adjust picture quality as reqd \* Sel 'Close' \* \*# #8 Re HH HH
- \* If 'Save camera control settings?'
- \* appears, sel 'Yes' button
- \*
- $\checkmark$  Zooms in' button (mag glass) in out \*  $\ast$
- \* position

6. TO RECEIVE CALL

Notify MCC ready to receive video teleconference call, wait for MCC to initiate

7. TO INITIATE CALL

Notify MCC ready to piace video teleconference call, wait for MCC confirmation Sel 'Dial List' Sel 'MCC, PC' Sel 'Dial'

Cont next page

FS 3-13 . ORB OPS/89/FIN

#### **NOTE**

 $\begin{array}{c} \hline \end{array}$ 

Title of remote video window changes to designate caller when video teleconference established

#### 8. CONDUCT VIDEO TELECONFERENCE

 $\overline{\phantom{a}}$ 

#### **NOTE**

Video teleconference performance may be affected if other applications are active

 $\sqrt{R}$  Remote video window active, audio active Move remote video window directly beneath camera. To move window separately from the handset, choose 'Split' button on handset Adjust audio volume using slide bar under remote video window

#### 9. TERMINATE VIDEO TELECONFERENCE

#### **NOTE**

When video teleconference completed, either side can terminate call. If MCC has disconnect, 'Hang Up' button will change to 'Dial'

From Proshare Video handset: Sel 'Hang Up' Sel system menu (upper-left corner) Sel 'Exit' (Alt-Shift-F4)

FS 3-14 ORB OPS/89/FIN

#### OCA CHALKBOARD

- 1. Perform VIDEO TELECONFERENCING, steps 1 thru 6(7), then continue with step 2, below
- 2. TO RECEIVE CHALKBOARD SESSION Notify MCC ready to receive chalkboard session, wait for MCC to initiate

PGSC

 $\blacksquare$ 

- From Proshare Video handset, sel 'Split' If 'LOCAL' video remains on screen, minimize 'LOCAL' video window
- 3. TO INITIATE CHALKBOARD SESSION Notify MCC ready to initiate chalkboard session, wait for MCC confirmation

From Proshare Video handset: Sel 'OCA CHALKBOARD'

'Do You Want to Share Notebook?' — left-click 'Yes'

Minimize all unused windows

4. TERMINATING CHALKBOARD SESSION

**NOTE** 

When chalkboard session completed, either side can terminate session

From Proshare Personal Conferencing menu bar: Sel 'Conference' Sel 'UnShare Notebook' menu

If MCC has terminated session, sel 'OK' in 'The other participant closed the notebook'

From Proshare Personal Conferencing menu bar: Sel 'File' Sel 'Exit'

# NOTE

Operator will be prompted to save chalkboard session in 'xxxx.mtg' file

FS 3-15 ORB OPS/89/FIN

#### APPLICATION SHARING

 $\mathbf{I}$ 

- PGSC 1. Launch desired application
	- 2. Perform OCA CHALKBOARD, steps 1 thru 3, then continue with step 3, below
	- 3. From Proshare Personal Conferencing menu bar: Sel 'Application' Sel 'Share Application View..'
	- 4. From 'Share Application View' dialog box: Sel desired application Sel 'OK'
	- 5. Perform application edits with MCC when application is shared

NOTE<br>Mouse operation, shared between MCC and flight operator, must be coordinated using teleconference audio

6. TERMINATING APPLICATION SHARING Either side can terminate application sharing by exiting application

FS 3-16 ORB OPS/89/FIN

#### REMOTE PAN/TILT/ZOOM CONTROL OF GROUND CAMERA (KCA CAMERA CNTL)

 $\overline{\phantom{a}}$ 

NOTE<br>PAN/TILT control is only available if ground workstation involved in telecon has PAN/TILT, and ground PAN/TILT camera is running

- 1. Perform VIDEO TELECONFERENCING, steps 1 thru 6(7), then continue with step 2, below
- **PGSC** 2. Sel 'Shuttle Apps' icon, then: Sel 'OCA' icon Sel 'OCA Proshare Pan-Tilt' icon
	- Sel 'Help' in KCA Camera Control menu bar for instructions
	- When camera control ops complete, close KCA camera control application

#### OCA/PROSHARE CONFIG FOR CAMCORDER OPS

- PGSC 1. Sel 'Explorer' icon
	- 2. Sel 'Psvideo' directory
	- 3. Sel 'Pssystem.ini' file
	- 4. In '(PSVideo/Capture]' section, Change: 'Video Source = 0' To: 'Video Source = 1'
	- Sel 'File' Sel 'Save' Sel 'File' Sel 'Exit' Exit 'Explorer' (if desired)

FS 3-17 ORB OPS/89/FIN
OCA CABLE DIAGRAM - LOOPBACK

 $\mathcal{A}=\mathcal{A}$ 

 $\overline{\phantom{a}}$ 

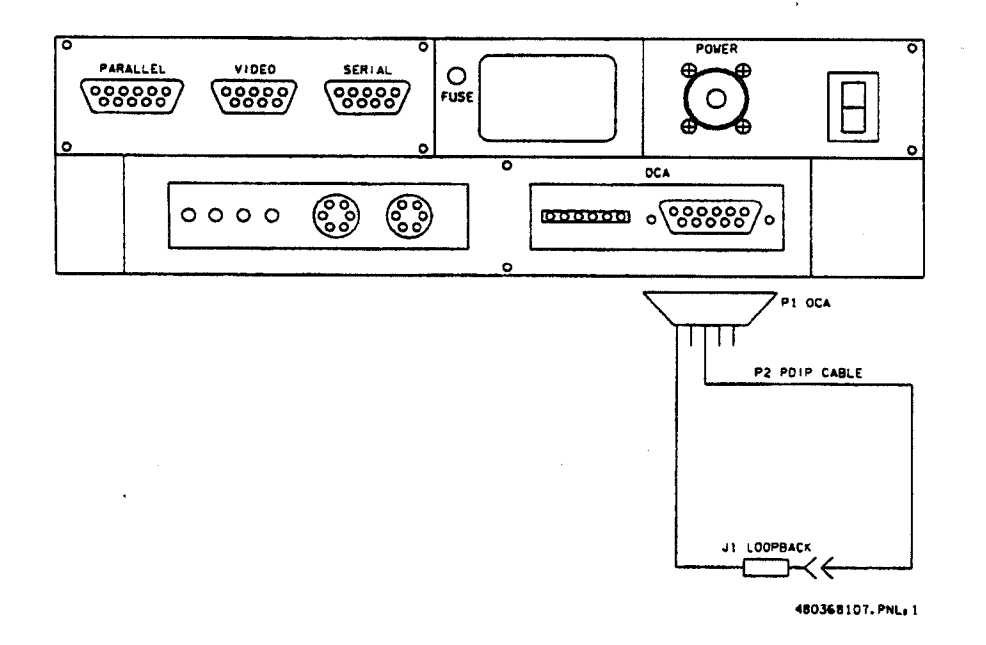

FS 3-18

ORB OPS/89/FIN

 $\begin{array}{c} \hline \end{array}$ 

 $\sim$  100  $\sim$  100  $\sim$ 

 $\int_{\Omega_{\rm min}}$ 

### OCA LOOPBACK TEST

1. <u>INITIATE INTERNAL LOOPBACK TEST</u><br>PGSC Sel OCA program group Sel OCA program group Sel 'OCA Stats' icon

> From TORSS LINK STATUS display: Sel Options Sel Internal Loopback

After 10 sec,  $\checkmark$ Status display: Successful Test — Animated Signal moving inside PC icon Unsuccessful Test - 'Frowny Face' displayed inside PC icon Inform MCC of results

2. TERMINATE INTERNAL LOOPBACK TEST From TDRSS LINK STATUS display: Sel Options Sel Internal Loopback

3. INITIATE EXTERNAL LOOPBACK TEST Disconnect OCA cable from PDIP panel Conn PDIP end of OCA cable to loopback port on PGSC end of cable See OCA CABLE DIAGRAM - LOOPBACK, FS 3-18, for cable config

From TDRSS LINK STATUS display: Sel Options Sel External Loopback

After 10 sec,  $\sqrt{\frac{1}{1}}$  Status display: Successful Test — Animated Signal moving outside PC icon Unsuccessful Test — 'Frowny Face' displayed inside PC icon Inform MCC of results

4. TERMINATE EXTERNAL LOOPBACK TEST From TDRSS LINK STATUS display: Sel Options Sel External Loopback

FS 3-19 ORB OPS/89/FIN

## POST INSERTION PGSC SETUP

 $\mathbf{1}$ 

- L<sub>10</sub> Unstow STS2 PCDecom PGSC
	- 2. Unstow STS3 WorldMap PGSC Demate Thinkpad from chassis and place Thinkpad on Panel F1 Stow chassis in locker
- **PGSC** 3. Connect PGSC DC power cables to STS2, STS3: From STS3 to pni F1 port J3 From STS2 to PDIP pni port J2
	- Unstow RS232 cable from locker Connect RS232 to Com1 on STS2, STS3
	- 5. Connect PCMMU cable to STS2
	- 6. STS3 PGSC pwr on At Startup Menu, select Configuration 2 (RS422/PCMMU)
	- On STS3, activate WorldMap application Wait until screen displays Worldmap, then continue
	- 8. STS2 PGSC pwr on At Startup Menu, select Configuration 1 (Undocked)
	- On STS2, activate PCDecom application Select 'RS422.ped' configuration
	- 10. Check for hex characters in display on STS2
	- 11. On STS3, click on 'Update' in toofbar Select 'State Vector' Click 'PCMMU Feed on' to activate

FS 3~20 ORB OPS/89/FIN

 $\mathbf{I}$ 

# RECUMBENT SEAT KIT (RSK) ATTACHMENT

 $\begin{array}{ccc} & | & | & | \end{array}$ 

RECUMBENT SEAT KIT (RSK) ATTACHMENT ..... FS 4-2

 $\overline{\phantom{a}}$ 

FS 4-1 ORB OPS/89/FIN

### RECUMBENT SEAT KIT (RSK) ATTACHMENT

**NOTE** 

This procedure is used to install RSK-6. Refer to figure 4—1 for assembly config

Middeck 1. Unstow: Starboard Bushing (spare in IFM locker) Floor **Headrest Cushion** 

- Double-sided Hook Velcro
- 2. Reconfig light-weight seat(s):  $\vee$  Bushing on port-side seat back installed Position seat pan to entry config Replace headrest cushion with RSS cushion and flap
- 3. Attach seat to seat rail, align slots, install pip pins (four)
- MF57K 4. VLocker doors open, secure with Velcro, Trays removed
	- 5. Align seat rail with deck studs located on LiOH door (S6)
	- 6. Lock spherical deck stud latches (four)
	- 7. V Seat rail secure

MO32M, 8. Connect DC pwr cable, O2, comm cables MO39M, MHA

MO32M, 9. Install lower back support cushion (orange ~ cushion), parachute, Lumbar Pad

FS 4-2 ORB OPS/89/FIN

I

ł

RSK

 $\overline{\phantom{a}}$ 

 $\overline{1}$ 

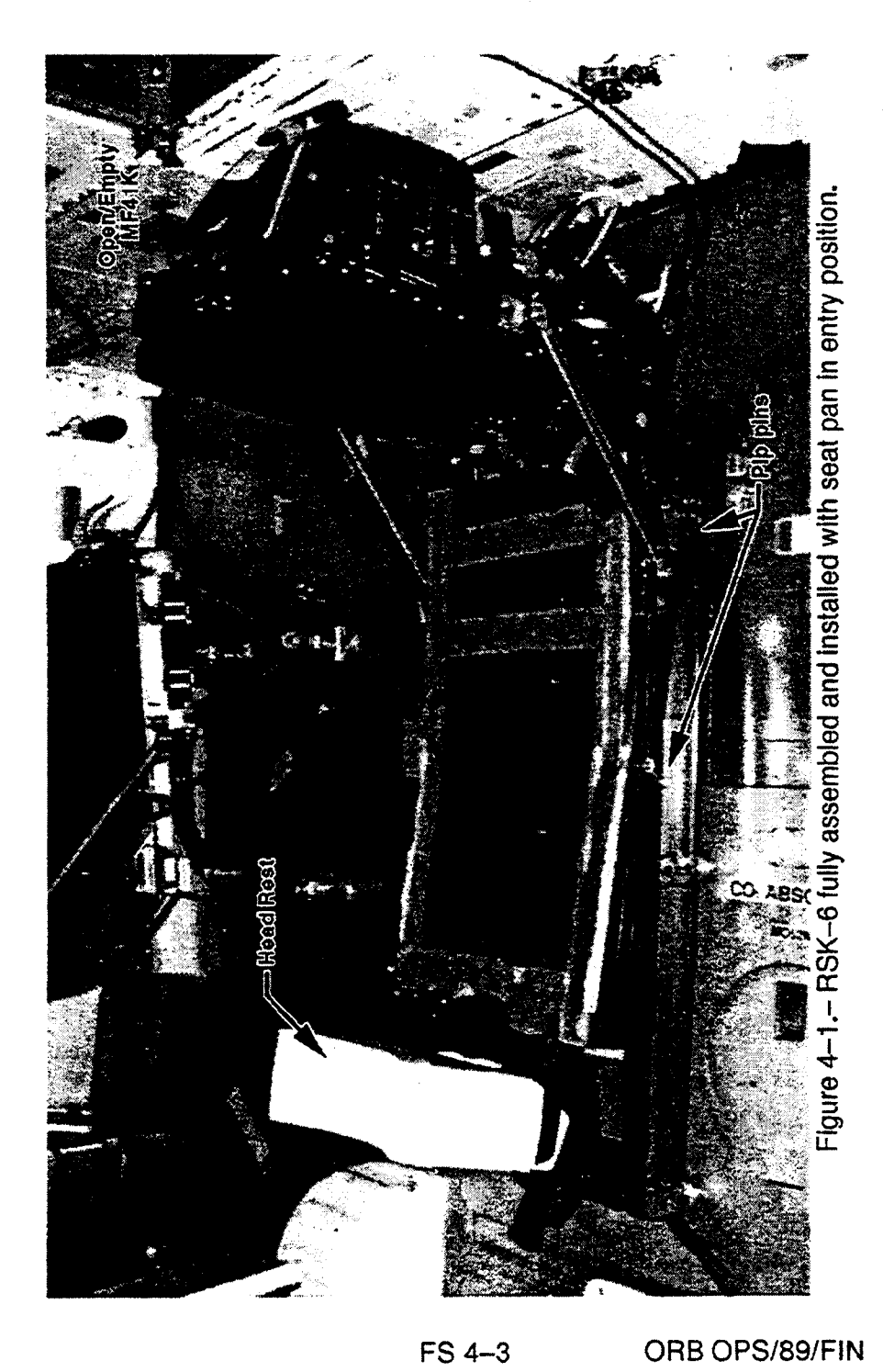

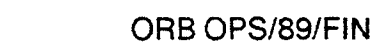

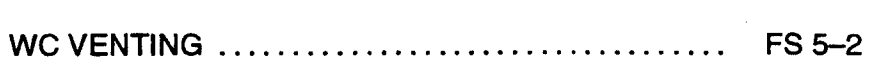

 $\begin{array}{c|c} \hline \rule{0pt}{2ex} & \rule{0pt}{2ex} \end{array}$ 

 $\frac{1}{\sqrt{2}}\int_{\mathbb{R}^{3}}\frac{d\mathbf{x}}{|\mathbf{x}|^{2}}\,d\mathbf{x}$ 

WC VENTING

WC<br>VENTING

 $\mathbb{E}^{\mathbb{E}}$  . Then

FS 5-1 ORB OPS/89/FIN

### WC VENTING

WC<br>VENTING

 $\overline{\phantom{0}}$ 

QBJECTIVE: Provides method for venting of Contingency Water Containers (CWCs) to vacuum for removal of residual air

**NOTE** 

MCC will TMBU SUPPLY H20 NOZ T A,B (two) LL to 100. Current SUPPLY H20 NOZT A,B (two) UL is 250

INITIAL DUMPLINE PURGE WCS 1. Install SPLY H2O Dumpline Purge Device Outboard (ML6OE) into CONT X-TIE POT QD A,B (two<br>H2O NC<br>H2O NC<br>IMLE DUMPL<br>Install SPLY<br>(ML60E) in<br>SPLY H2O I **Wall** 

 $R11L$  2.  $\sqrt{SPLY}$  H2O DUMP ISOL VLV - CL (tb-CL) [SM 66 ENVIRONMENT]

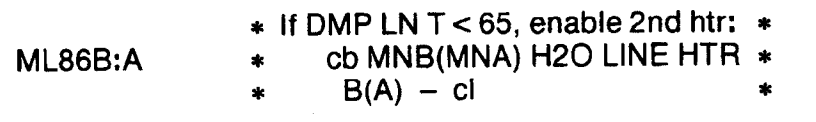

- R11L SPLY H2O DUMP VLV ENA/NOZ HTR ON
- CRT When SUPPLY H20 NOZ T A,B (two) exceed 100, continue

NOTE Supply H2O Nozzie temps should not exceed 350 degF at any time, to avoid potential damage to TPS tiles

RI1L SPLY H20 DUMP VLV — OP (tb-OP), wait 4 min - CL (tb-CL), wait 60 sec — OP (tb—OP), wait 60 sec  $-$  CL (tb-CL)

> SPLY H2O DUMP VLV ENA/NOZ HTR — OFF (Vtb—bp)

FS 5-2 ORB OPS/89/FIN

Ť.

 $\overline{\phantom{a}}$ 

WCS 3. Remove SPLY H2O Dumpline Purge Device from Outboard CONT X-TIE POT QD<br>Wall Stow in ML60E Stow in ML60E

### CWC VENTING

### **NOTE**

 $\frac{1}{2}$ 

For stowage locations of CWCs, related hardware reqd in procedure below, see SHUTTLE/MIR H2O CONTAINER FILL (MIR/SHUTTLE JOINT OPS, GEN NON-JOINT) unless otherwise specified

WCS 4. Connect Y/R QD Adapter (retrieve from MA12B) Outboard Window Shade Bag) to CONT X—TIE POT QD **Wall** 

- 5. Connect Galley Tee Adapter with R/Y hose and EDV QD Adapter attached (SPACEHAB AC08) to free–end of Y/R QD Adapter, using  $\frac{1}{4}$ –in male connector on run of galley tee Disconnect EDV QD Adapter from free—end of R/Y hose, temp stow (will be needed for water transfer procedure)
- 6. Attach CWC to free—end of R/Y hose

### NOTE

Have one crewmember hold CWC flat on flat surface, while another crewmember works air pockets toward CWC outlet

R11L 7. SPLY H2O DUMP VLV ENA/NOZ HTR – ON<br>OP (tb–OP)

This step initiates venting of CWC Perform for 1/2 to 2 min for each CWC

 $\overline{1}$ 

# NOTE<br>Supply H2O Nozzle temps should not exceed 350 degF at any time, to avoid potential damage to TPS tiles

CRT R<sub>11</sub>L 8. If SUPPLY H2O NOZ T A,B (two) exceed 250, SPLY H2O DUMP VLV ENA/NOZ HTR - OFF

 $\sim$  1

CRT R11L If SUPPLY H20 NOZ T A,B (two) then fall below 100: SPLY H20 DUMP VLV ENA/NOZ HTR — ON

WCS 9. When venting is complete, or if CWC begins to **Outboard Wall** crumple, disconnect QD at CWC from R/Y hose.

- 10. Remove CWC, temp stow until ready for water fill procedure
- 11. Repeat steps 6,8,9,10 for all desired CWCs When ALL CWCs have been evacuated, disconnect all hardware from CONT X-TIE POT QD and return all hoses and related equipment to original as~stowed config Temp stow until needed for water fill procedure
- **R11L** 12. SPLY H2O DUMP VLV ENA/NOZ HTR - ON (if still OFF from step 8 above) SPLY H2O DUMP VLV - CL (tb-CL)  $-$  ENA/NOZ HTR  $-$  OFF  $v$ <sup>tb</sup> – bp

NOTE<br>SPLY H2O Dump Isol viv will be reopened on MCC call

FS 5-4 ORB OPS/89/FIN

 $\frac{1}{4}$ 

# GPS DEVELOPMENT ELIGHT TEST (DTO 700-14)

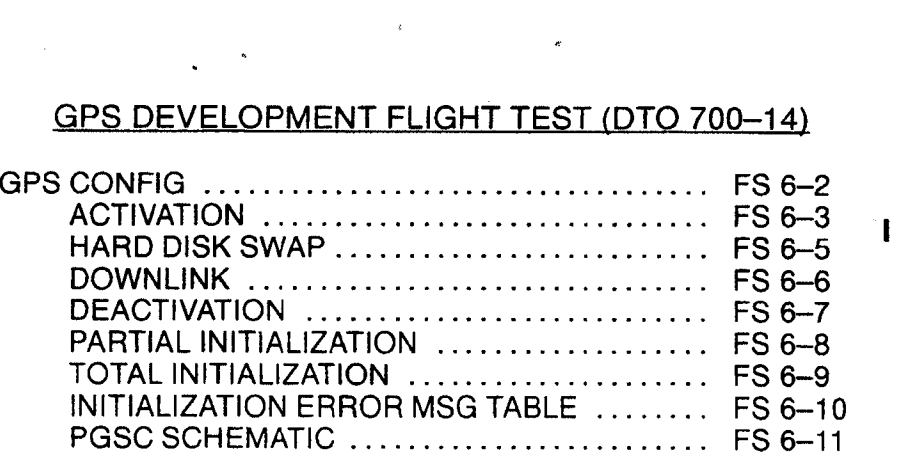

 $\frac{1}{2}$  .

**Contract Contract** 

 $\overline{\phantom{0}}$ 

 $\frac{1}{2}$  ,  $\frac{1}{2}$ 

FS 6-1 ORB OPS/89/FIN 1

# **GPS CONFIG**

 $\begin{array}{c|c} \hline \textbf{1} & \textbf{1} & \textbf{1} \\ \hline \textbf{2} & \textbf{1} & \textbf{1} \\ \hline \textbf{3} & \textbf{1} & \textbf{1} \\ \hline \textbf{4} & \textbf{1} & \textbf{1} \\ \hline \textbf{5} & \textbf{1} & \textbf{1} \\ \hline \textbf{6} & \textbf{1} & \textbf{1} \\ \hline \textbf{7} & \textbf{1} & \textbf{1} \\ \hline \textbf{8} & \textbf{1} & \textbf{1} \\ \hline \textbf{9} & \textbf{1} & \text$ 

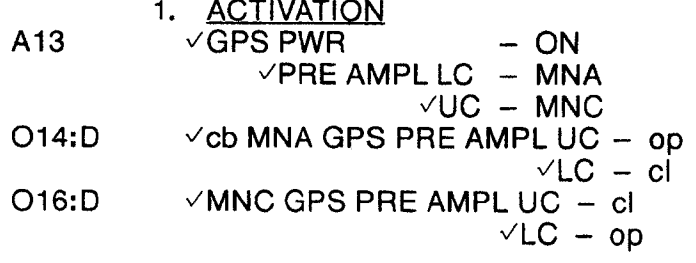

 $\hat{\mathbf{z}}$ 

DTO<br>700-14

 $\sim 1$ 

FS 6-2

ORB OPS/89/FIN

 $\sim$ 

 $\frac{1}{2}$  ,  $\frac{1}{2}$  ,  $\frac{1}{2}$ 

Ŷ,

### GPS ACTIVATION

 $\overline{\phantom{a}}$ 

**SETUP** 

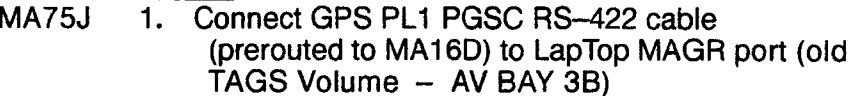

- PGSC 2. Connect GPS RS—422 cable to PL1 PGSC (J1) (GPS PGSC SCHEMATIC, FS 6-11)
- PGSC  $3. \vee$ Expansion Chassis pwr off
	- 4, YPGSC Expansion Chassis airflow ports not obstructed
- PGSC  $\,$  5. Expansion Chassis pwr  $-$  on  $PGSC pwr - on$

## DATA COLLECTION

- 6. At DOS prompt, enter 'GPS', then: At Intro display, sel 'CONTINUE'
- L10A1 7. First unstow RS-422 Y cable
	- 8. Connect Rx Only leg of RS—422 Y cable to GPS PL1 PGSC COM3/RS-422 port and Source leg to PCDECOM PGSC CON2 port (see GPS PGSC SCHEMATIC, FS 6—11). Connect other end of Y cable (RX/TX) to DTO 700-15
	- 9. *V* Screen for msgs If msg, notify MCC
	- 10. At Main Menu, press [F1]
	- 11. YDATA DISPLAY (Data should be updating) After at least one SV in State 5, press <CTRL R> <ESC> <F1> (sets clock in PGSC)
	- 12.  $\sqrt{F}$ or data file recording If recording, FLAGS block should contain:
		- a. 'Recording'  $(\vee)$
		- b. v Filename below 'Recording'
		- c.  $\vee$  'ON' below filename

If not recording, press [F8] to toggle recording

Cont next page

FS 6-3 ORB OPS/89/FIN 1

ŧ

I

- 13. Record approx MET \_\_\_\_\_:
- 14. Cail MCC (Report step 12, MET)

 $\mathbb{R}$ 

NOTE Velocity RSS, FOM, time since 4 SV NAV, '4 at STATE 5' flags are located in DATA DISPLAY (F1). FOM and time since 4 SV NAV are located in WorldMap Display (F2)

15. Select Display F1 or F2 If FOM = 9, and Time since 4 SV NAV > 1 hr, or if Velocity RSS > 8000 m/s, report to MCC

# GPS HARD DISK SWAP

 $\begin{array}{ccc} -1 & -1 \end{array}$ 

1. Goto DTO 700-15, HARD DRIVE SWAP

 $\bar{\gamma}$ 

# FS 6-5 ORB OPS/89/FIN 1

### GPS DOWNLINK

### **NOTE**

Ť.

1

ı

GPS Filenames are: GPSXXX.001 — GPSXXX.999 where XXX is GMT day.

Files are located in C:\GPS subdirectory.

 $\vee$ MCC for files to be downlinked.

When Recording Bit toggled OFF/ON, new file is created

- 1. Exit GPS program: PGSC Press [ESC] Highlight EXIT using arrow keys, press [ENTER]
	- 2. Insert OCA data disk into floppy drive
	- 3. From 'C:\GPS>' subdirectory, enter "copy GPSXXX.XXX a:" to copy GPS data file to floppy drive where GPS "XXX.XXX" is GPS data file to be downlinked per MCC direction
	- 4. Remove disk from floppy drive
	- 5. Enter 'GPS' and press [F1] to resume data collection
- 
- OCA 6. Insert OCA data disk into OCA PGSC floppy drive PGSC Perform OCA DOWNLINK (OCA) to downlink desired file(s)

FS 6-6 ORB OPS/89/FIN 1

## GPS DEACTIVATION

1

- 1. Exit GPS program (press [ESC] twice)
- PGSC 2. Thinkpad pwr off Expansion Chassis pwr — off
- MO13Q 3. If DTO 700-15 PGSC PWR OFF, then DC UTIL PWR — OFF lf DTO 700-15 still powered, perform steps 5—7
	- 4. Disconnect pwr cable to Expansion Chassis
	- 5. Disconnect GPS RS—422 Y cable from GPS Thinkpad
- PGSC 6. Disconnect GPS RS-422 cable from GPS Expansion Chassis
- AV Bay 7. Disconnect GPS RS—422 cable from J64 Laptop 3B Computer I/F
	- 8. Stow GPS equipment (Thinkpad with Expansion Chassis, RS—422 cable)

## GPS PARTIAL INITIALIZATION

**PGSC** 

At DATA DISPLAY(WorldMap), press [CTRL]/[R] (Enters SELECT INITIALIZATION MODE display)

 $\mathbf{I}$ 

l

- 2. Press [p] or [P] (Enters Partial RECEIVER INIT STATE VECTOR display)
- 3. If status displays 'Unable to Refresh via PCDECOM' and if default STATE VECTOR<br>> 2 hr old, update STATE VECTOR manually<br>using SPEC 34

 NOTE Use arrow keys to mnvr between fields

- 4. Press [F10] (Initialize receiver)
- 5. Press [y] or [Y] (Performs partial initialization)<br>  $\vee$ DATA DISPLAY returns after approx 20 sec<br>
SATELLITES block status (SV, Stat, C/No)<br>
should all momentarily = 0

### **NOTE**

Satellite Acquisition may take up to 15 min

- 6. V Velocity RSS between 7000 and 8000 m/s
- 7.  $\vee$ SATELLITES block channels 1-4 Stat: 5<br> $\vee$ FLAGS block "4 at STATE 5":  $\vee$

(Verifies successful satellite acquisition and navigation) Report satellite acquisition and navigation status to MCC

FS 6-8 ORB OPS/89/FIN

### GPS TOTAL INITIALIZATION

 $\overline{1}$ 

GPSC 1. ~ At DATA DISPLAY(WorldMap), press [CTRL]/[R] (Enters SELECT INITIALIZATION MODE display)

- 2. Press [t] or [T] (Enters SET PC TIME display)
- 3. Enter current GMT time plus several sec Arrow down to last line Press [ENTER] on last line at exact time specified in data entry screen (Enters TOTAL RECEIVER INIT display)
- 4. If status displays 'Unable to Refresh via PCDECOM' and if default PVT > 2 hr old, update PVT manually using SPEC 34

### **NOTE**

Use arrow keys to mnvr between fields

5. Press [F10] (Initialize receiver)

- 6. Press [y] or [Y] (Performs total initialization)  $\sqrt{}$  DATA DISPLAY returns after approx 20 sec
	- \ SATELLITES block statuses (SV, Stat, C/No) should all momentarily  $= 0$

### NOTE

Satellite Acquisition may take up to 15 min

7. Velocity RSS between 7000 and 8000 m/s

8.  $\sqrt{GMT}$  DATE/TIME updated

V SATELLITES block channels 1-4 Stat: 5

 $\vee$ FLAGS block '4 at STATE 5':  $\vee$ (Verifies successful satellite acquisition and navigation)

Report satellite acquisition and navigation status to MCC

FS 6-9 ORB OPS/89/FIN

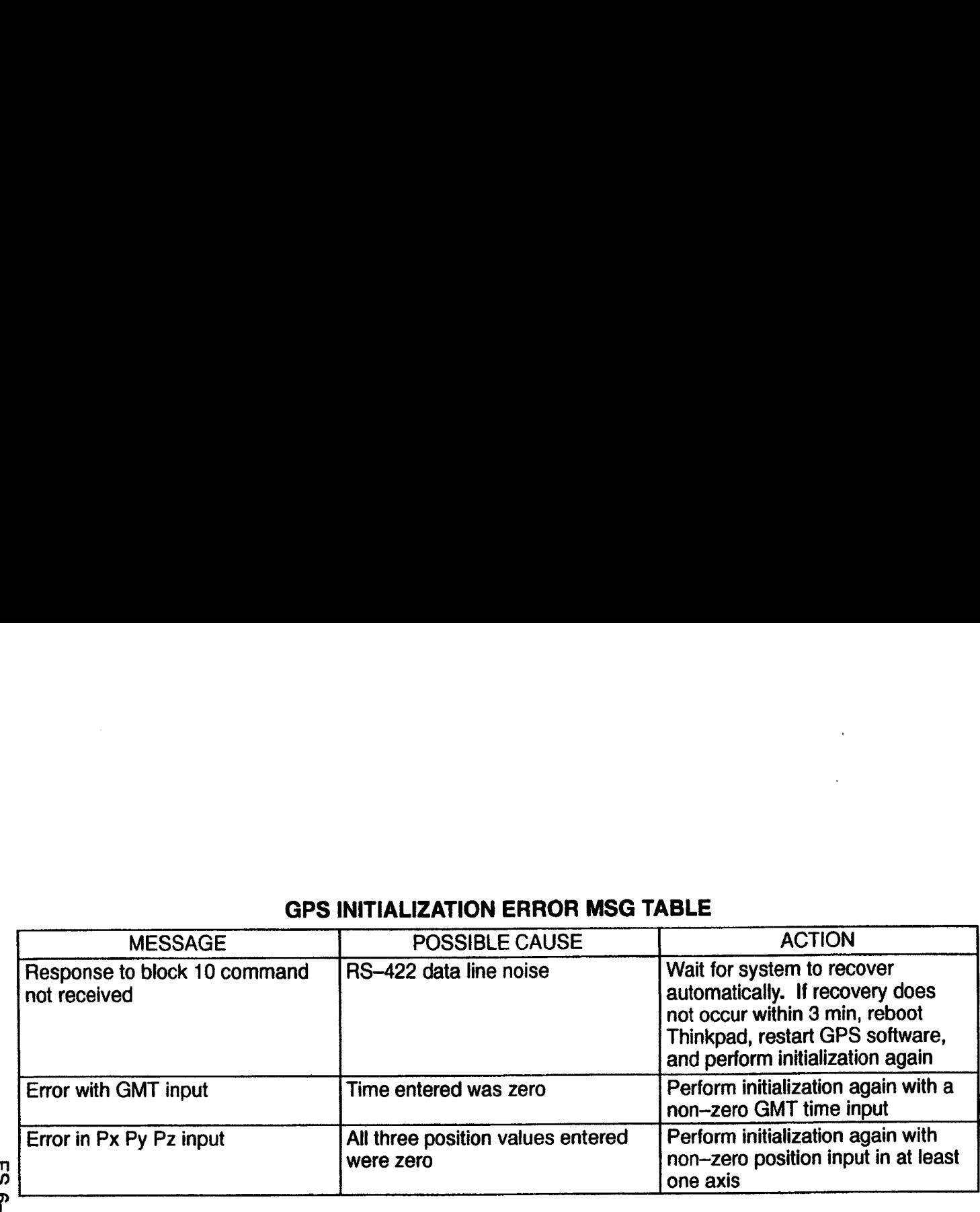

# GPS INITIALIZATION ERROR MSG TABLE

ES 6−10<br>
ORB OPS/89/EIN<br>
I<br>
I<br>
I<br>
ORB OPS/89/EIN

## **GPS PGSC SCHEMATIC**

 $\mathcal{L}$ 

 $\overline{\phantom{a}}$ 

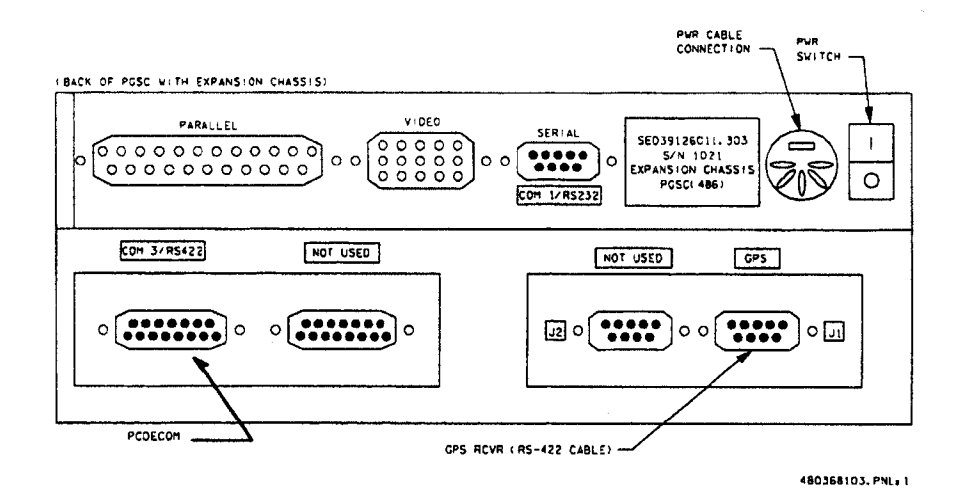

- 1. Connect GPS RS-422 cable to GPS Expansion Chassis
- 2. Connect Rx Only leg of RS-422 Y cable to GPS Thinkpad<br>COM3/RS-422 port and Source leg to PCDECOM PGSC COM2 port

ORB OPS/89/FIN 1

I

# ON-ORBIT DATA COLLECTION INIT (DTO 700-15)

 $\epsilon$ 

 $\begin{array}{c} \begin{array}{c} \begin{array}{c} \end{array} \\ \begin{array}{c} \end{array} \end{array} \end{array} \begin{array}{c} \begin{array}{c} \end{array} \end{array}$ 

 $\Box$ 

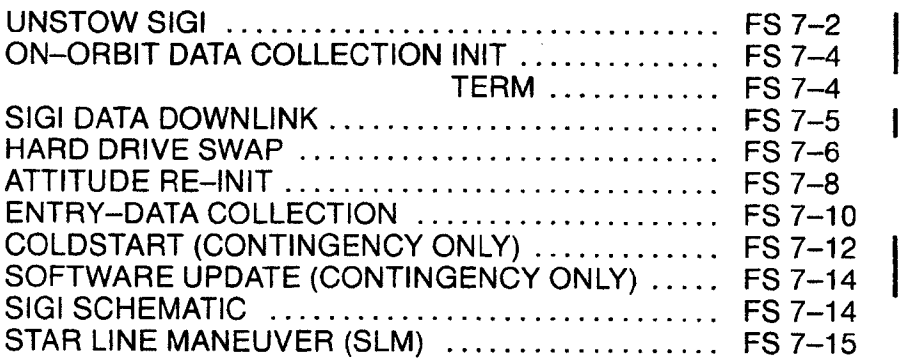

 $\sqrt{2}$ 

 $\alpha$  and  $\alpha$  . Then

FS 7-1 ORB OPS/89/FIN 1

### UNSTOW SIGI **International Contract Contract Contract Contract Contract Contract Contract Contract Contract Contract Contract Contract Contract Contract Contract Contract Contract Contract Contract Contract Contract Contra**

NOTE<br>Interrupting PGSC pwr when removing from locker will cause loss of data. Be careful to ensure all cable connections remain-secure through step 5

MA16D 1. Open locker door |

2.  $\sqrt{2}$  Temp strip rightmost three blocks black

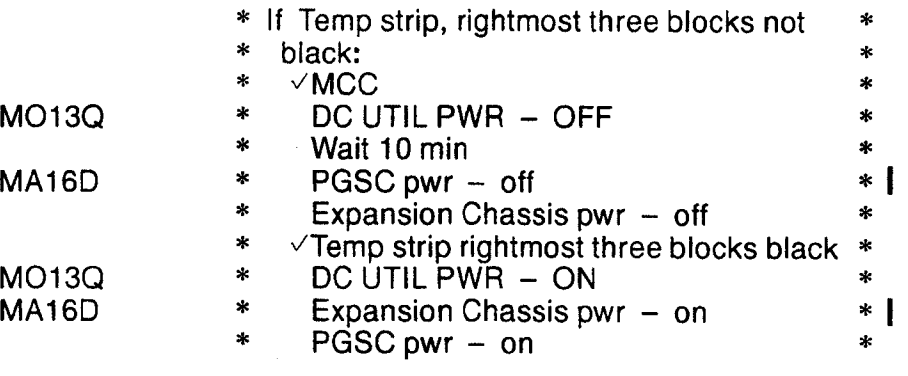

- 3. Remove PGSC foam assy
- SIGI PGSC

4, Open PGSC monitor

 $\times$ 1553 Msgs successful counter incrementing

- « If 1553 Msgs unsuccessful \*
- $*$  counter incrementing,  $\sqrt{MCC}$   $*$
- 5. Press [ALT]/[ESC}  $\vee$  C: $\triangleright$ ' appears on display
- 6. Enter 'cflash'  $\times$ 15-20 total files copied from PCMCIA flash cards to drive C (internal hard drive)

DTO<br>700-15

- 7. PGSC pwr off Expansion Chassis pwr — off
- MO13Q 8. DC UTIL PWR - OFF

FS 7-2 ORB OPS/89/FIN 1

- MA16D\_ 9. 9. Remove PGSC from bottom foam assy
	- 10. Demate pwr and 1553 A&B connections
	- 11. Remove cables from locker door openings

### NOTE

The following steps require transitioning from single pwr cable to a prerouted Y—pwr cable. Connect Y—pwr cable to both DTO 700-14 and DTO 700-15 simultaneously

MF280 12. Unstow DTO 700-14 PGSC

SIGI 13. PGSC Reconnect pwr and 1553 A&B connections 1553 cable: P1/A to 1553A P2/B to 1553B

> 14, Connect Y~pwr cable to both DTO 700-14 and DTO 700-15: Connect PL1 PGSC pwr to DTO 700—14 (PL1) Connect PL2 PGSC pwr to DTO 700-15 (PL2) at MO13Q Disconnect PGSC DC pwr cable Connect PGSC DC pwr to Y—cable

- Foam Assy Unstow PCMCIA OCA/Eniry Flash Cards (two)
- SIGI 16. PGSC Remove PCMCIA Ascent Flash Cards (two) Stow PCMCIA Ascent Flash Cards (two) in foam assy
	- 17. Insert PCMCIA OCA/Entry Flash 1 Card drive  $D$  (top slot) Insert PCMCIA OCA/Enitry Flash 2 Card — drive E (bottom slot)
- MA16D 18. Stow foam assy in locker and close locker door
- MO13Q 19. DC UTIL PWR ON

### FS 7-3 ORB OPS/89/FIN 1

### ON-ORBIT DATA COLLECTION INIT

 $\mathbf{I}$ 

 $SIGI$  1.  $\vee$ Expansion Chassis pwr – on PGSC PGSC pwr — on

- 2.  $\vee$  C:\' appears on display
	- «x If not, perform ON—ORBIT DATA «
	- \* COLLECTION TERM \*

### 3. Enter 'orbit'

 $\vee$ 1553 Msgs successful counter incrementing

- \* If 1553 Msgs unsuccessful counter \*
- $*$  incrementing,  $\vee$ MCC
- 4. Toggle to Status Page by pressing [ALT]/[U]
- 5. Begin data recording by pressing [ALT]/{R]  $\vee$ Record flag blinking

 $*$  If not blinking, repeat step 5  $*$ 

6. At Status Page:

v Parameter Values against WorldMap PGSC: Time UTC/GMT within 5 sec Latitude within 2° Longitude within 2° Altitude within 2 nm GPS Status 4 satellites tracked

- \* If any parameter out of limits, \*
- $*$   $\vee$  MCC with value
- 7. Close PGSC monitor if desired

### ON—ORBIT DATA COLLECTION TERM

SIGI 1. Terminate data recording by pressing [ALT]/[R]

- 
- PGSC 2. Exit data collection software by pressing [ALT]/[ESC}  $\vee$  C:  $\vee$  appears on display

### FS 7-4 ORB OPS/89/FIN 1

I

### SIGI DATA DOWNLINK

 $\overline{\phantom{a}}$ 

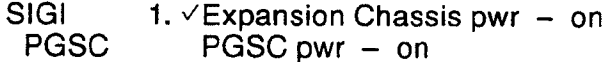

- 2. «PCMCIA OCA/Entry Flash Cards in PCMCIA Slots
- 3.  $\vee$  C:  $\vee$  appear on display Enter 'dataxfer'

### NOTE

 $\pm$ 

I

Dataxfer copies up to 37 MB of data from the internal hard drive to each Flash Card and archives all data on PGSC hard drive

- 4. When 'C:\' appears on display (dataxfer complete), remove OCA/Entry Flash Cards (two) from PCMCIA slots
- OCA DCA 5. Insert OCA/Entry Flash 1 Card in top slot (drive<br>PGSC D)
	- 6. Perform OCA DOWNLINK, step 1 (QCA)
	- 7. Remove OCA/Entry Flash 1 Card Insert Flash 2 Card in top slot (drive D)
	- 8. Perform OCA DOWNLINK, step 1 (OCA)
	- 9. Remove OCA/Entry Flash 2 Card

10. YMCC Total number of files copied

SIGI. IGI 11. Insert PCMCIA OCA/Entry Flash 1 Card – drive<br>PGSC D (top slot) Insert PCMCIA OCA/Entry Flash 2 Card — drive E (bottom slot)

# HARD DRIVE SWAP

 $\begin{array}{c} \begin{array}{c} \begin{array}{c} \end{array} \\ \begin{array}{c} \end{array} \end{array} \end{array} \begin{array}{c} \begin{array}{c} \end{array} \end{array} \begin{array}{c} \begin{array}{c} \end{array} \end{array}$ 

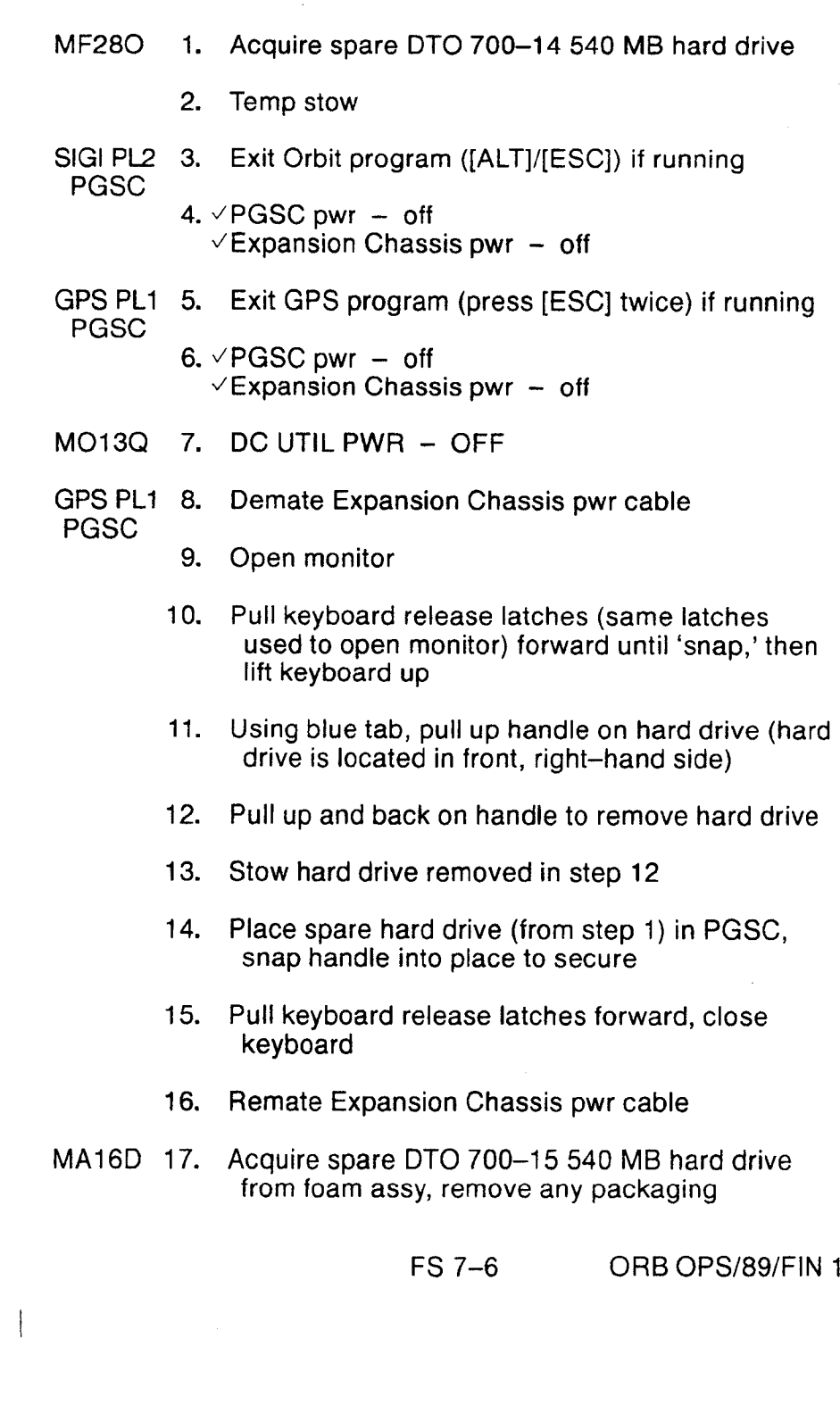

 $\sim t$ 

 $\bar{\bar{z}}$ 

 $\sim$   $^{-1}$ 

 $\overline{1}$ 

 $\mathbb{R}^n$ 

 $\overline{\phantom{0}}$ 

 $\sim 1$ 

18. Temp stow

SIGI PL2 19. Demate Expansion Chassis pwr cable PGSC

20. Open monitor

- 21. Pull keyboard release latches (same latches used to open monitor) forward until 'snap,' lift keyboard up
- 22. Using blue tabs, pull up handle on hard drive (hard drive is located in front, right-hand side)
- 23. Pull up and back on handle to remove hard drive
- MA16D 24. Stow hard drive removed in step 23 in foam assy and stow foam assy in locker

### SIGI PL2 25. Place spare hard drive (from step 17) in PGSC, PGSC snap handle into place to secure

- 26. Pull keyboard release latches forward, close keyboard
- 27. Remate Expansion Chassis pwr cable
- MO13Q 28. DC UTIL PWR ON
- SIGI PL2 29. PGSC PGSC pwr — on Expansion Chassis pwr  $-$  on
- GPS PL1 30. PGSC PGSC pwr — on Expansion Chassis pwr — on

ΤĪ

 $\mathbf{I}$ 

### ATTITUDE RE-INIT

**NOTE** 

If ATTITUDE RE-INIT performed within 30 min of ON-ORBIT DATA COLLECTION TERM, steps 1-3 may be omitted

SIGI 1. Perform ON-ORBIT DATA COLLECTION INIT |

### 2. Wait 5 min

- 3. Perform ON—ORBIT DATA COLLECTION TERM
- 4. PGSC pwr off Expansion Chassis pwr — off
- 5. Expansion Chassis pwr on PGSC pwr — on

### 6. VPCDECOM CONNECT completed

7. √PCDecom program running

- \* If not running, perform PCDECOM OPS, \*
- x ACT (PGSC) \*
- 8. At 'c:\' prompt, enter "align" |  $\vee$  Following appear on screen: PCDecom Port Status - 'ENABLED' (green) PCDecom Receive Status - 'SUCCESS' (green)
	- « If PCDecom Receive Status 'WAITING' «
	- \* counter larger than 20, repeat step 6 » \*
- 9. v'Attitude initialization successfully completed' or 'Attitude Initialization Not Necessary (< 1.0 deg error)' appears on bottom of screen, followed by 'C:V prompt

Read down any other msgs to MCC | |

### FS 7-8 ORB OPS/89/FIN 1

 $\epsilon$ 

 $\sim$   $\sim$ 

 $\sim$ 

\* If not, wait 60 sec \*<br>\* Press [Q] \*<br>\*  $\sqrt{MCC}$  \*

 $\bar{\mathcal{L}}$ 

 $\ddot{\phantom{a}}$ 

 $\mathbb{R}^n$  . In the  $\mathbb{R}^n$ 

 $\mathbf{I}$ 

10. PGSC pwr - off<br>Expansion Chassis pwr - off

### FS 7-9 ORB OPS/89/FIN

 $\sim 10$ 

# **ENTRY-DATA COLLECTION**

 $\Box V$  ,  $\Box V$ 

 $\overline{\phantom{a}}$ 

÷.

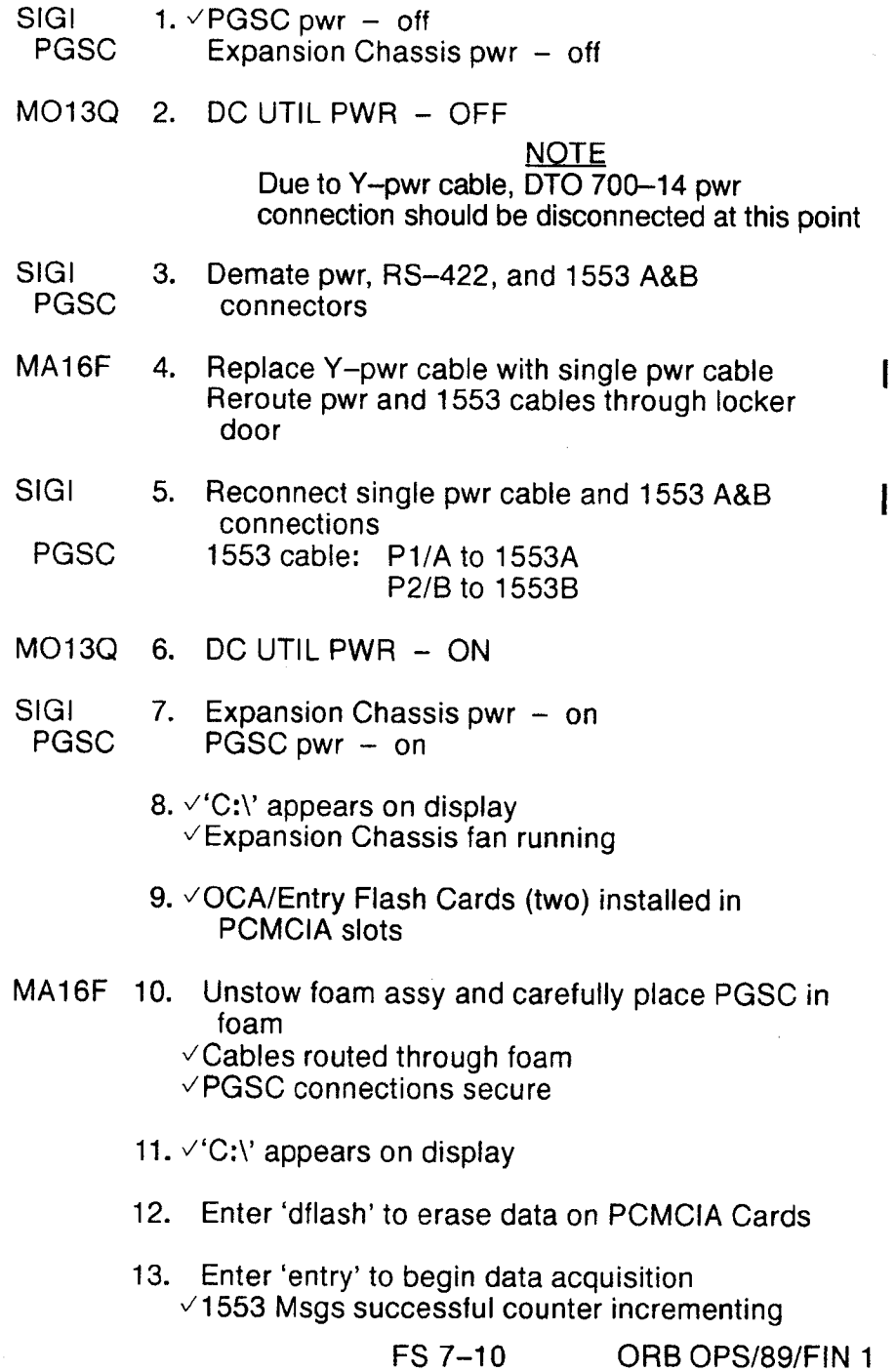

 $\sim 10^{-1}$ 

Į.

- \* If 1553 Msgs unsuccessful counter \*
- $*$  incrementing,  $\checkmark$ MCC
- 14. Toggle to Status Page by pressing [ALT]/[U]  $\vee$ Parameter Values against WorldMap PGSC: Time UTC/GMT within 5 sec Latitude within 2° Longitude within 2° Altitude within 2 nm GPS status 4 satellites tracked
	- $*$  If any parameter out of limits,  $\vee$ MCC with  $*$
	- \* value
- 15. Close monitor

 $\sim$   $\sim$   $\sim$ 

MA16F 16. Stow foam assy (with PGSC inside) in locker Close locker door VPGSC pwr, 1553 cannections secure

## COLDSTART (CONTINGENCY ONLY) |

- A13  $1.$   $\vee$  INS PWR sw  $-$  off
	- 2. Wait 30 sec  $\sqrt{}$  INS PWR sw  $-$  on
	- SIGI 3.  $\vee$  C:  $\vee$  appears on display
- PGSC \* If not, press [ALT]/[ESC] to exit program \*
- MA16F Enter 'orbit' to test 1553 communication  $\times$  1553 Msgs successful counter incrementing
	- + If 1553 Msgs unsuccessful counter \*
	- $*$  incrementing,  $\sqrt{MCC}$
	- 5. Press [ALT]/[EXC] to exit program
- SIGI PGSC  $6.$ PGSC pwr — off Expansion Chassis pwr — off
	- 7. V'PCDECOM CONNECT' complete
	- 8. PCDECOM program running
- PGSC
- \* Ifnot running, perform PCDECOM OPS, \* ACT (PGSC) \*
- SIGI PGSC

 $\mathbf{I}$ 

- 9. Expansion Chassis pwr  $-$  on PGSC pwr — on
	- $\vee$  C:  $\vee$  appears on display
- 10. Enter 'cldstart'  $\vee$  Following appear on screen: PCDecom Port Status — 'ENABLED' (green) PCDecom Receive Status — 'SUCCESS' (green)
	- \* If PCDecom Receive Status WAITING \*
	- \* counter larger than 20, repeat step 7 \*

FS 7-12 ORB OPS/89/FIN 1

11. Allow up to 90 sec for coldstart program to run

 $\sim$   $_{\rm e}$ 

- $\vee$ 'Cold Start Trajectory Initialization Completed' appears on bottom of screen, followed by 'C:\' prompt
	- \* If 'C:\' prompt does not appear after several \*

 $\pm$ 

- \*« min, press (Q] \*
- $*$   $\vee$  MCC  $*$

 $\mathbf{v}$ 

 $\begin{array}{c|c} \hline \end{array} \begin{array}{c} \hline \end{array} \begin{array}{c} \hline \end{array} \begin{array}{c} \hline \end{array}$ 

 $\frac{1}{4}$ 

- 12. PGSC pwr off Expansion Chassis pwr — off
- 13. Go to ON-ORBIT DATA COLLECTION UNIT

### FS 7-13 ORB OPS/89/FIN

### SOFTWARE UPDATE (CONTINGENCY ONLY)

**OCA** 1. Insert floppy disk in drive A **PGSC** 

- 2. Use Windows Explorer to copy all files from 'C:\payloads\gps-ins' folder to 'A:\'
- 3. Remove floppy disk
- SIGI 4.  $\vee$ PGSC pwr – on **PGSC** Expansion Chassis pwr - on
	- 5.  $\vee$  C:\' appears on display
		- \* If not, press [ALT]\][Esc] to exit program \*
	- Insert floppy disk in drive A 6.
	- Enter 'a:\update' to load new software  $7.$
	- 8. When batch program is finished, remove floppy disk

### **SIGI SCHEMATIC**

### **Back of SIGI PGSC Expansion Chassis**

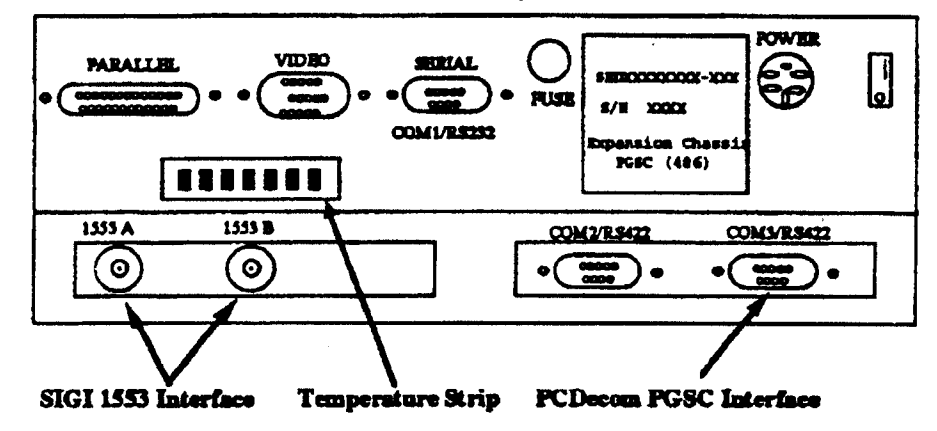

### FS 7-14 ORB OPS/89/FIN 1

## STAR LINE MANEUVER (SLM)

1. CONFIG

[GNC 22 S TRKR/COAS CNTL]<br>-Y STAR TRKR - TERM/IDLE ITEM 9 EXEC (\*)

÷

DAP: B

Change DAP A,B to A14,B2 GNC UNIV PTG Load first attitude per table DAP: B2/AUTO/ALT Init MNVR ITEM 18 EXEC When in attitude: DAP: A/AUTO/VERN(ALT) DAP: B<br>Change DAP A,E<br>GNC UNIV PTC<br>Load first attitude<br>DAP: B2/AUTO<br>Init MNVR ITEM<br>When in attitude<br>DAP: A/AUT<br>SLM DATA TAKE<br>Wait 1 min<br>DAP: FREE DAP: B<br>Change DAP A,E<br>GNC UNIV PTC<br>Load first attitude<br>DAP: B2/AUTO<br>Init MNVR ITEM<br>When in attitude<br>DAP: A/AUT<br>SLM DATA TAKE<br>Wait 1 min<br>DAP: FREE<br>GNC 22 S TRK

C3

一本

 $\mathbb{R}^n$ 

 $\sim 1$ 

2. SLM DATA TAKES Wait 1 min DAP: FREE [GNC 22 S TRKR/COAS CNTL | Clear Star Table — ITEM 20 EXEC

Acquire Star SLM #1,2 STAR ID: 26 SLM #3,4 STAR ID: 13

Verify Star in table Clear Star Table — ITEM 20 EXEC Verify Star in table if SLM #4 complete, go to step 3

Cont next page

FS 7-15 ORB OPS/89/FIN
#### Load next attitude:

 $\mathbf{A}^{\mathbf{r}}$ 

 $\sim 1$ 

 $\sim$   $\sim$   $\sim$ 

 $\overline{\phantom{a}}$ 

Manuscript<br>
Manuscript<br>
Manuscript<br>
Manuscript<br>
Manuscript<br>
Manuscript<br>
Manuscript<br>
Manuscript<br>
Manuscript<br>
Manuscript<br>
Manuscript<br>
Manuscript<br>
Manuscript<br>
Manuscript<br>
Manuscript<br>
Manuscript<br>
Manuscript<br>
Manuscript<br>
Manusc GNC UNIV PTG

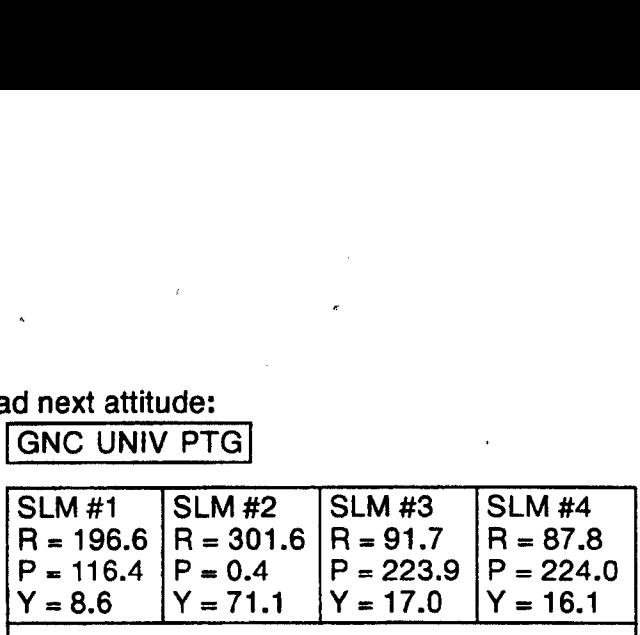

Init MNVR ITEM 18 EXEC<br>
DAP: B/FREE/ALT<br>
DAP: AUTO<br>
When in attitude:<br>
DAP: A/AUTO/VERN<br>
Repeat step 2 DAP: B/FREE/ALT DAP: AUTO When in attitude: DAP: A/AUTO/VERN(ALT) d next attitude:<br>
GNC UNIV PTG<br>
SLM #1 SLM #2<br>
R = 196.6 R = 301.6<br>
P = 116.4 P = 0.4<br>
Y = 8.6 Y = 71.1<br>
Init MNVR ITEM 18 EX<br>
DAP: B/FREE/ALT<br>
DAP: AUTO<br>
When in attitude:<br>
DAP: A/AUTO/VE<br>
Repeat step 2 Repeat step 2  $P = 196.6$   $P = 2$ <br>  $Y = 8.6$   $Y = 7$ <br>  $Y = 8.6$   $Y = 7$ <br>
Init MNVR ITEM<br>
DAP: B/FREE/<br>
DAP: AUTO<br>
When in attitude<br>
DAP: A/AU<br>
Repeat step<br>
RECONFIG<br>
Change DAP A,B to<br>
DAP: A/AU<br>
DAP: A/AU

3. RECONFIG<br>Change DAP A,B to A6,B1 |GNC 22 S TRKR/COAS CNTL |

-Y STAR TRKR — STAR TRK ITEM 3 EXEC (\*)

 $\overline{\phantom{a}}$ 

J

 $\mathbf{I}$ 

#### GALLEY IODINE REMOVAL

 $\begin{array}{c|c} \hline \end{array} \begin{array}{c} \hline \end{array} \begin{array}{c} \hline \end{array}$ 

 $\mathbb{R}^2$ 

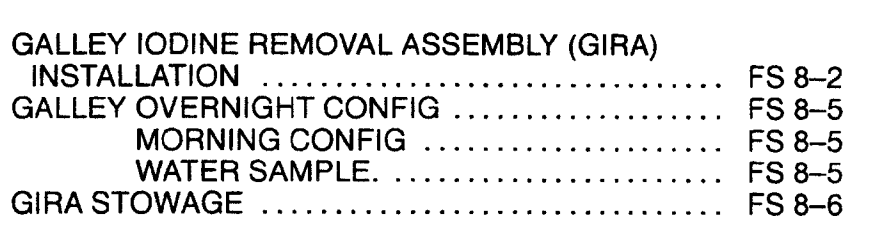

FS 8-1 ORB OPS/89/FIN 1

GIRA

 $\sim 4$  .

#### GALLEY IODINE REMOVAL ASSEMBLY (GIRA)<br>INSTALLATION (Time: 1 hr)

#### EQUIPMENT PREPARATION

GIRA

 $\sim$   $\sim$   $\sim$ 

#### NOTE

IRC is lodine Removal Cartridge (large cartridge). IRA is lodide Removal Assembly (small cartridge with sampling tee)

Unstow the following from Middeck Part (Floor) Bag Contingency Hose and Cable Kit (CHCk):

Loose MCV (microbial check valve) Tee/R-Y hose assembly IRC (large silver cartridge) IRA (small silver cartridge) "2" hose adapter/Y—R QD/B-Y hose with two Tees/microbe filter (silver taped cartridge) assembly

#### NOTE

Have towel ready for possible release of water when mating/demating any connections

#### **INSTALLATION**

ML90N 1. Remove tie-wrap (if present) connecting Galley Ambient (uninsulated) and Chilled (insulated) hoses to structure Detach Galley Ambient hose from Ambient QD at QD bracket

- 2. Connect outlet end of MCV (refer to flow direction arrow) to Ambient QD at QD bracket
- 3. Connect Galley Ambient hose to inlet end of MCV
- 4. Connect female Tee—end of Tee/R-Y hose assembly to Chilled QD at QD bracket Temporarily secure hose coil

Cont next page

FS 8-2 ORB OPS/89/FIN 1

- 5. Connect microbe filter end of B-Y hose/microbe filter assembly to Galley Chilled hose
- 6. Attach IRA (small cartridge) to "-2" hose adapter
- 7. Attach IRC (large cartridge) to IRA (Do not connect R–Y hose to IRC yet)
- 8. Wrap and black Velcro/Gray Tape towel(s) as reqd around IRC, IRA, and microbe filter (helps prevent condensation)
- 9. Secure IRC/IRA assembly between MAR and galley, with IRC toward ceiling and B-Y hose connection toward floor Secure microbe filter below galley, with B—Y hose connection forward (Reference figure 1) Ensure access to locker MF14O
- 10. Attach free end of R-Y hose (end opposite of tee) to IRC (upper end of IRC/IRA assembly) Secure R—Y hose over top and forward of galley (Reference figure 1)
- 11. Circulate water through galley: OVEN/RHS OFF,ON

**Galley** 

 $\mathbb{R}^+$ 

 $\pm$ 

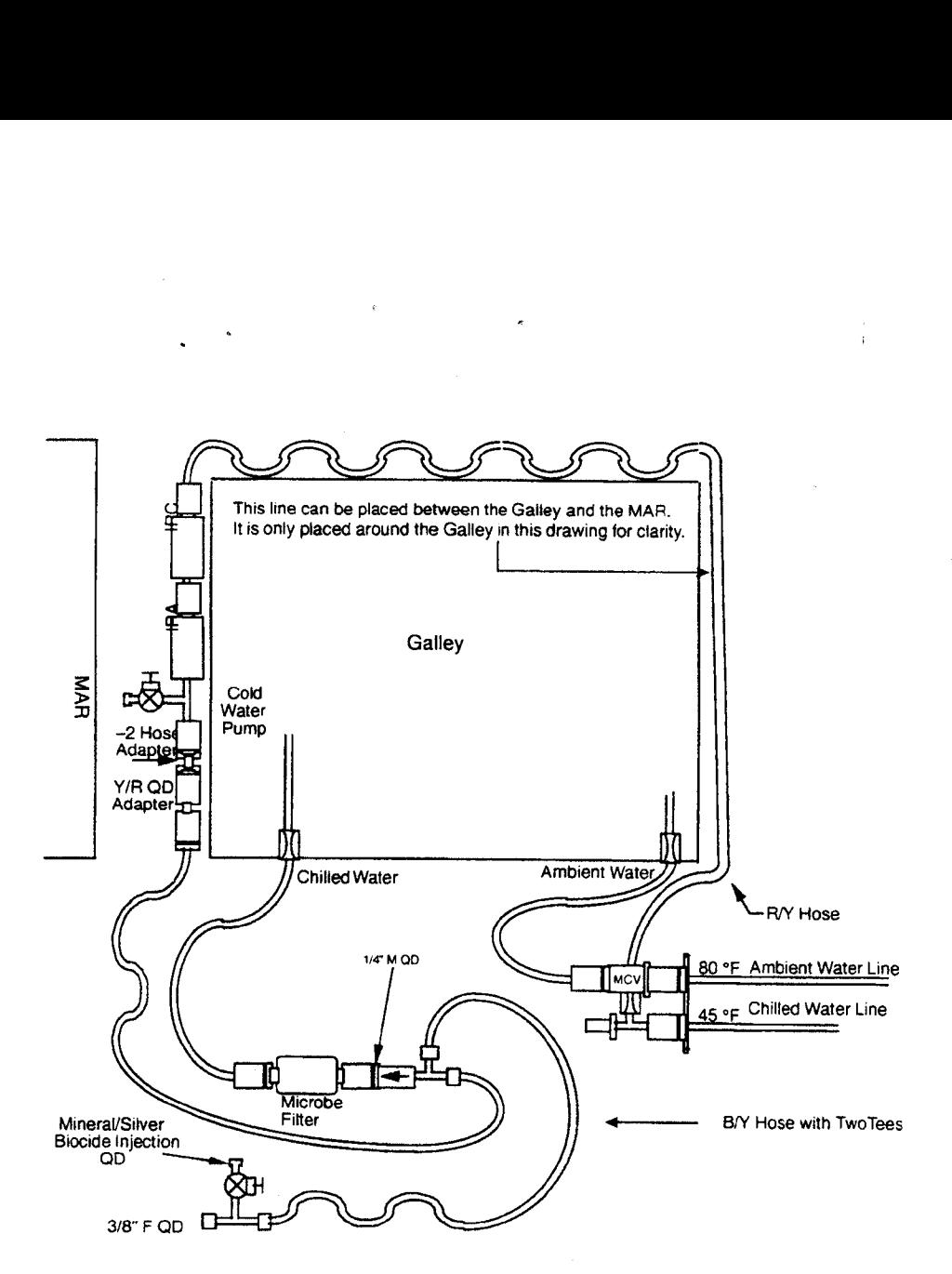

 $\sim 10$ 

Figure 1.- GIRA configuration (connections and routing).

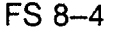

FS 8-4 ORB OPS/89/FIN 1

 $\sqrt{2}$ 

 $\begin{array}{c} \hline \end{array}$ 

 $\hat{V}$ 

#### GALLEY OVERNIGHT CONFIG (Time: 5 min)

#### NOTE

Have towel ready for possible release of water when mating/demating any connections

- ML90N 1. Disconnect Galley Chilled line from microbe filter
	- 2. Connect Galley Chilled hose to free~end of Tee attached to Chilled QD at QD bracket
- 

 $\mathbf{1}$ 

 $\mathbb{R}^n$ 

3. Circulate water through galley: Galley OVEN/RHS — OFF,ON

#### GALLEY MORNING CONFIG (Time: 5 min)

NOTE Have towel ready for possible release of water when mating/demating any connections

- ML90N 1. Disconnect Galley Chilled line from Tee attached to Chilled QD at QD bracket
	- 2. Connect Galley Chilled hose to microbe filter
- 3. Circulate water through galley<br>
OVEN/RHS OFF,ON

#### GALLEY WATER SAMPLE (Time: 5 min)

Middeck Retrieve Galley sample bags

Port

(Floor) Bag

- Fill one with 8 oz hot water
- Fill out label (circle hot, record MET)  $\frac{2}{3}$ .<br>4.
- Fill one with 8 oz chilled water
- Fill out label (circle cold, record MET)
- 5. Stow Sample Bags in empty fresh food locker

FS 8-5 ORB OPS/89/FIN 1

#### GIRA STOWAGE (Time: 15 min)

#### **NOTE**

Ť

Have towel ready for possible release of water when mating/demating any connections

MAR/ **Galley** 

 $\perp$ 

- 1. Remove all black Velcro/Gray Tape from Chilled line assembly and hoses Remove insulating towel(s) from Chilled line assembly
- ML90N Detach Galley Chilled hose (insulated) from  $2.$ microbe filter Disconnect Tee from QD bracket Reconnect Galley Chilled hose to chilled QD at QD bracket
	- 3. Breakdown Chilled line assembly into sub-assemblies as follows: Between R-Y hose and IRC (large cartridge) Between IRC and IRA (small cartridge) Between IRA and "—2" adapter
	- Detach Galley Ambient hose (uninsulated) from **MCV** Remove MCV from Ambient QD Reconnect Galley Ambient hose to Ambient QD at QD bracket
	- 5. Resecue Galley Ambient and Chilled hoses with tie wrap (if present)

Middeck Stow loose MCV and all sub—assemblies Port (Floor) Bag

FS 8-6 ORB OPS/89/FIN 1

 $\mathbb{F}$ 

CUE CARD<br>CONFIG

 $\begin{array}{c} \begin{array}{c} \begin{array}{c} \end{array} \end{array} \end{array}$ 

#### CUE CARD CONFIGURATION

 $\mathcal{L}^{\mathcal{L}}$ 

 $\mathcal{A}$ 

 $\frac{1}{2}$ 

 $\mathcal{L}^{\text{max}}_{\text{max}}$ 

FAB USE ONLY FS 9-1 ORB OPS/89/FIN 1

 $\frac{1}{2}$ 

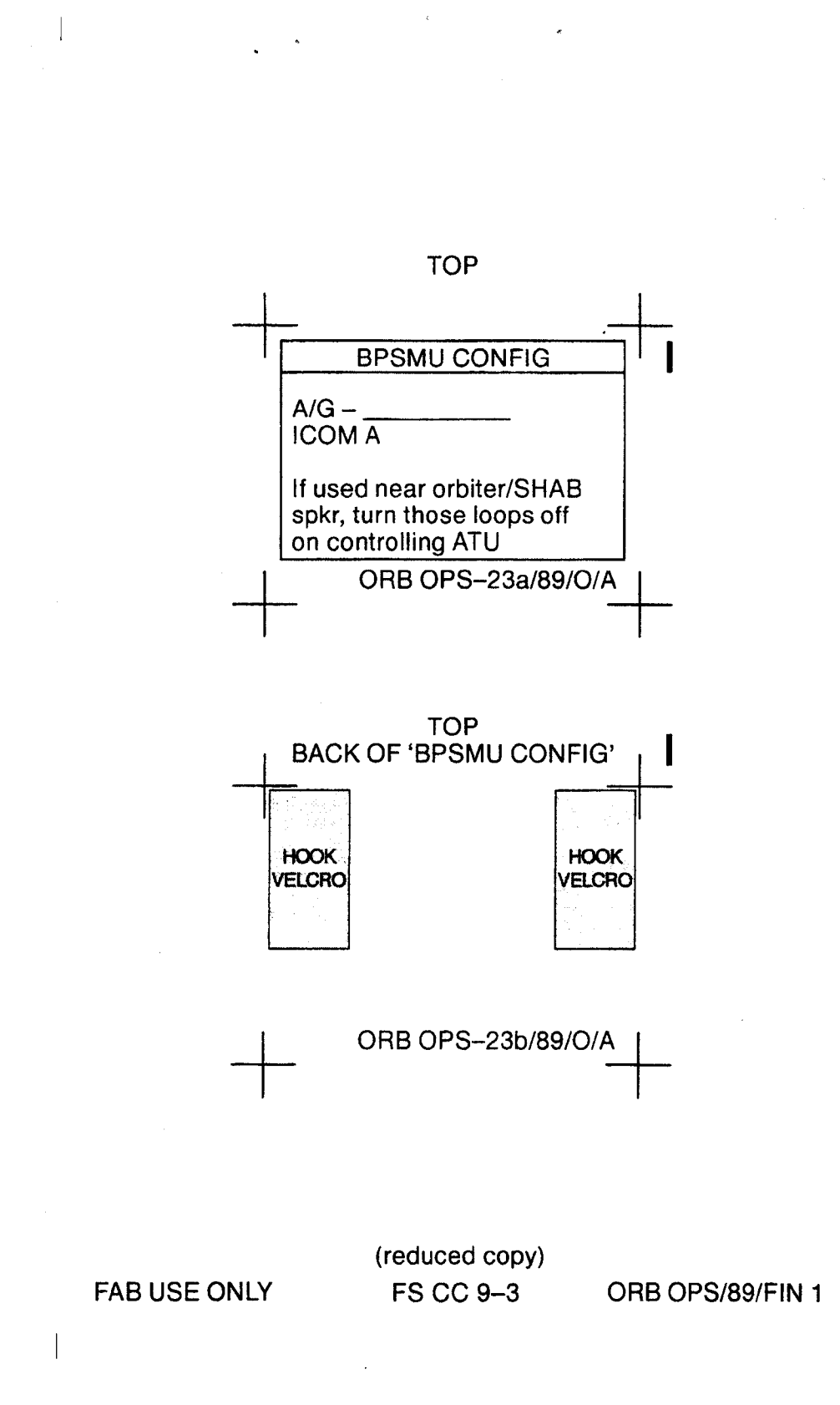

 $\overline{\phantom{a}}$ 

 $\sim 1$ 

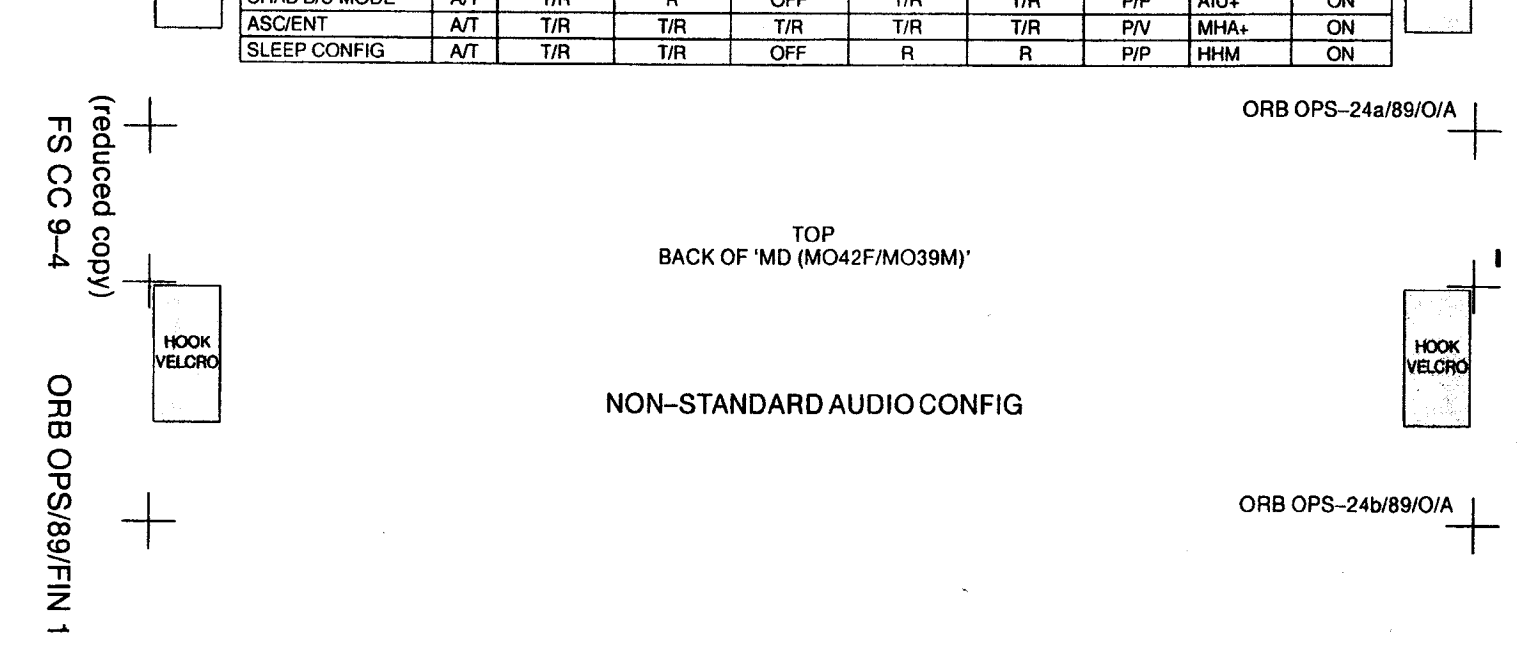

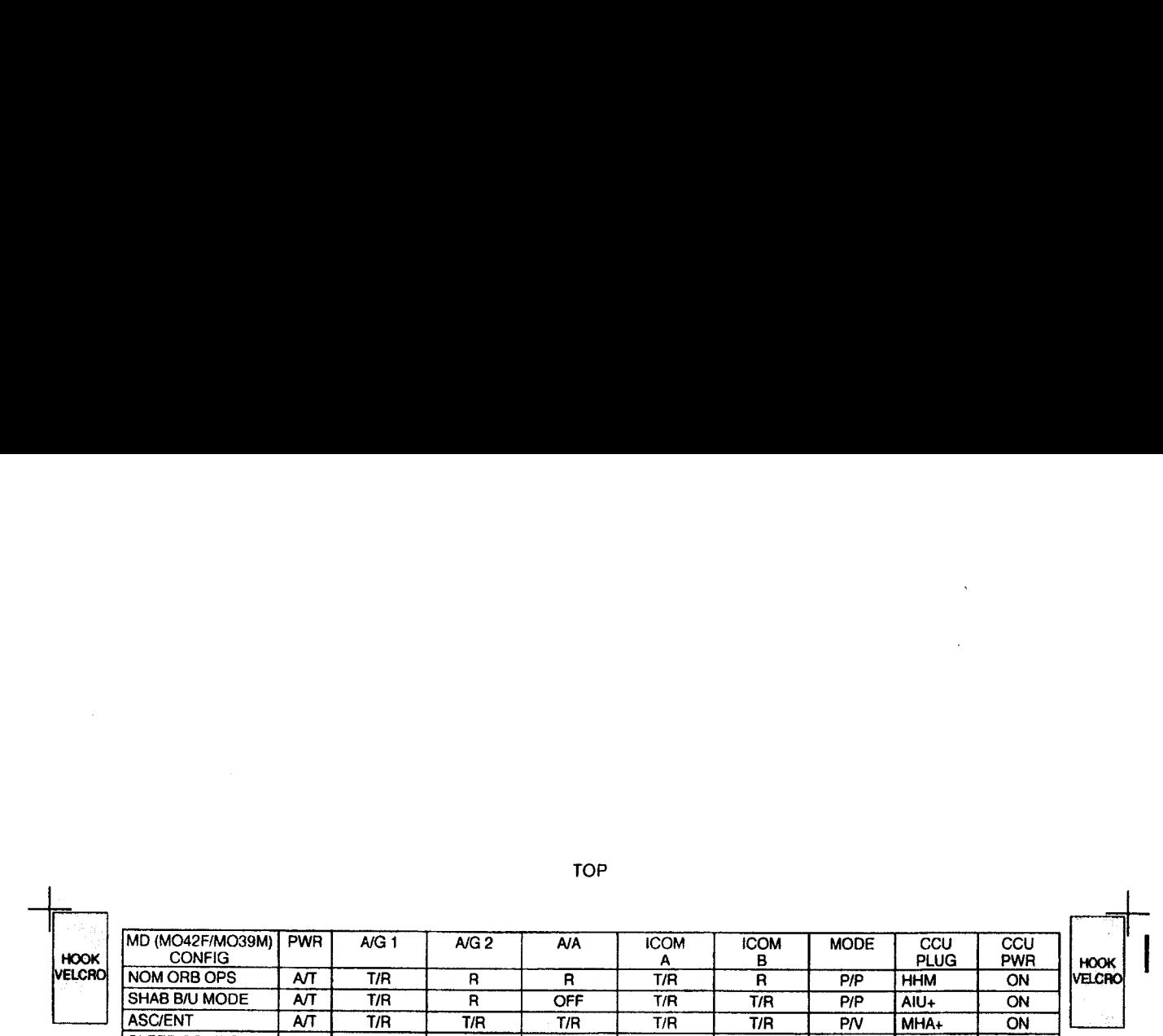

FAB USE ONLY FAB USE ONLY

the contract of the contract of the contract of the contract of the contract of the contract of the contract of

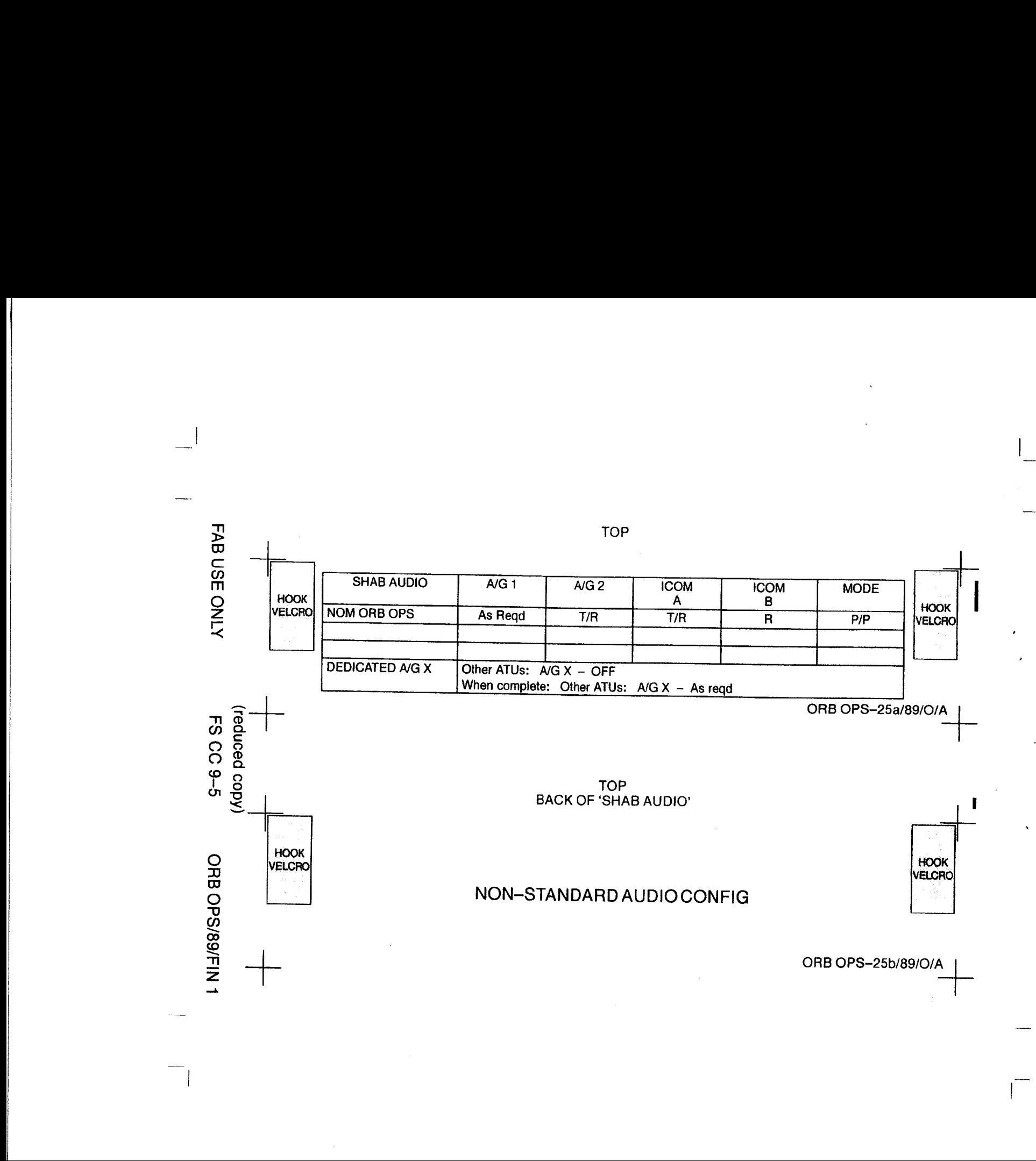

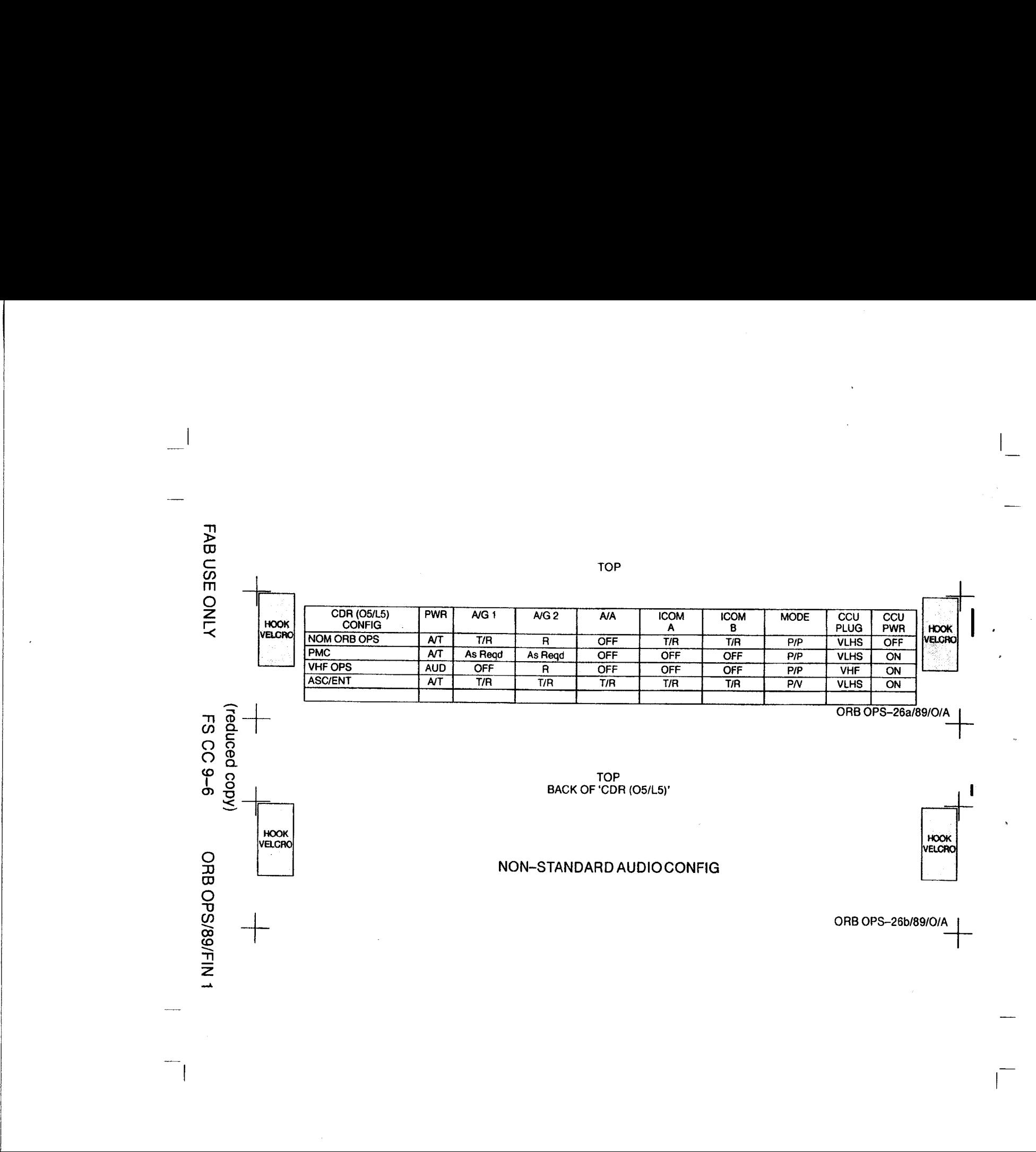

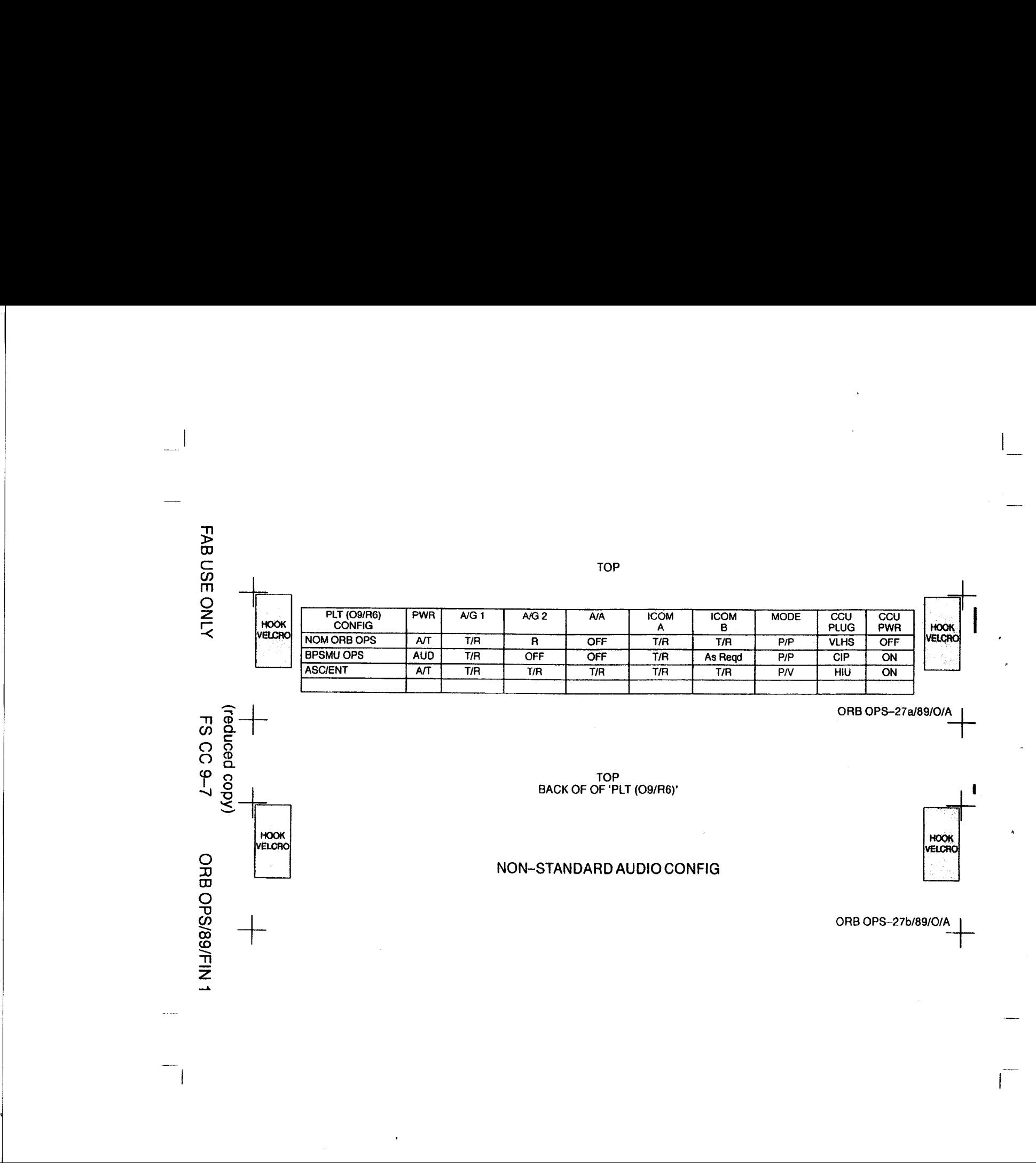

 $\;$ 

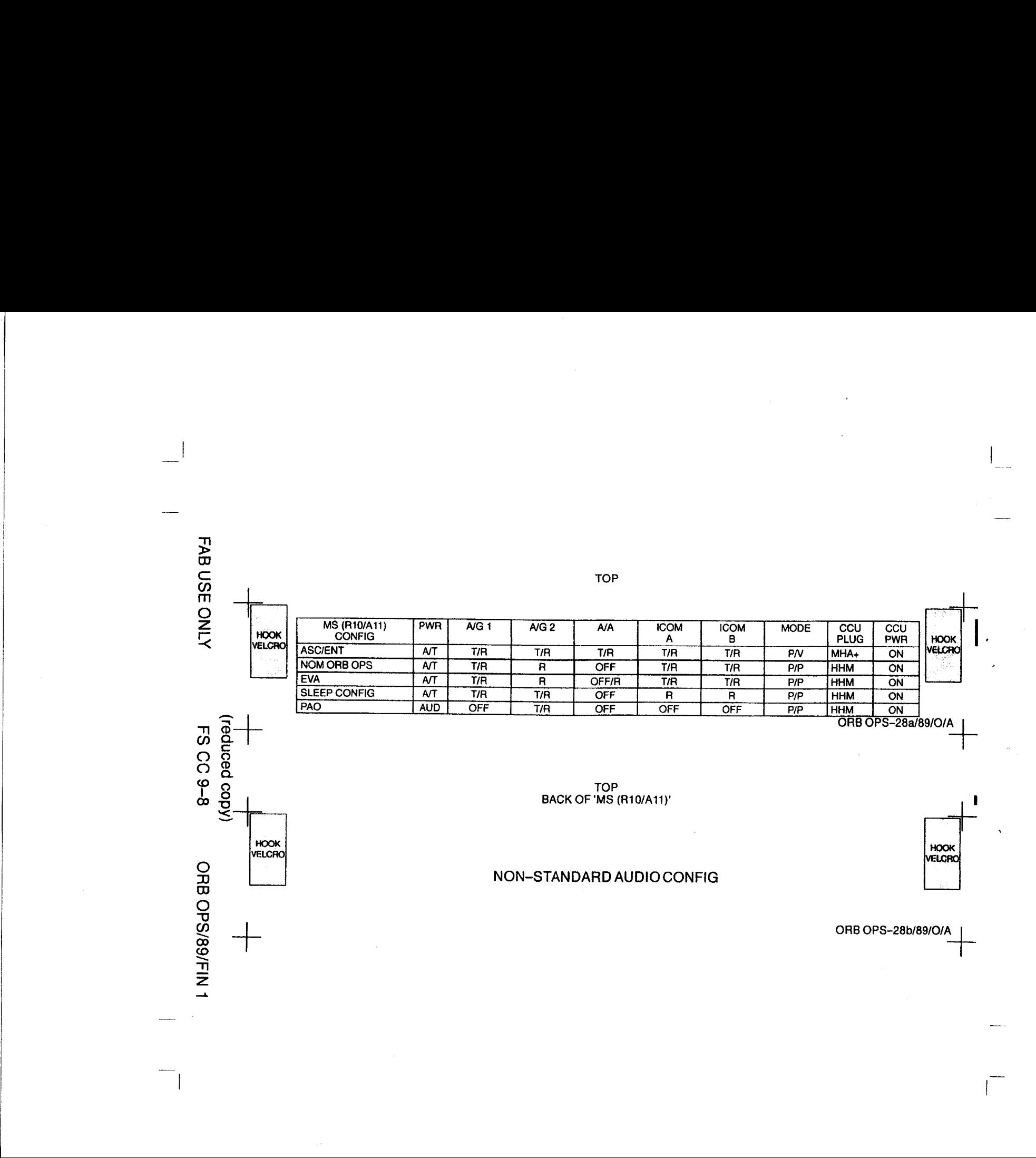

 $rac{1}{\sqrt{1-\frac{1}{\sqrt{1-\frac{1}{$ TOP

#### HOOK<br>VELCRO FLIGHT DAY 3 DOCKING | | ORBITER WITH SPACEHAB CO2 ABSORBER REPLACEMENT (MIR CO2 ON/

7 Crewmembers/1 Shift/FD 1-13)

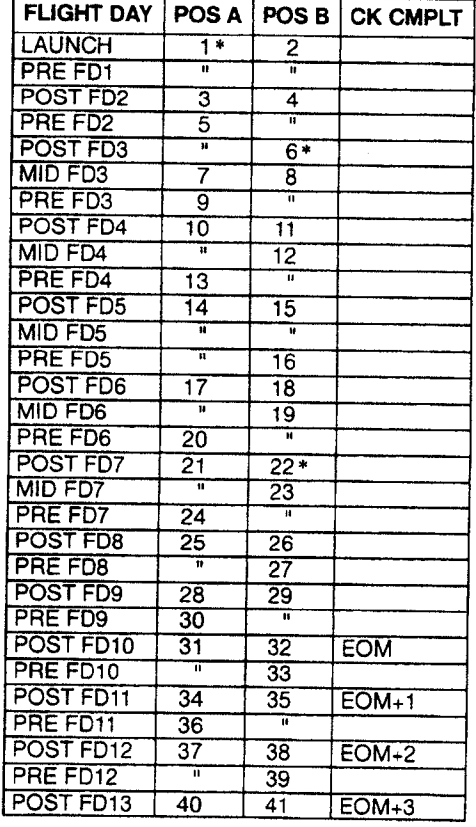

\* Reseal LIOH cans w/Gray Tape and stow (Location of canisters on back)

| ORB OPS~29a/89/RCRS/B

(reduced copy)

FAB USE ONLY FS CC 9-9 ORB OPS/89/FIN 1

 $\mathbf{I}$ 

 $\frac{1}{2}$ 

 $\frac{1}{2}$ 

 $\Box$ 

#### TOP BACK OF 'FLIGHT DAY 3 DOCKING ORBITER WITH SPACEHAB CO2 ABSORBER REPLACEMENT'<br>
HOOK<br>
VELCRO TC<br>FLIGHT<br>R WITH<br>RBER RI<br>C EXAMPLE<br>
HO<br>
VELL

#### LiOH CANISTER STOWAGE LOCATIONS

**LiOH Stowage Locations** 

 $\mathbb{R}^n$ 

Orbiter: MD52M (LiOH): Cans 3-31 Middeck Port Ceiling Bag: Cans 32-41

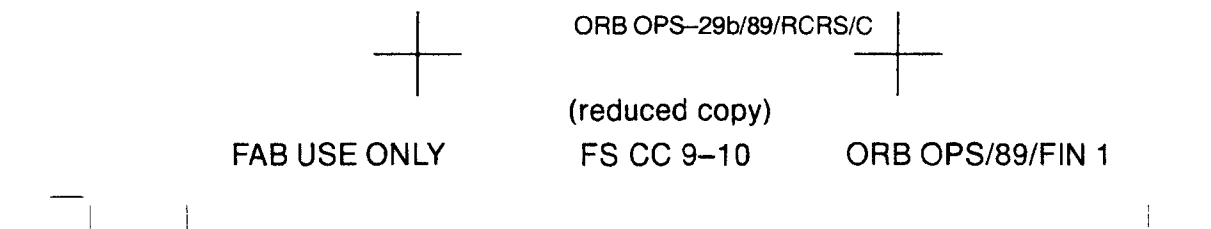

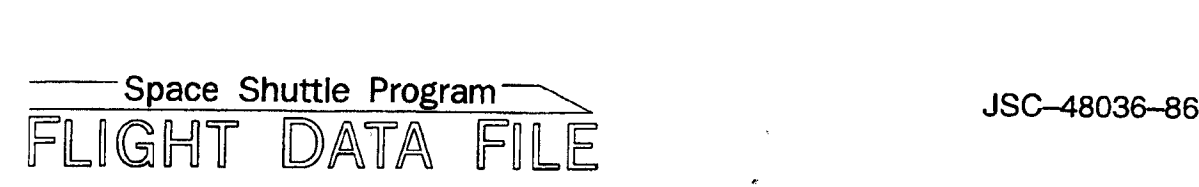

# Orbit Operations **Checklist**

### **STS-86 Flight Supplement**

### Mission Operations Directorate Operations Division

Final July 30, 1997

National Aeronautics and Space Administration

Lyndon B. Johnson Space Center Houston, Texas

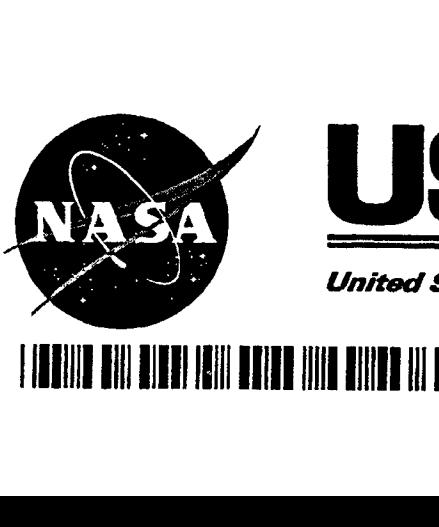

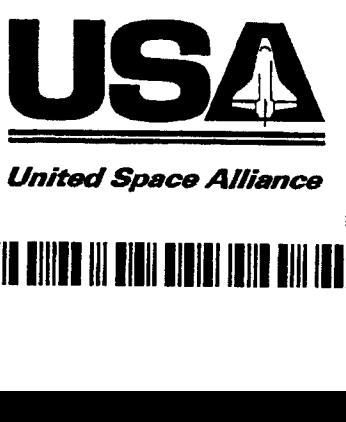

United Space Alliance

JSC-48036-86

#### MISSION OPERATIONS DIRECTORATE

#### ORBIT OPERATIONS CHECKLIST STS-86 FLIGHT SUPPLEMENT

FINAL July 30, 1997

PREPARED BY:

Hordel Colette 7/30/27

Book Manager

APPROVED BY: ACCEPTED BY:

APPRO Paul Glomcol 144, Lot VBrady 1/21/9 Paul D. Hancock John W. Bearley

Procedures Management (NASA) (USA)

Supervisor, FDF Subsystem Manager

This document is under the configuration control of the Crew Procedures Control Board (CPCB). All proposed changes must be submitted on JSC Form 482 to DO3/FDF Manager.

Additional distribution of this book for official use must be requested in writing to DO3/FDF Manager. The request must include justification and requester's name, organization, position, and phone number. Contractor requests are made through the NASA or DOD organization supported. Deletions, reduction in quantity, or change of address may be submitted to DO3/FDF Management Office, (281) 244-1184.

ORB OPS/86/FIN

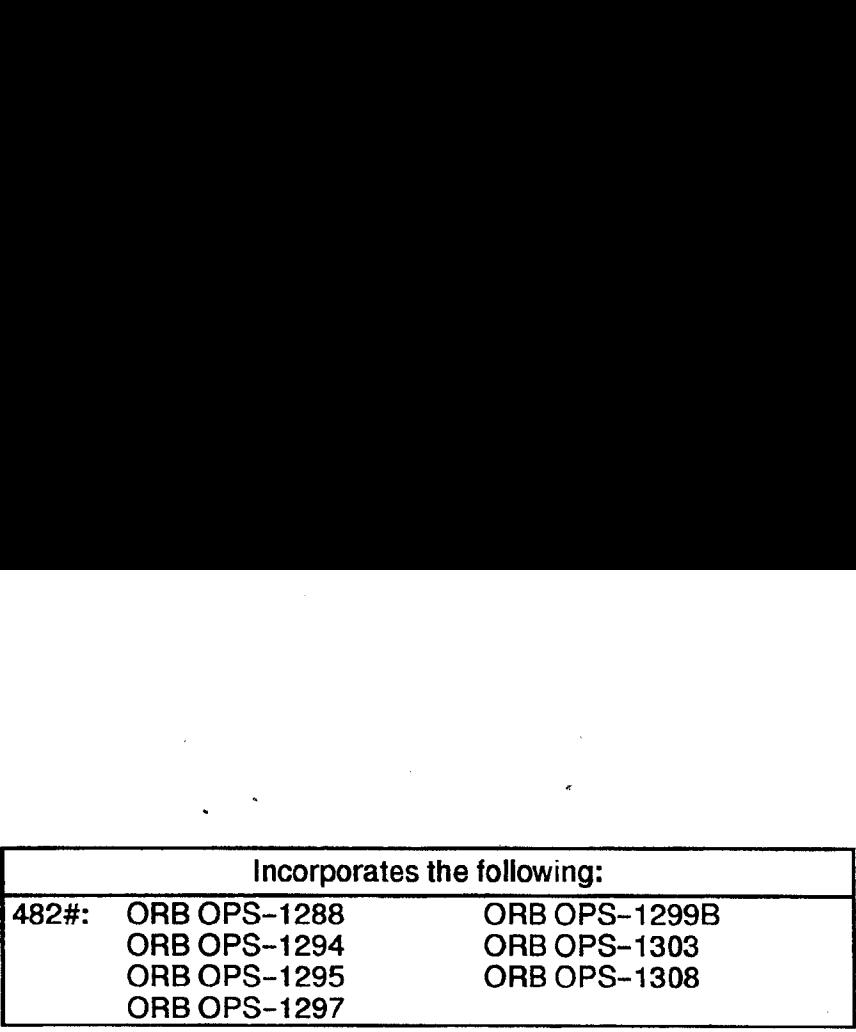

 $\begin{array}{ccc} & 1 & 1 \\ \hline & & 1 \end{array}$ 

 $\mathcal{L}^{\text{max}}$ 

#### AREAS OF TECHNICAL RESPONSIBILITY

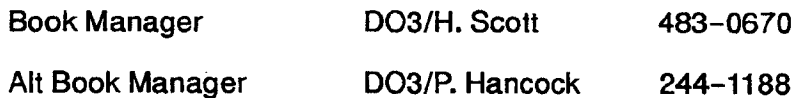

 $\mathbb{R}^n$ 

 $\sqrt{ }$ 

 $\begin{array}{c|c} \hline \end{array}$ 

 $\sim$ 

## ORBIT OPERATIONS CHECKLIST ORBIT OPERATION STS-86 FLIGHT SUPPLEMENT

LIST OF EFFECTIVE PAGES

FINAL 07/30/97

 $\overline{\phantom{a}}$ 

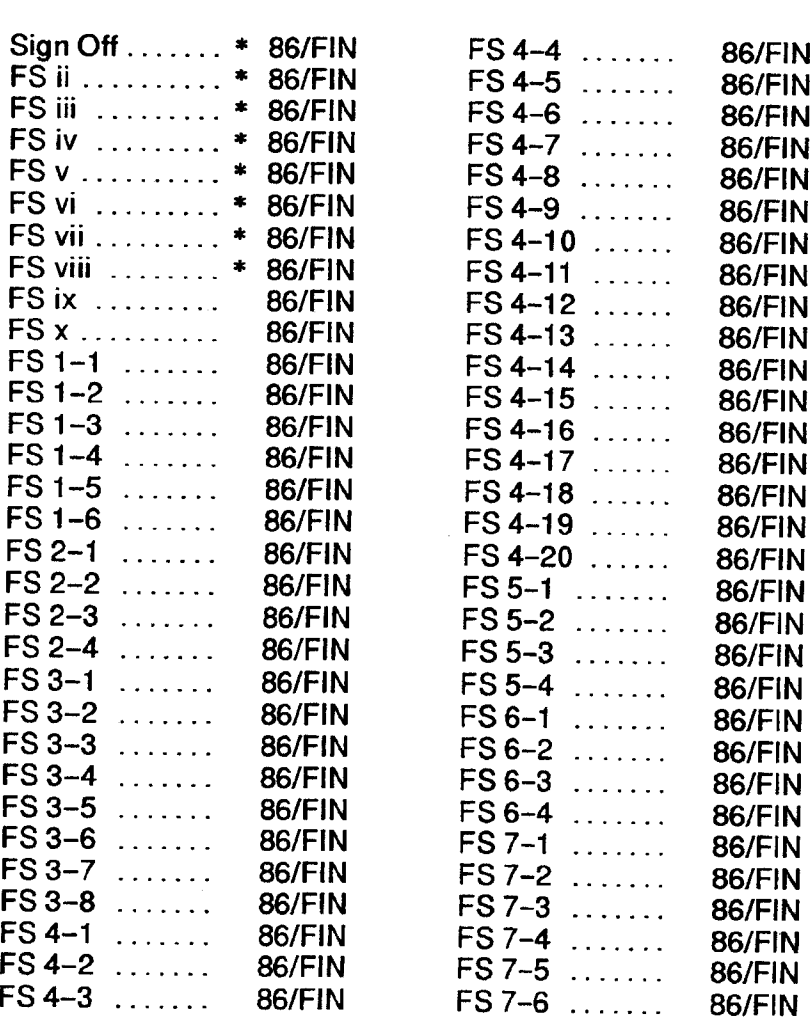

\* — Omit from flight book

 $\begin{array}{ccc} & 1 & 1 \\ & -1 & 1 \end{array}$ 

FS iii ORB OPS/86/FIN

 $\overline{\phantom{a}}$ 

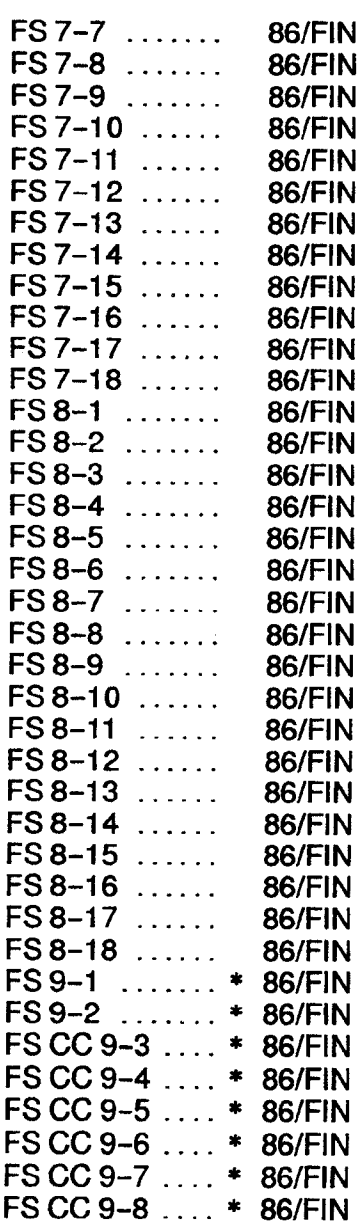

\* — Omit from flight book

FS iv

ORB OPS/86/FIN

 $\mathbf{1}$   $\mathbf{1}$ 

the contract of the contract of the contract of the contract of the contract of the contract of the

 $\mathbb{R}^n$ 

 $\mathcal{A}^{\mathcal{A}}$ 

 $\sim$ 

 $- - -$ 

 $\overline{\phantom{a}}$ 

 $\mathcal{A}^{\text{max}}_{\text{max}}$ 

#### ORBIT OPS CUE CARDS

 $\star$ 

 $\mathbf{1}$ 

 $\mathbf{L}$ 

 $\mathcal{L}^{\mathcal{L}}$ 

 $\Box\Gamma$  . <br> <br> 1

 $\Box$ 

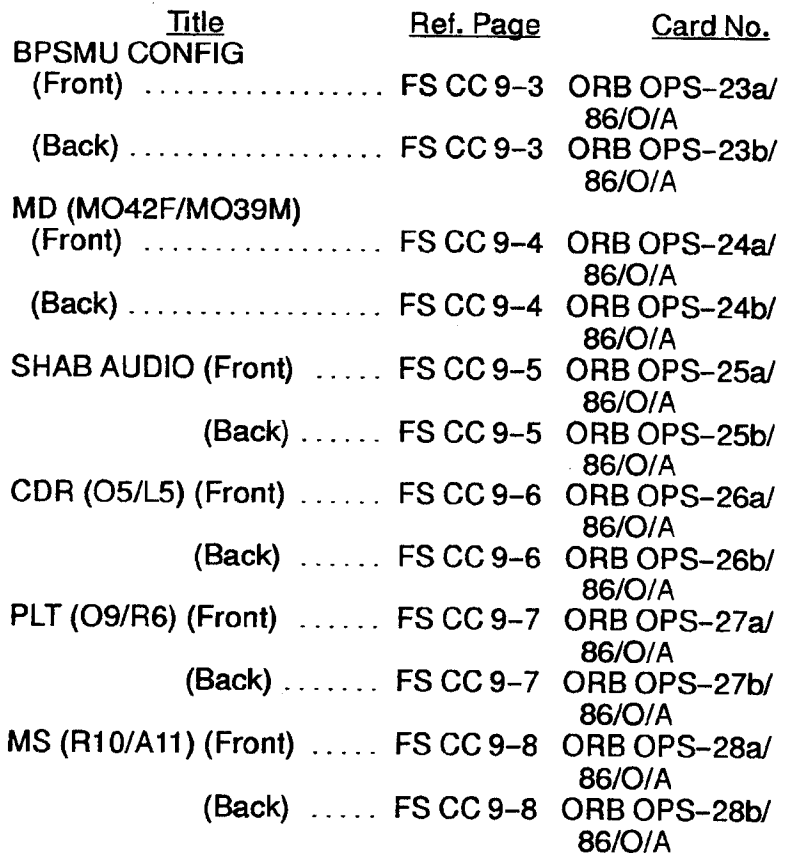

 $\sqrt{ }$ 

#### ORB OPS POC SOFTWARE

 $\alpha$ 

 $\Box$ 

 $\overline{\phantom{a}}$ 

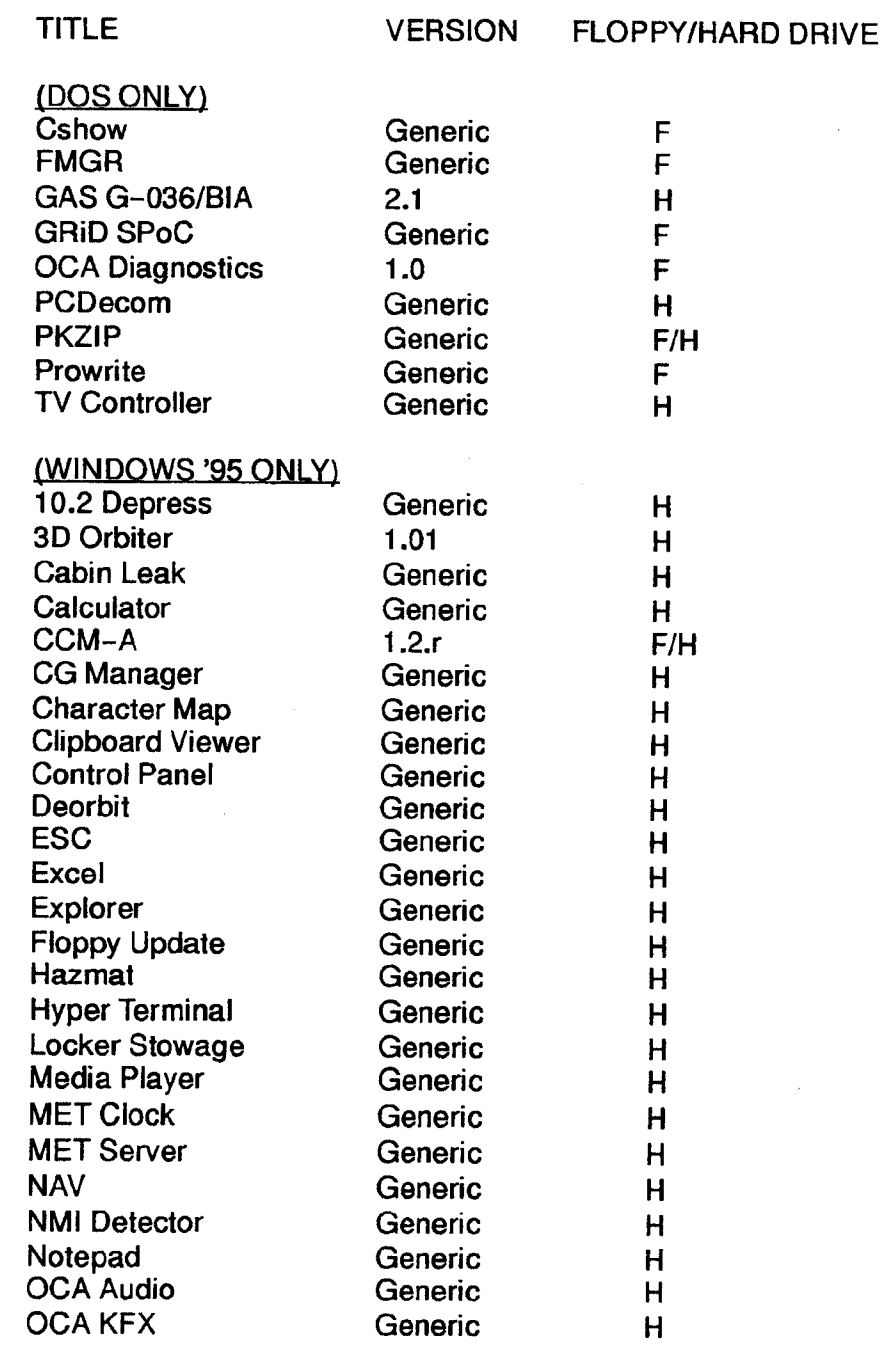

FS vii

ORB OPS/86/FIN

 $\begin{array}{c} \begin{array}{c} \hline \end{array} \end{array}$ 

 $\sqrt{ }$ 

 $\frac{1}{\sqrt{2}}$ 

 $\mathbf{1}$   $\mathbf{1}$ 

#### TITLE VERSION FLOPPY/HARD DRIVE

 $\mathbf{I}$ 

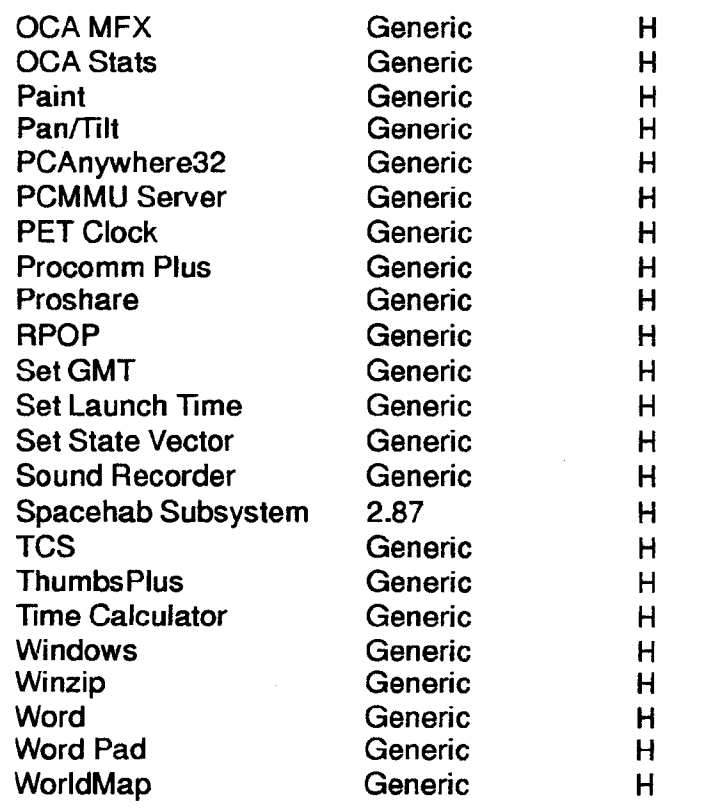

#### (DOS APPLICATIONS AVAILABLE UNDER WINDOWS '95)

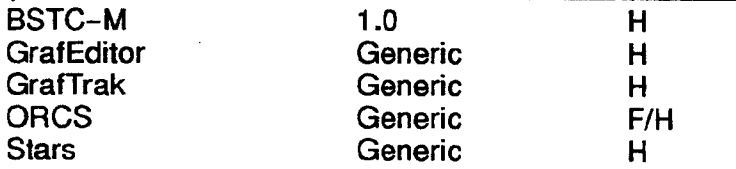

FS viii ORB OPS/86/FIN

 $\mathbf{I}$ 

 $\mathbf{L}$ 

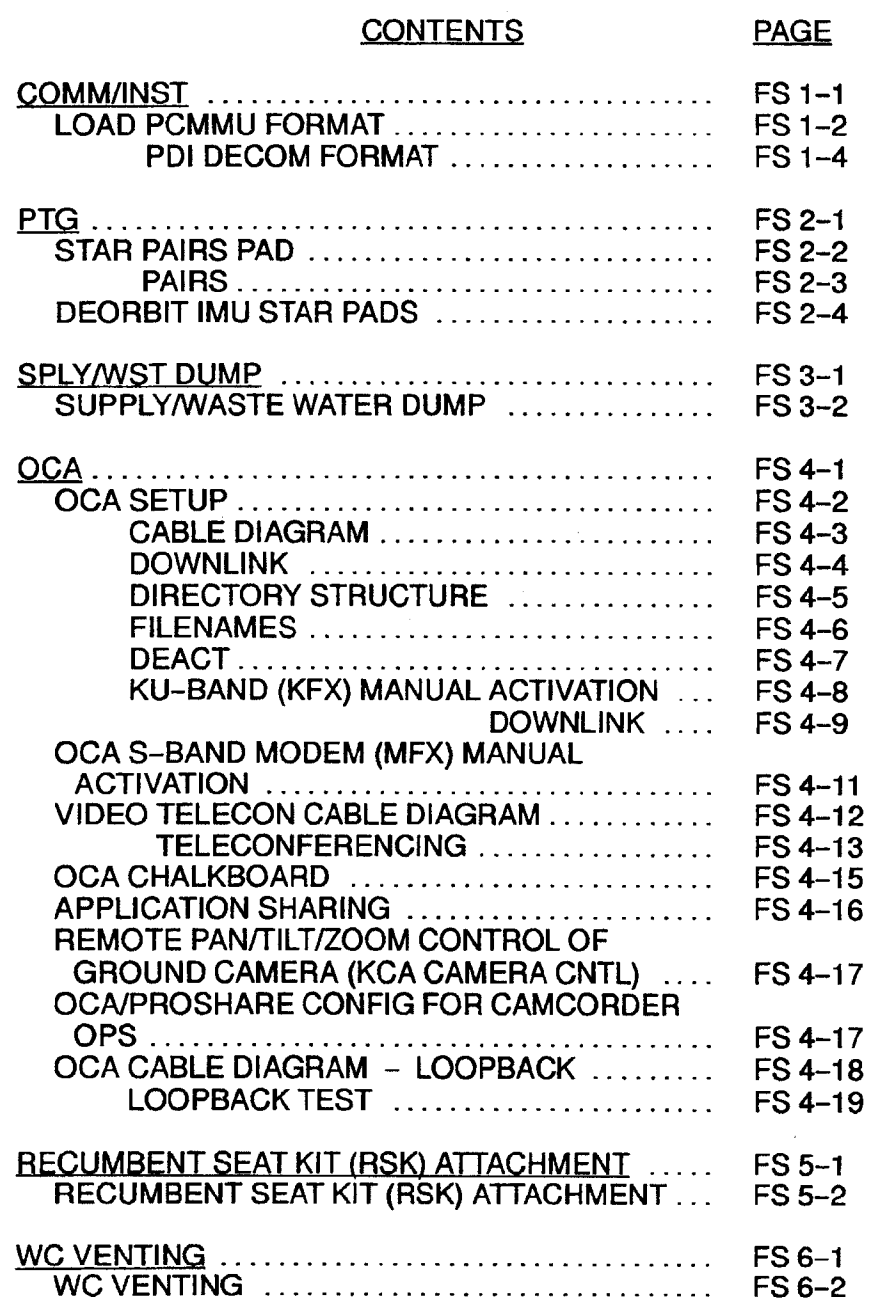

COMMIINST ........ 00... eee eee ee FS 1-1

FS ix ORB OPS/86/FIN

 $\mathbf{1}$   $\mathbf{1}$ 

 $\mathcal{L}^{\text{max}}$ 

 $\Box\Gamma$  .

 $\mathbf{x}^{(i)}$  .

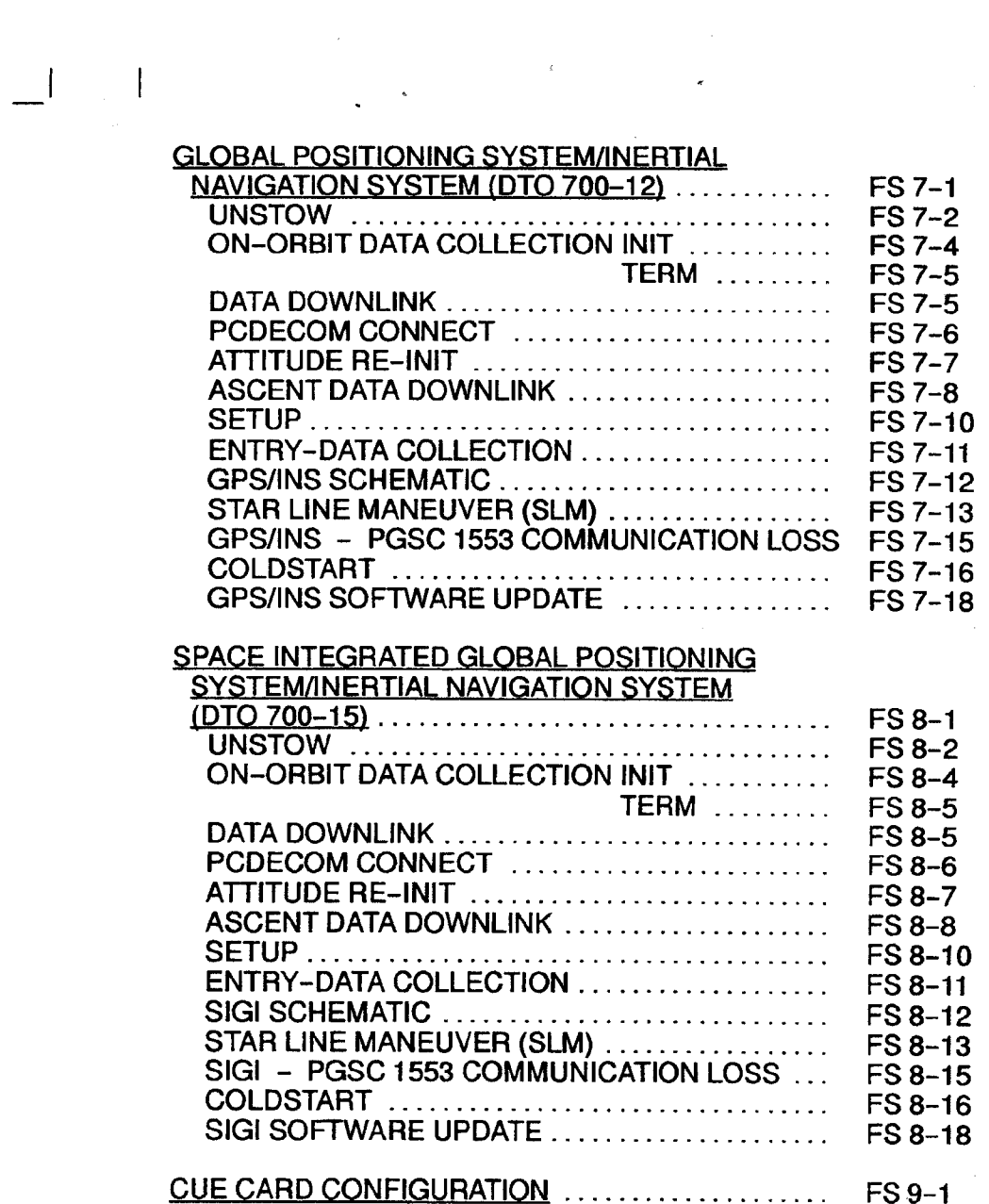

 $\bar{\lambda}$ 

 $\overline{\phantom{a}}$   $\overline{\phantom{a}}$   $\overline{\$ 

FS x ORB OPS/86/FIN

ı

 $\sqrt{ }$ 

 $\sim 1-1$ 

#### **COMM/INST**

 $\begin{array}{c|c} -1 & -1 \end{array}$ 

 $\overline{\phantom{0}}$ 

 $\mathcal{L}$ 

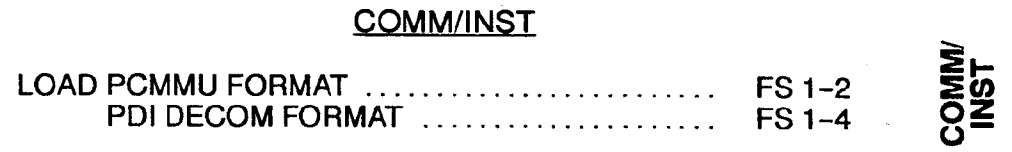

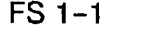

FS 1-1 ORB OPS/86/FIN

 $\sqrt{2}$ 

 $\bar{\Gamma}$ 

 $\begin{array}{c} \rule{0pt}{2.5mm} \rule{0pt}{2.5mm} \rule{0$ 

#### LOAD PCMMU FORMAT

**≧∟**<br>02 <sup>C3</sup><br>02

- 1. OI PCMMU FORMAT GPC U FORMAT<br>OI PCMMU FORMAT<br>SM 62 PCMM |SM 62 PCMMU/PL COMM |
- 

CRT

2. FORMAT:<br> $FXD - ITEM 1 EXEC (*)$ <br>SELID - ITEM  $3 + \underline{X} \underline{X} \underline{X} EXEC$  $3. \vee$ SM COMM BUF - RDY LOAD - ITEM 4 EXEC YLOAD, ITEM 4 - RUN,CPLT 4. If LOAD - CPLT: Repeat steps 2 and 3 for second ID 5. If LOAD - FAIL and ERR MSG - 'I/O ERR<br>| MMU 1(2)':<br>| Go to 5.2a, 'I/O ERR MMU 1(2)'  $(MAL, DFS) \Rightarrow$ 6. IfLOAD — FAIL and first load attempt: Repeat steps 2 and 3 for FAIL iD 7. If LOAD - FAIL and subsequent load attempt: OI PCMMU PWR  $-2(1)$  $\sqrt{ERR}$  MSG - 'I/O ERR PCM'

**CRT** 

C3

- v'I/O ERR DU' /O RESET PCM - ITEM 5 EXEC (\*) Repeat steps 2 and 3
- 8. When final LOAD CPLT:<br>PGM ITEM 2 EXEC (\*)

 $\overline{1}$ 

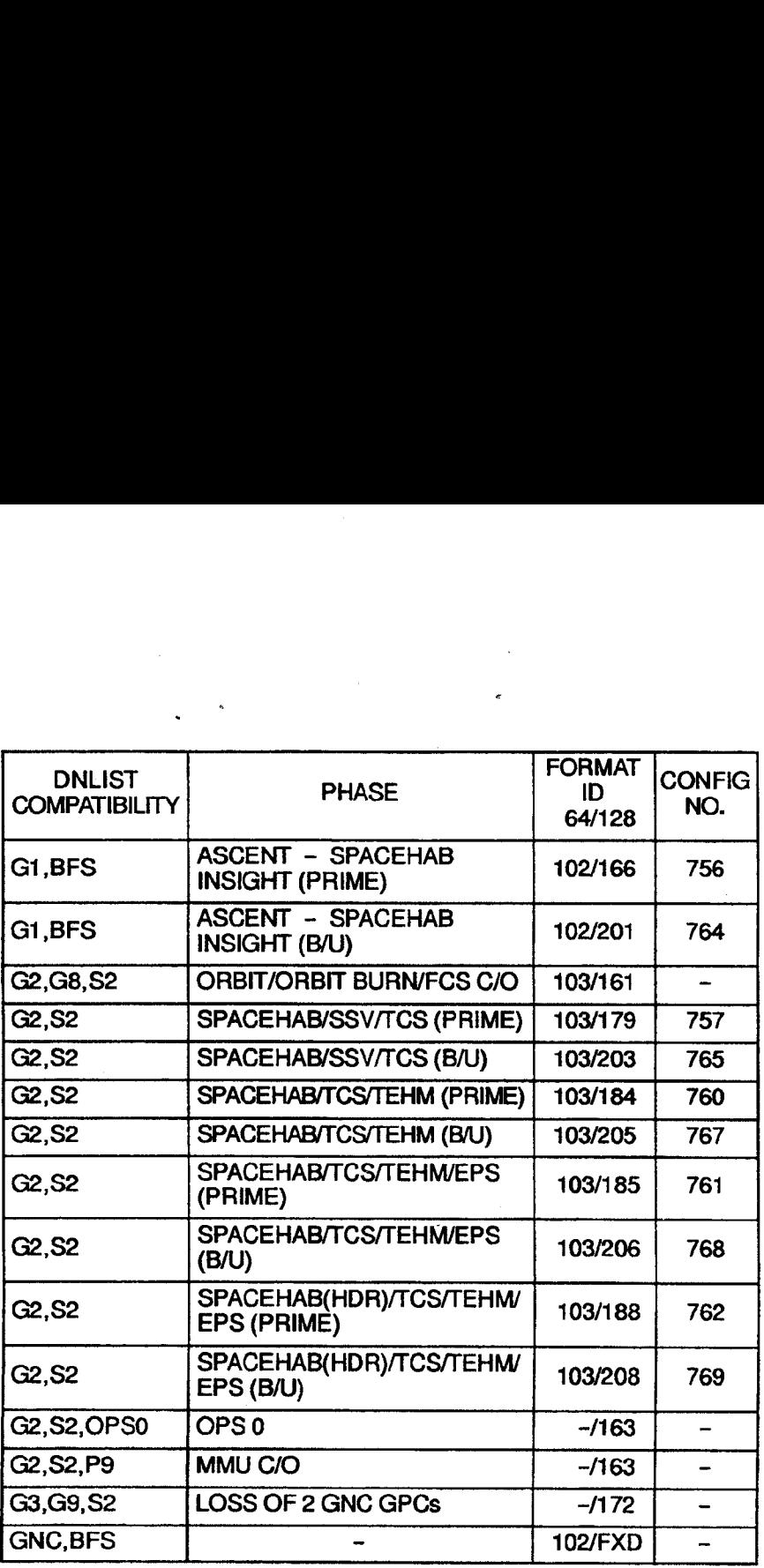

 $\epsilon$ 

**NOTE** LDR TFL may affect PCMMU BITE. If PCMMU or SM 2 GPC switched since last TFL, ID 64 and 128 will not reflect current state

FS 1-3 ORB OPS/86/FIN

 $\overline{1}$ 

 $\overline{\phantom{a}}$ 

 $\Box\Box\Box$ 

# LOAD PDI DECOM FORMAT SAN<br>ECOM FORM

 $\overline{1}$ 

#### |SM 62 PCMMU/PL COMM]

1. PDI:

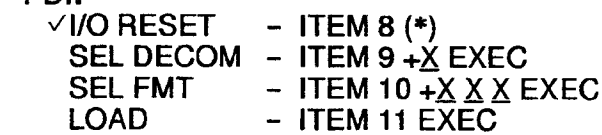

- 2. If LOAD CPLT: SEL INPUT - ITEM 12  $+ \underline{X}$  EXEC LOAD - ITEM 13 EXEC Continue steps 1 and 2 for additional DECOMs/FPM
- 3. If LOAD FAIL and ERR MSG 'I/O ERR<br>| MMU 1(2)':<br>| Go to 5.2a, 'I/O ERR MMU 1(2)'  $(MAL, DPS) >>$
- 4. IfLOAD FAIL and first load attempt: Repeat step 1
- 5. If LOAD FAIL and subsequent load attempt:

**NOTE** Power cycling PDI will cause PDI to lose DFLs previously loaded

 $\times$ MCC

AiL PL DATA INTLVR PWR - OFF, ON  $\vee$ ERR MSG - 'S62 BCE BYP PL' v'S62 BCE BYP PDI' PDI:

 $I/O$  RESET - ITEM 8 EXEC (\*) Repeat step 1 for ail of config (XXX)

6. PCM: I/O RESET PCM - ITEM 5 EXEC (\*)

Cont next page

FS 1-4 ORB OPS/86/FIN

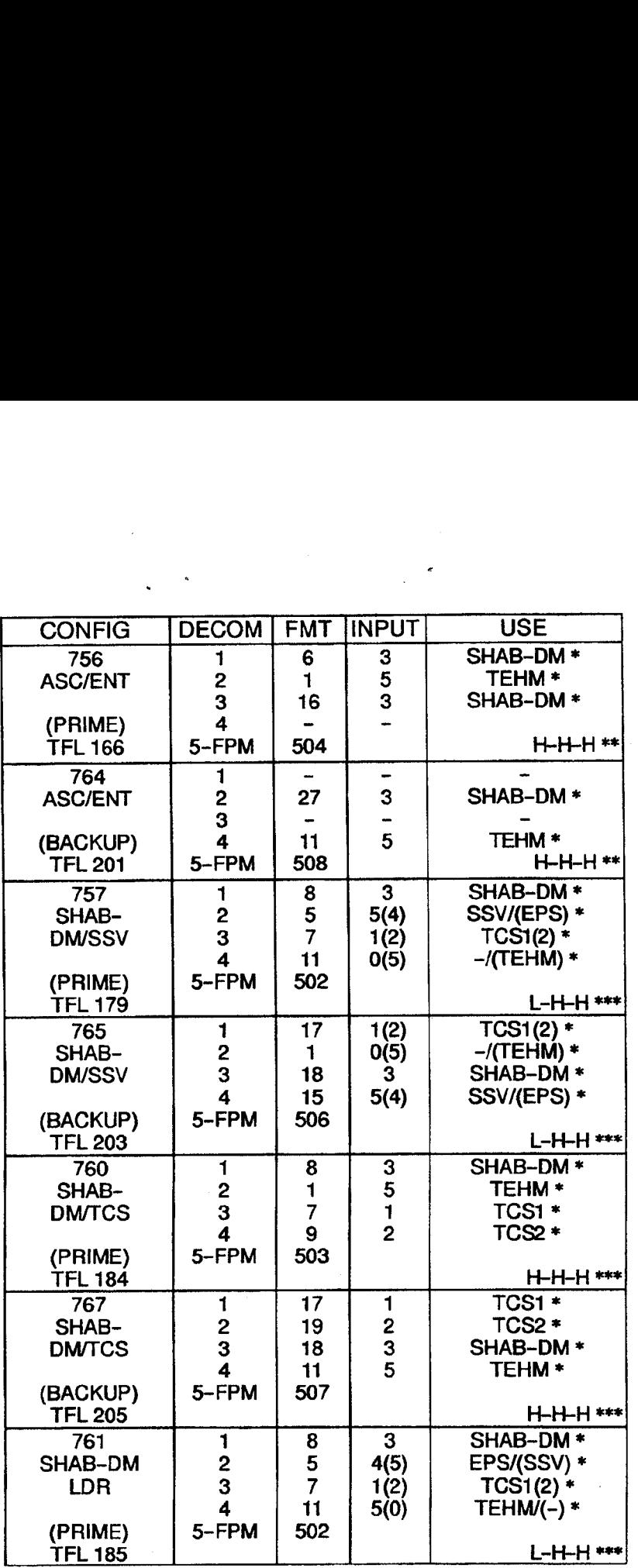

 $\frac{1}{\sqrt{2}}$ 

 $\overline{\phantom{a}}$ 

\* Denotes Downlinked Format

 $\sim$  1

\*\* OI-GNC-BFS, Orbiter Downlist Data Rates (High or Low)

\*\*\* OI-GNC-SM, Orbiter Downlist Data Rates (High or Low)

FS 1-5 ORB OPS/86/FIN

 $\vert$ 

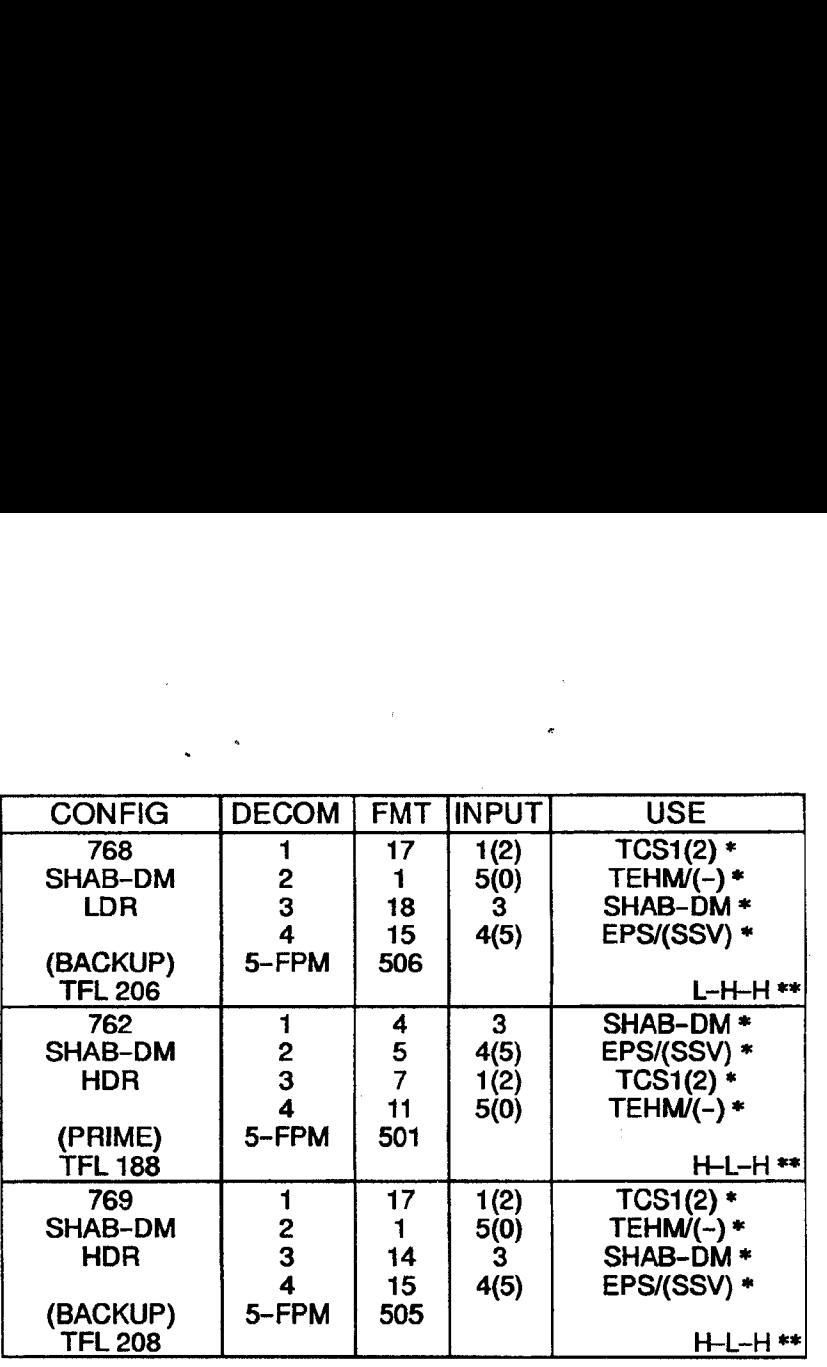

 $\sim$ 

 $\epsilon$ 

 $\mathcal{L}_{\mathcal{A}}$ 

\* Denotes Downlinked Format

 $\label{eq:2.1} \frac{1}{\sqrt{2}}\int_{\mathbb{R}^3} \frac{1}{\sqrt{2}}\left(\frac{1}{\sqrt{2}}\right)^2\frac{1}{\sqrt{2}}\left(\frac{1}{\sqrt{2}}\right)^2\frac{1}{\sqrt{2}}\left(\frac{1}{\sqrt{2}}\right)^2.$ 

 $\begin{array}{c} \begin{array}{c} \begin{array}{c} \end{array} \\ \end{array} \end{array}$ 

 $\overline{\phantom{a}}$ 

\*\* OI-GNC-BFS, Orbiter Downlist Data Rates (High or Low)

FS 1-6 ORB OPS/86/FIN

 $\begin{array}{c} \begin{array}{c} \begin{array}{c} \end{array} \end{array} \end{array}$ 

#### PIG

 $\begin{tabular}{c} \multicolumn{1}{c} {\textbf{1}} & \multicolumn{1}{c} {\textbf{1}} \\ \multicolumn{1}{c} {\textbf{1}} & \multicolumn{1}{c} {\textbf{1}} \\ \end{tabular}$ 

 $\overline{\phantom{a}}$ 

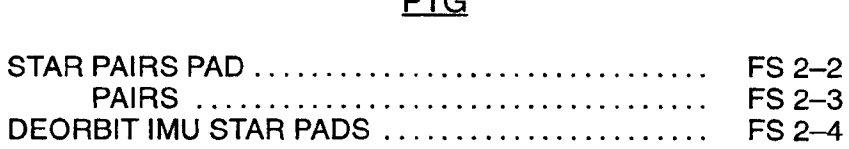

FS 2-1 ORB OPS/86/FIN

#### STAR PAIRS PAD

 $\mathcal{L}$ 

PTG

 $\sim$   $\,$ 

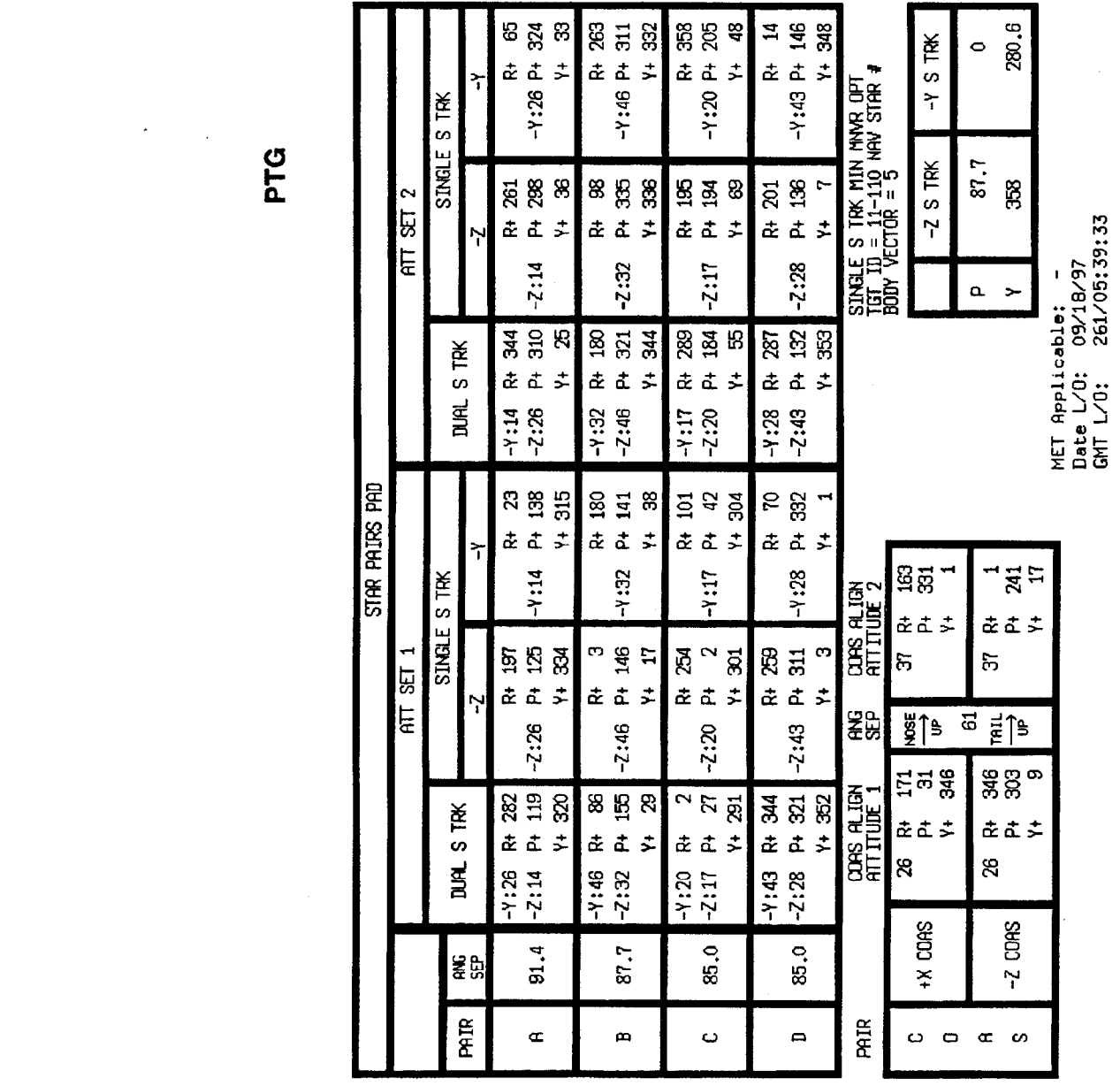

FS 2-2 ORB OPS/86/FIN

 $\begin{array}{c} \begin{array}{c} \text{ } \\ \text{ } \\ \text{ } \\ \end{array} & \begin{array}{c} \text{ } \\ \text{ } \\ \text{ } \\ \end{array} & \begin{array}{c} \text{ } \\ \text{ } \\ \text{ } \\ \end{array} \end{array}$ 

 $\begin{array}{c} \begin{array}{c} \begin{array}{c} \end{array} \\ \begin{array}{c} \end{array} \end{array} \end{array} \begin{array}{c} \begin{array}{c} \end{array} \end{array} \end{array}$ 

 $\overline{\phantom{a}}$ 

#### STAR PAIRS

 $\begin{tabular}{ll} \multicolumn{1}{c} {\textbf{1}} & \multicolumn{1}{c} {\textbf{1}} \\ \multicolumn{1}{c} {\textbf{1}} & \multicolumn{1}{c} {\textbf{1}} \\ \multicolumn{1}{c} {\textbf{1}} & \multicolumn{1}{c} {\textbf{1}} \\ \multicolumn{1}{c} {\textbf{1}} & \multicolumn{1}{c} {\textbf{1}} \\ \multicolumn{1}{c} {\textbf{1}} & \multicolumn{1}{c} {\textbf{1}} \\ \multicolumn{1}{c} {\textbf{1}} & \multicolumn{1}{c} {\textbf{1}} \\ \multicolumn{1}{c} {\textbf{1}} & \multicolumn$ 

 $\overline{\phantom{a}}$   $\overline{\phantom{a}}$ 

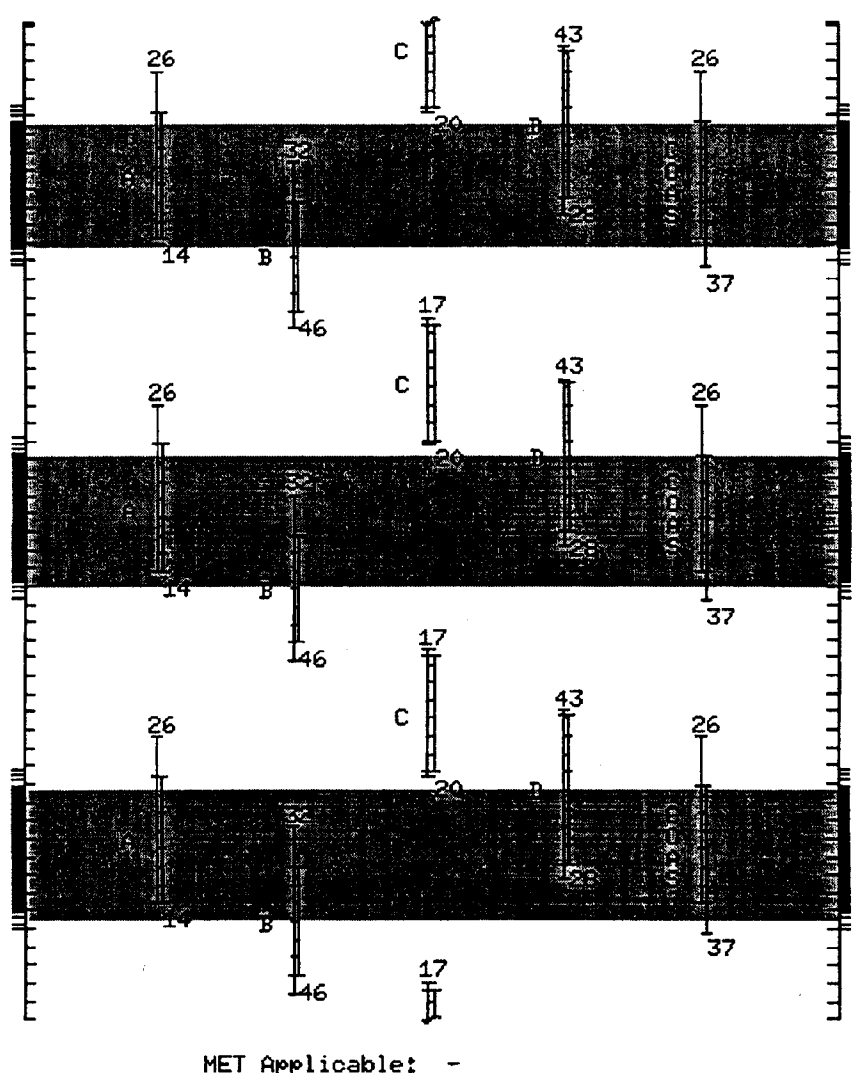

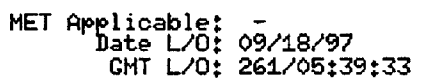

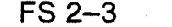

FS 2-3 ORB OPS/86/FIN

 $\sqrt{2}$ 

# DEORBIT IML DEORBIT IMU STAR PADS

 $\Box\Gamma$  ,  $\Box$ 

 $\frac{1}{\sqrt{2}}$ 

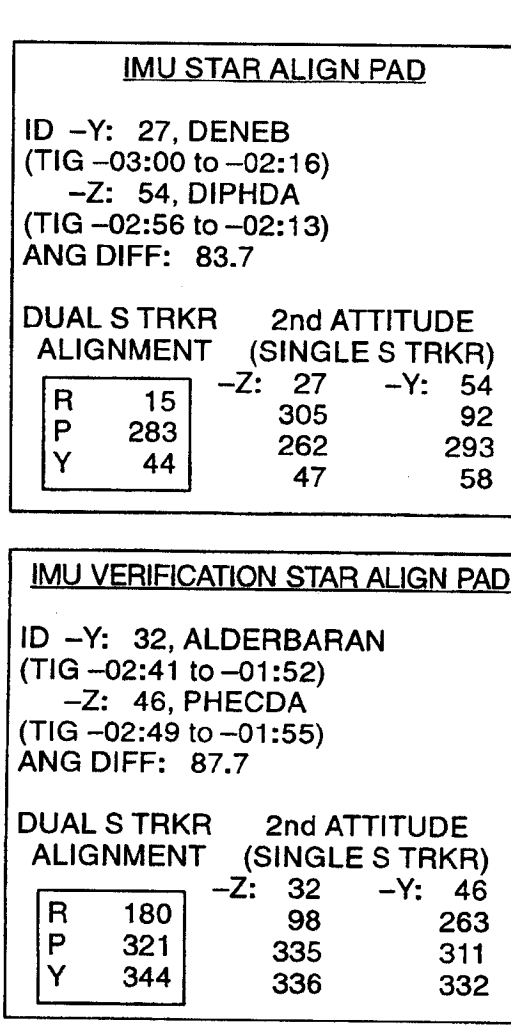

FS 2-4

ORB OPS/86/FIN

 $\sqrt{ }$ 

 $\overline{\phantom{a}}$ 

 $\mathbf{I}$  and  $\mathbf{I}$  are the set of  $\mathbf{I}$
## SPLY/WST DUMP

SUPPLY/WASTE WATER DUMP .................... FS 3-2

 $\sim 10^{11}$ 

SPLY/WST<br>DUMP

 $\mathbb{R}^n$ 

 $\mathbb{R}^n$ 

FS 3-1 ORB OPS/86/FIN

 $\overline{\phantom{a}}$ 

#### SUPPLY/WASTE WATER DUMP

For SPLY H2O Dump, perform steps 1,2,4,6,8 For WST H20 Dump, perform steps 1,3,5,7,8 For Simo SPLY/WST H20 Dump, perform steps 1-8

#### **NOTE**

If PASS SM avail, monitor temps and QTY; otherwise, dump only when MCC is avail to monitor.

If no comm: Dump H20 tanks to provide 100% total ullage in any single or combination of TKs A,B,C,D. 100% ullage is reqd for FC produced water for 12 hr.

QTY of approx 200% among TKs A,B,C,D is reqd for deorbit/entry FES usage.

If part of TKA and all of TKB is to be dumped:

- e Set TKB QTY LL to -10 to preclude nuisance alarm
- e Do not reset LL or dump TKA QTY less than 80

INITIATE DUMP

- 1. Dump Prep wcs If performing SPLY H2O Dump, unstow and install SPLY H2O Dumpline Purge Device into CONT H20 X-TIE POT QD
- MO10W lf performing Simo SPLY/WST H20 Dump: H20 TK N2 REG INLET SYS 1,SYS 2 viv  $(two) - OP$

Notify MCC, "Ready to begin"

Cont next page

FS 3-2 ORB OPS/86/FIN

SPLY/WST<br>DUMP

 $\overline{\phantom{a}}$ 

 $\blacksquare$ 

When 'S66 SPLY H2O TEMP' and/or 'S66 WASTE H20 TEMP' annunciated (limits TMBU'd) or on MCC GO, proceed to step 2 for SPLY H2O Dump or Simo SPLY/WST H20 Dump, or step 3 for WST H20 Dump When 'S66 SPLY H2O<br>
WASTE H2O TEMP' a<br>
TMBU'd) or on MCC (<br>
for SPLY H2O Dump o<br>
Dump, or step 3 for W8<br>
If no comm, change limi<br>
H2O Dump, Table B fo<br>
both for Simo SPLY/W8<br>
TAI<br>
SM 60 TABLE MAINT When 'S66 SPLY H2O<br>
WASTE H2O TEMP' a<br>
TMBU'd) or on MCC C<br>
for SPLY H2O Dump or<br>
Dump, or step 3 for WS<br>
If no comm, change limi<br>
H2O Dump, Table B for<br>
both for Simo SPLY/WS<br>
TAI<br>
SM 60 TABLE MAINT<br>
PARAMETER<br>
NAME

 $\overline{\phantom{a}}$ 

If no comm, change limits via Table A for SPLY H20 Dump, Table B for WST H2O Dump, or both for Simo SPLY/WST H20 Dump

#### TABLE A

#### SM 60 TABLE MAINT

 $\sim 1$ 

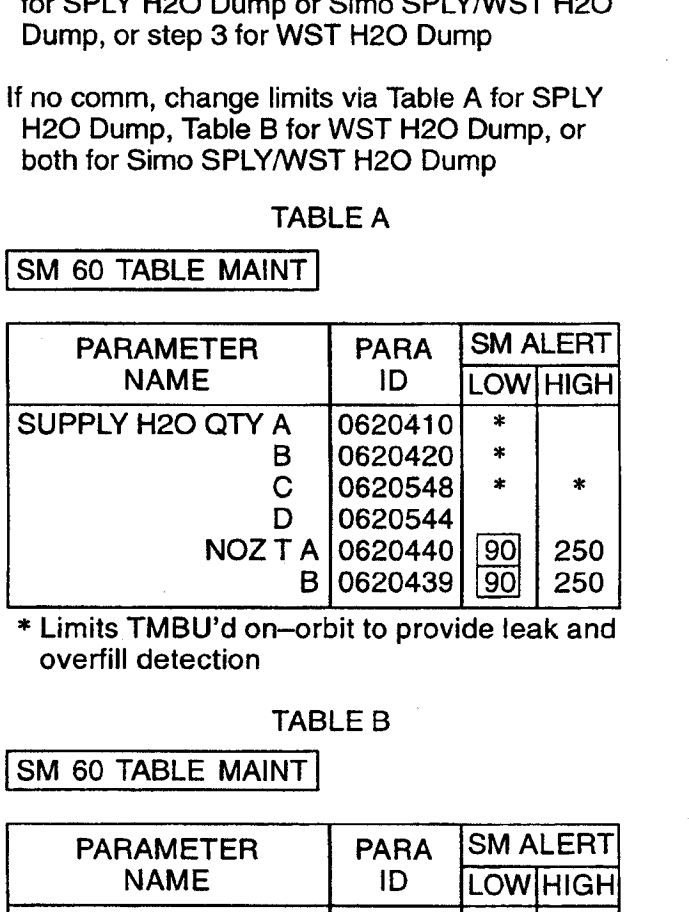

\* Limits TMBU'd on—orbit to provide leak and overfill detection

#### TABLE B©

SM 60 TABLE MAINT

—

 $\overline{1}$ 

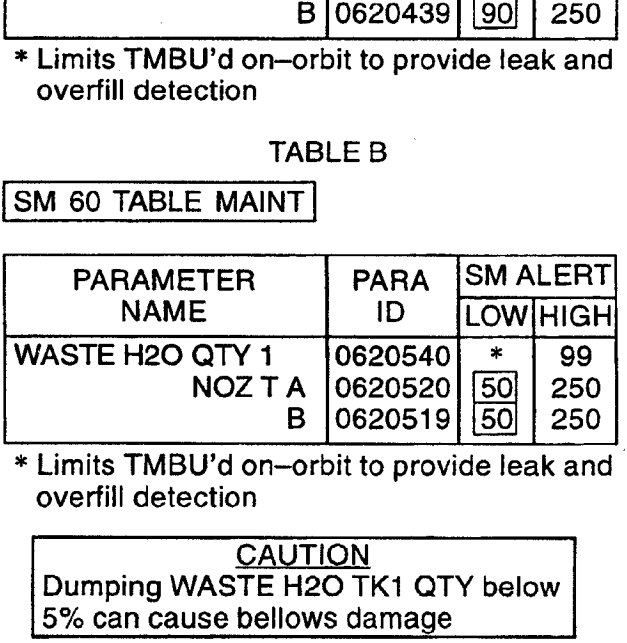

\* Limits TMBU'd on-orbit to provide leak and | overfill detection

**CAUTION** Dumping WASTE H20 TK1 QTY below 5% can cause bellows damage

Cont next page

FS 3-3 ORB OPS/86/FIN

 $\mathcal{L}_{\rm{max}}$ 

If only TKB is to be dumped or part of TKA and ail of TKB will be dumped:

> **NOTE** lf dumping only part of TKA and all of TKB, configuration is set up to empty TKB and then start dumping TKA through TKB

 $\mathbf{I}$ 

 $\blacksquare$ 

## R11L VSPLY H2O XOVR VLV - CL (tb-CL)<br>
VTKA OUTLET - CL (tb-CL)<br>
VTKB OUTLET - OP (tb-OP) Go to step 2

If TKB and TKD will be dumped together:

**NOTE** lf dumping TKB and TKD together, configuration will isolate TKC to allow more efficient water management

SPLY H2O TKC INLET - CL (tb-CL)<br>
OUTLET - CL (tb-CL)<br>
VTKA OUTLET - CL (tb-CL)<br>
VTKB OUTLET - OP (tb-OP)<br>
ML31C VTKD OUTLET - OP (tb-OP)<br>
RI1L XOVR VLV - OP (tb-OP)

### 2. Supply H2O Dump Nozzie Htr Activation SM 66 ENVIRONMENT

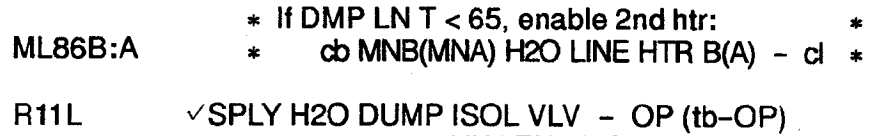

VLV ENA/NOZ HTR - ON  $-$  CL (tb-CL)

Cont next page

FS 3-4 ORB OPS/86/FIN

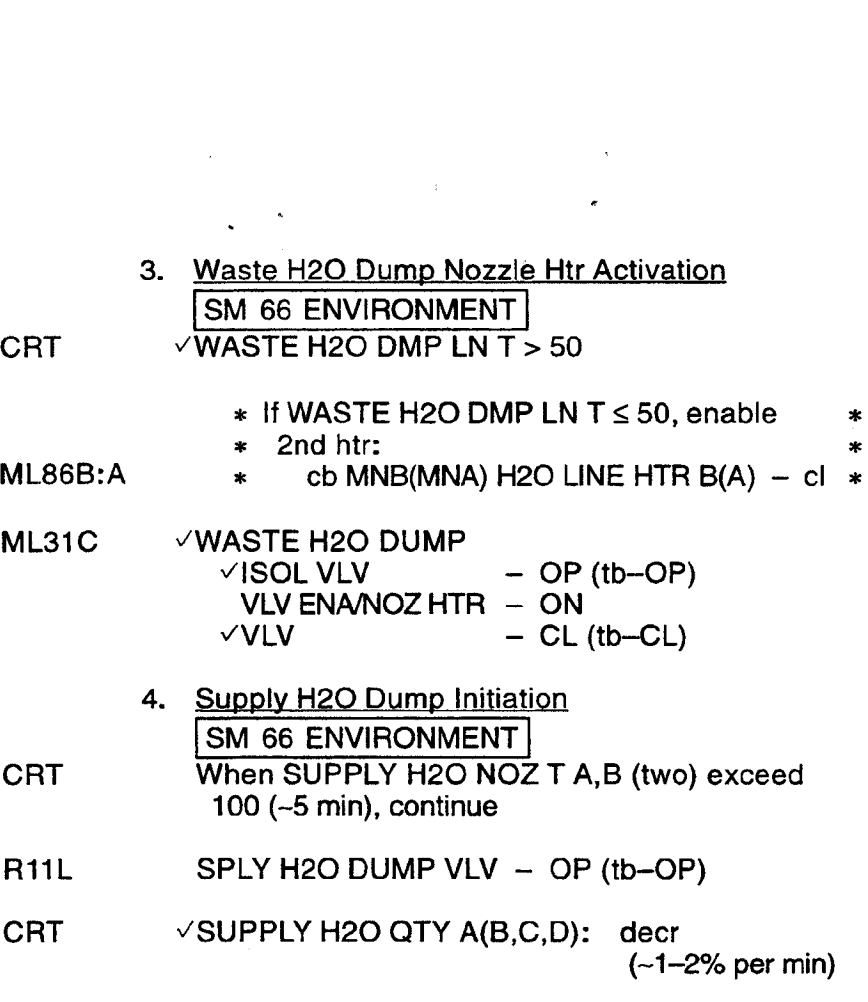

 $\sim 30\%$ 

If 'S66 SPLY H20 TEMP', SUPPLY H20 NOZ T A,B (two) < 90, terminate dump immediately

#### **NOTE**

If dump is terminated for SUPPLY H20 NOZ T < 90, YMCC about dumping supply water through FES or through waste water nozzle to make ullage for fuel cell product water

Cont next page

FS 3-5 ORB OPS/86/FIN

 $\overline{1}$ 

 $\overline{1}$ 

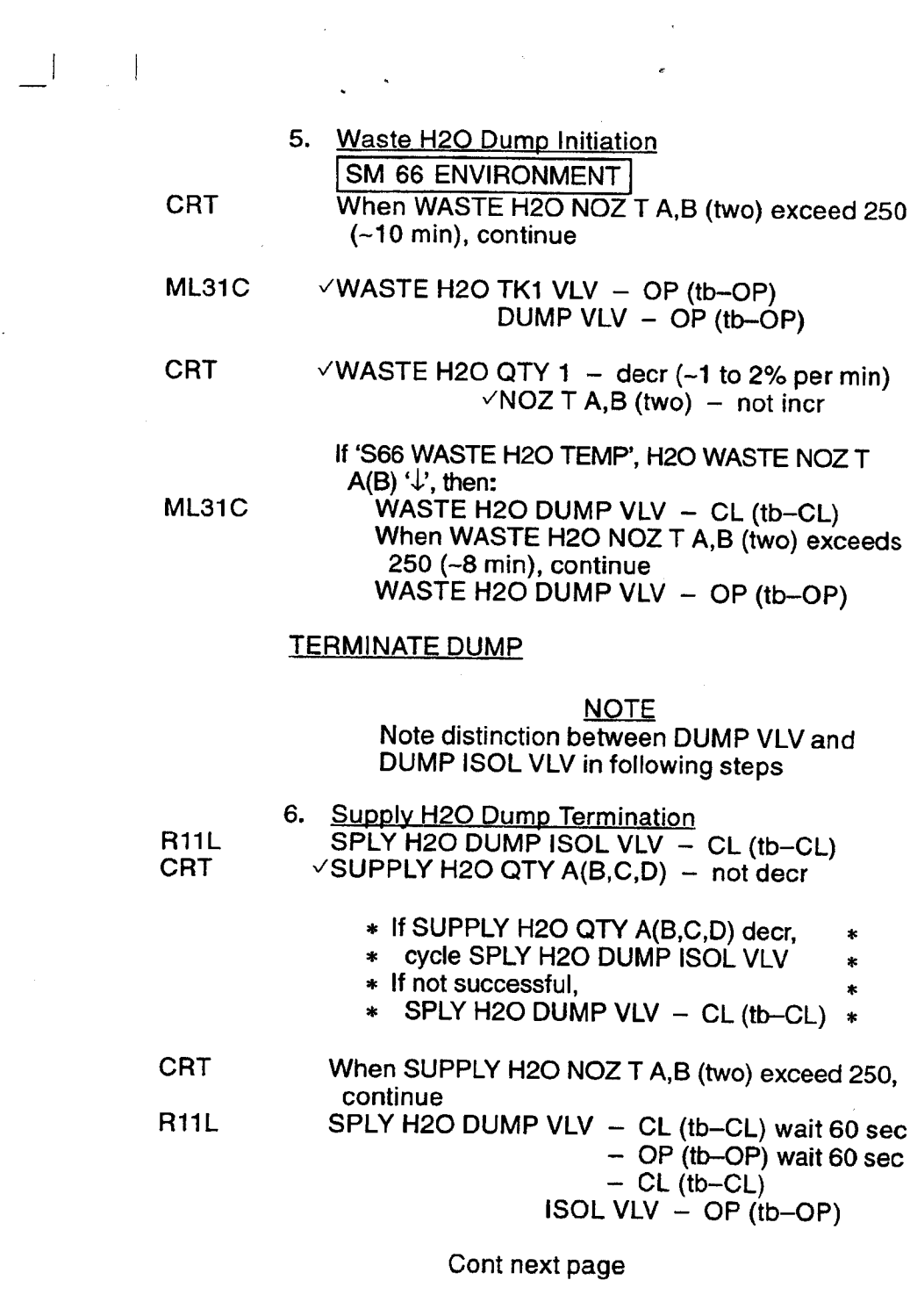

 $\bar{\phantom{a}}$ 

 $\begin{array}{ccc} - & & \\ - & & \\ \end{array}$ 

 $\epsilon$ 

 $\bar{\mathcal{A}}$ 

 $\label{eq:2.1} \frac{1}{\sqrt{2}}\int_{0}^{\infty}\frac{1}{\sqrt{2\pi}}\left(\frac{1}{\sqrt{2\pi}}\right)^{2}d\mu_{\rm{max}}\,d\mu_{\rm{max}}$ 

FS 3-6 ORB OPS/86/FIN

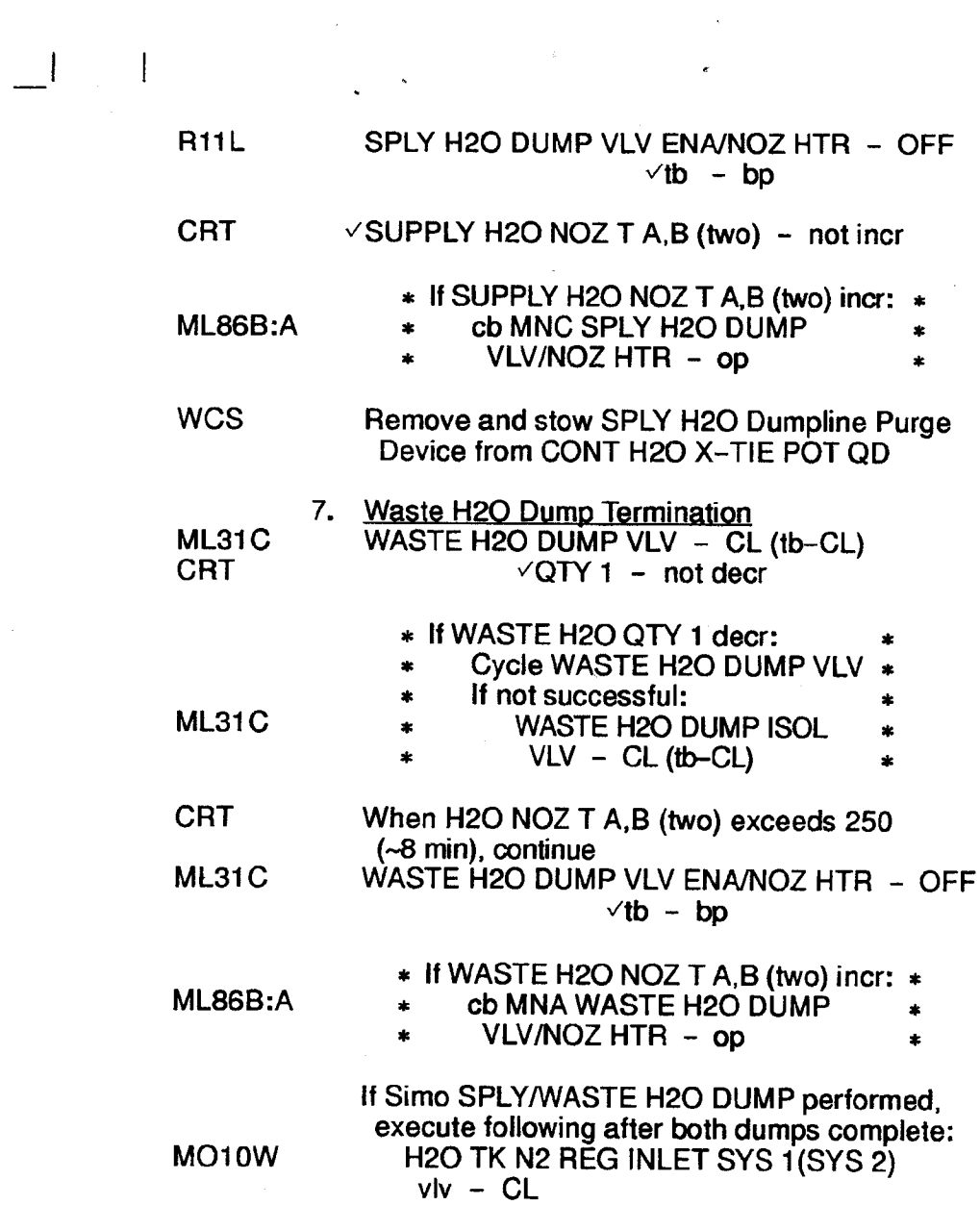

 $\hat{\mathbf{r}}$ 

 $\epsilon$ 

 $\overline{1}$ 

 $\label{eq:2} \frac{1}{2} \sum_{i=1}^n \frac{1}{2} \sum_{j=1}^n \frac{1}{2} \sum_{j=1}^n \frac{1}{2} \sum_{j=1}^n \frac{1}{2} \sum_{j=1}^n \frac{1}{2} \sum_{j=1}^n \frac{1}{2} \sum_{j=1}^n \frac{1}{2} \sum_{j=1}^n \frac{1}{2} \sum_{j=1}^n \frac{1}{2} \sum_{j=1}^n \frac{1}{2} \sum_{j=1}^n \frac{1}{2} \sum_{j=1}^n \frac{1}{2} \sum_{j=1}^n \frac{1}{$ 

Cont next page

FS 3-7 ORB OPS/86/FIN

 $\mathbf{1}$   $\mathbf{1}$ 

 $\overline{\phantom{a}}$ 

#### 8. Post Dump EDA Cleanup

 $\mathcal{L}$ 

 $\perp$ 

<u>map</u><br>NOTE

MCC will reset SM limits via TMBU post-dump. If no comm, change limits via Table A for SPLY H2O Dump, Table B for WST H2O Dump, or both for Simo t Dump FDA Cleanup<br>
MCC will reset SM limits<br>
post-dump. If no comm<br>
via Table A for SPLY H2<br>
for WST H2O Dump, or<br>
SPLY/WST H2O Dump<br>
TAB<br>
SM 60 TABLE MAINT SPLY/WST H20 Dump t Dump FDA Cleanup<br>
NOTE<br>
MCC will reset SM limits<br>
post-dump. If no comm<br>
via Table A for SPLY H2<br>
for WST H2O Dump, or<br>
SPLY/WST H2O Dump<br>
TAB<br>
SM 60 TABLE MAINT<br>
PARAMETER<br>
NAME

#### TABLE A

 $\mathbb{R}$ 

SM 60 TABLE MAINT

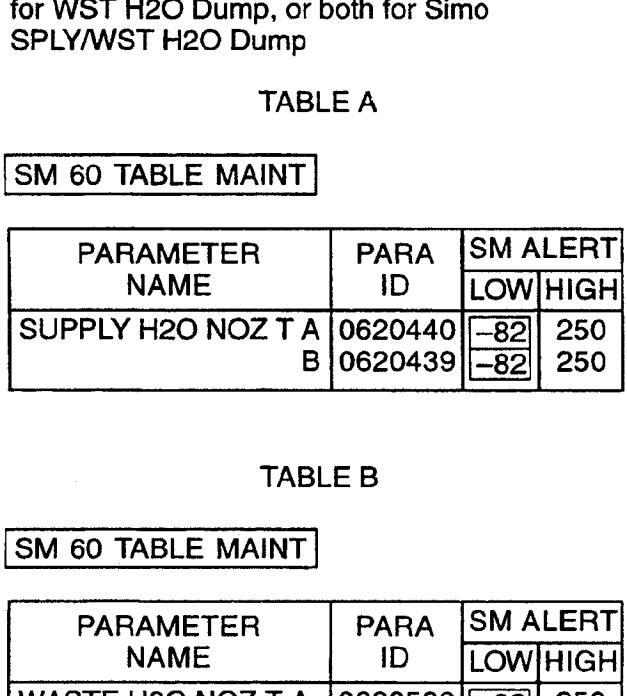

#### TABLE B

SM 60 TABLE MAINT

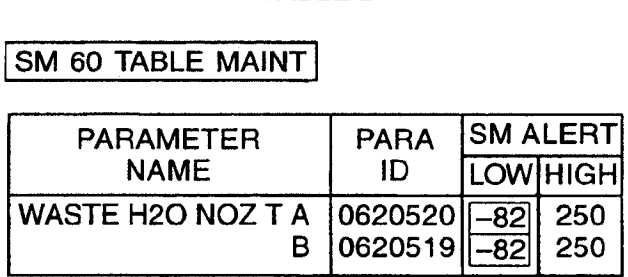

NOTE

lf WASTE H20 and SUPPLY QTY limits were reset to annunciate end of dump, leave limits at annunciation value

FS 3-8 ORB OPS/86/FIN

 $\mathbb{R}^n$ 

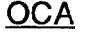

 $\hat{\mathcal{A}}$ 

 $\sim 10^{-1}$ 

 $\begin{array}{c|c} 1 & 1 \\ \hline \end{array}$ 

 $\frac{1}{\sqrt{2}}$ 

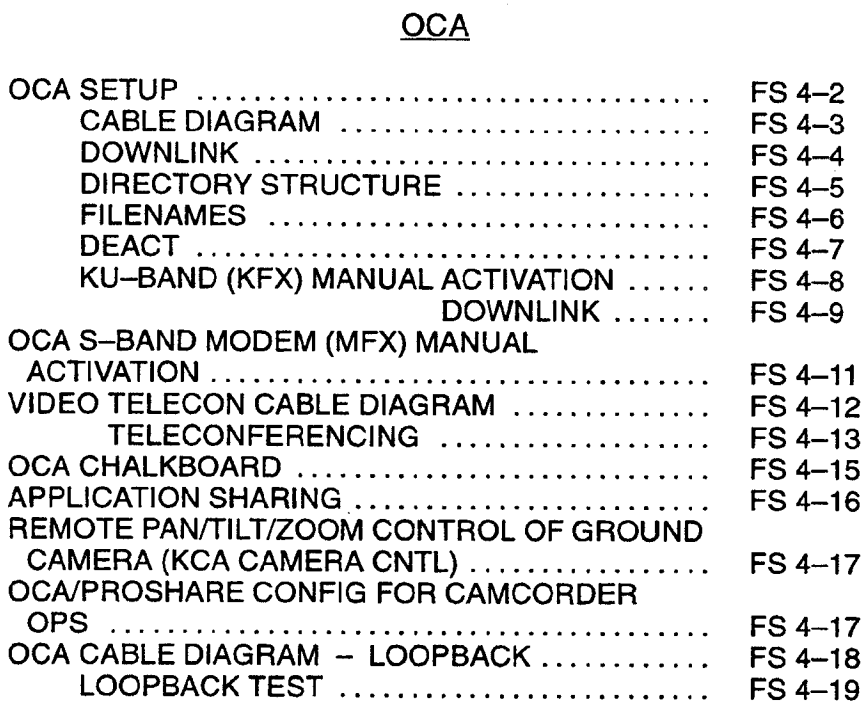

OCA

 $\mathbb{R}^n$ 

 $\mathcal{L}=\{1,2,\ldots,4\}$  .

FS 4-1 ORB OPS/86/FIN

#### **OCA SETUP**

 $\cdot$ 

1. Unstow: PGSC/Expansion Tray with OCA card If not pre-routed, OCA cable If not pre-routed, PGSC Modem cable Headset (if regd) Mini-cam (if regd)

**PGSC** 2. PGSC Setup complete, PGSC ACT Thinkpad w/Expansion Chassis, steps 1-6 (PGSC) **MO52J**  $\sqrt{DC}$  UTIL PWR  $-$  OFF

 $\sqrt{\frac{1}{2}}$  Expansion Chassis pwr - off

3. Config cables per OCA CABLE DIAGRAM If VIDEO TELECON, config cables per VIDEO TELECON CABLE DIAGRAM, FS 4-12

4. Config for KU-Band file xfer cb PDIP PWR 2/KU BAND RLY - cl  $\sqrt{MC}$  for HDR(LDR) Ku BAND RATE - HI(LO)

**MO52J** 

SSP<sub>1</sub>

**PDIP** 

**PGSC** 

- 5. DC UTIL PWR ON
	- Expansion Chassis pwr  $-$  on PGSC pwr  $-$  on
		- 6. At Startup Menu, sel appropriate Expansion Chassis config

**NOTE** KFX software will be initiated upon bootup for PGSCs with OCA card installed

v'KFX' icon Mini-Window appears TDRSS LINK STATUS display appears, then:  $\sqrt{OCA}$ -ORBITER SEND - 4(2) M

- \* If SEND rate out of config, then:
- Sel OPTIONS  $\star$
- Sel DOWNLINK RATE 4(2) Mbps,  $\ast$
- as regd  $\ast$
- 7. Notify MCC when complete

 $FS$  4-2

ORB OPS/86/FIN

 $\mathbf l$ 

**AS** 

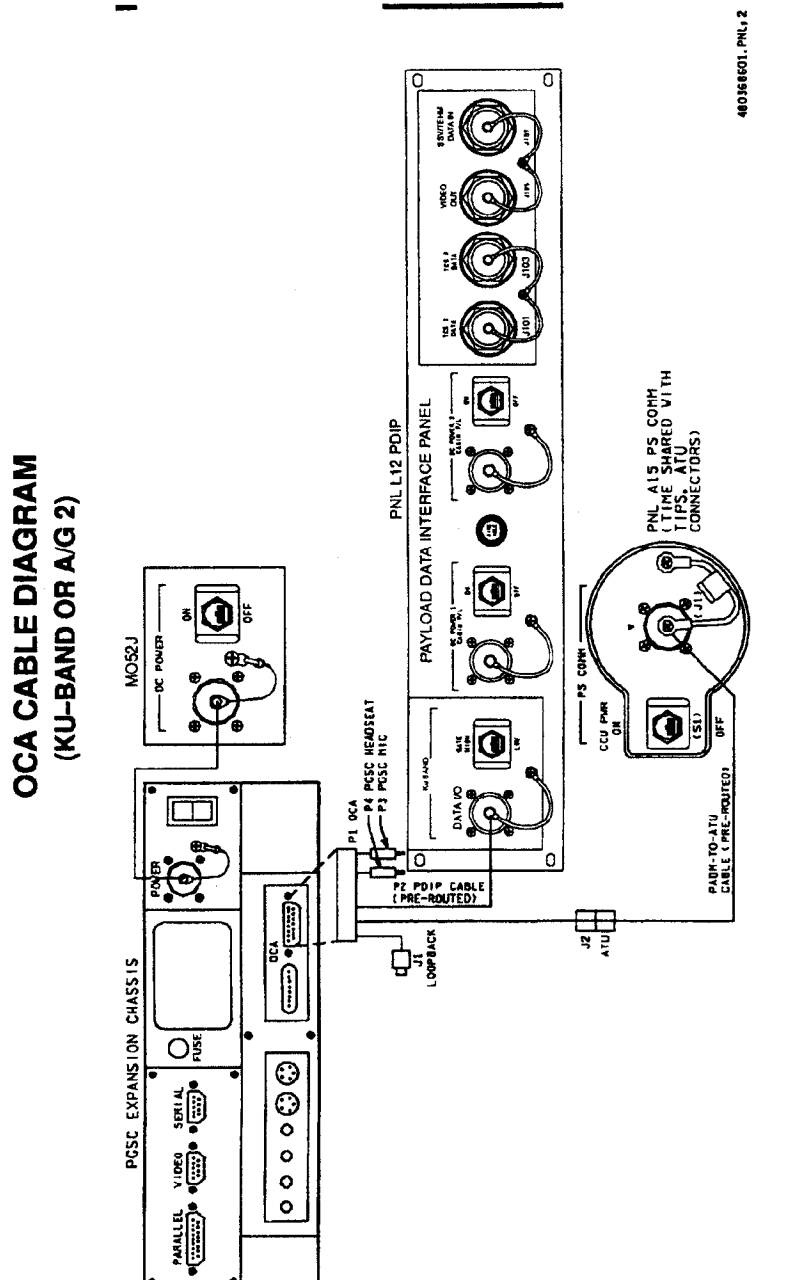

FS 4-3 ORB OPS/86/FIN  $\begin{array}{c} \rule{0pt}{2ex} \rule{0pt}{2ex} \rule{0pt}{$ 

 $\mathbf{I}$ 

 $\sqrt{2}$ 

 $\mathbf{I}$ 

 $\Box$ 

 $\overline{\phantom{0}}$ 

 $\bigg\}$ 

 $\mathcal{L}$ 

 $\bar{\gamma}$ 

#### OCA DOWNLINK

#### 1. MOVE FILE(S) TO DOWNLINK DIRECTORIES

<u>DOMI</u><br>NOTE

Files will be dnlinked via ground cmd, unless MCC instructs otherwise

See OCA DIRECTORY STRUCTURE, FS 4-5 See OCA FILENAMES for file naming convention Copy(Move) desired files to c:\oca—down\mail(payloads) Notify MCC when complete

2. MONITOR KEX DOWNLINK (if desired) When link established:

From TDRSS LINK STATUS display:  $\sqrt{UPDATE}$  - flashing

YUPLINK — green dot

 $\sqrt{}$ DNLINK – green dot

If minimized, sel 'KFX' icon, then: Press [ALT]/[M] for KFX Mini-Window VFile Transfer Status

#### 3. MONITOR MEX DOWNLINK (if desired) If minimized:

 $\vee$ Icon Title displaying File Name, Send/Receive **Status** 

#### **NOTE**

For detailed file xfer information, following steps must be completed prior to file xfer initiation

Sel 'MFX' icon, then:

Sel Eile

 $\sqrt{\text{Sh}}$ ow Status During File Xfers  $-(\vee)$ 

- $\sqrt{2}$  MODEM(1K-X MODEM) display appears, then:
- ¥ Displaying File Name, Send/Receive Status

#### FS 4-4 ORB OPS/86/FIN

## OCA DIRECTORY STRUCTURE

 $\Box$ 

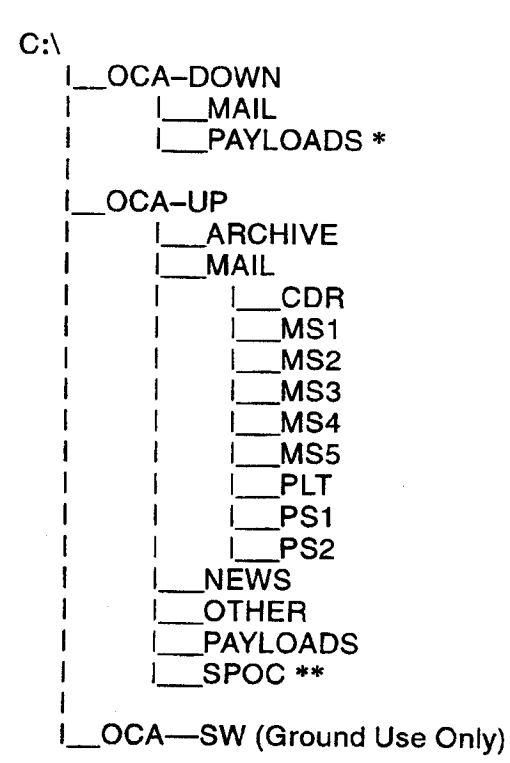

- \* PAYLOADS Directory: Directory may contain flight specific subdirectory
- \*\* SPoC Directory: Directory will contain latest SPoC updates. To create SPoC update disk, copy all files in c:\oca-up\spoc to a:\uplink directory

FS 4-5 ORB OPS/86/FIN

 $\ddot{\phantom{a}}$ 

#### OCA FILENAMES

 $\overline{\phantom{a}}$ 

#### UPLINKED FILES

#### **LOCATION**

SPoC updates: World News: Ops notes: Graphics files: Uplinked personal mail: Uplinked Payload files:

a:\uplink\(c:\oca-up\spoc\) c:\oca-up\news\ c:\oca-up\other\ c:\oca-up\other\ c:\oca-up\mail\

 $\mathbf{I}$ 

#### DOWNLINKED FILES

Personal mail, other: P/L files:

#### STD FILENAMES

filename.doc filename.txt filename.bmp filename.pex famcdr01.doc cdrtam02.doc fltcdr02.doc

plx\_06.doc

c:\oca-up\payloads\ **LOCATION** 

c:\oca—down\mail\ c:\oca-down\payloads\

WORD documents only ASCII text file (NOTEPAD or WORD) Graphics file (Paint) Graphics file (Paint) family mail: CDR -> family on FD01 family mail: family -> CDR on FD02 message: CDR -> FLT Director on FDO2 message: to Payload X on FD06

#### **NOTE**

Do not downlink medical data. Downlink directories will be cleared of all files at end of each OCA session. To retain archive copy of downlink msgs, save in personal directory

FS 4-6 ORB OPS/86/FIN

 $\mathbf{I}$ 

## OCA DEACT

 $\sim$  1.

 $\sim$ 

 $\blacksquare$ 

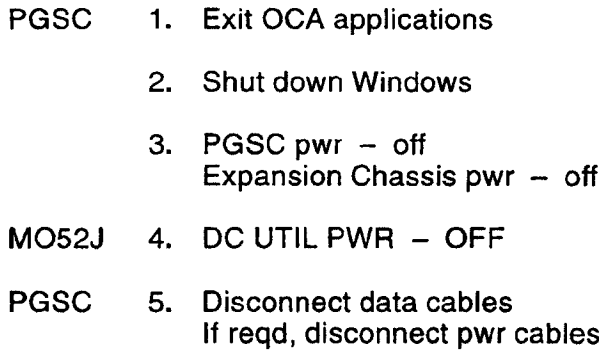

6. Stow:

OCA cable PGSC Modem cable PGSC/Expansion Chassis as reqd PGSC pwr cables as reqd Headset (as reqd) Mini~cam (as reqd)

FS 4-7 ORB OPS/86/FIN

 $\frac{1}{2}$ 

 $\mathbf{I}$ 

### OCA KU-BAND (KFX) MANUAL ACTIVATION

 $\overline{\phantom{0}}$ 

 $\mathcal{A}$ 

PGSC 1. ESTABLISH LINK

PDIP  $\vee$ OCA cable connected to DIGI CAM DATA outlet  $\vee$ MCC for HDR(LDR) Ku BAND RATE  $-$  HI(LO)

2. SET S/W TRANSMIT RATE PGSC Sel 'Shuttle Apps' icon Sel OCA program group Sel 'OCA Stats' icon  $\vee$ TDRSS LINK STATUS display appears, then:  $\vee$ UPDATE - flashing

> From TDRSS LINK STATUS display: Sel OPTIONS Sel DOWNLINK RATE  $\underline{4}(2)$  Mbps (HDR(LDR))  $\sqrt{\text{SEND}} - 4(2) \text{M}$

#### 3. ACTIVATE FILE XFER S/W

**NOTE** KFX takes ~5 to 10 sec to initiate

From OCA program group, sel 'KFX' Arrange KFX window as reqd: If KFX Mini—Window, press {ALT]}/[M] If KFX window always on top, press [ALT}/{T]

FS 4-8 ORB OPS/86/FIN

Ť

#### OCA KU-BAND (KFX) MANUAL DOWNLINK

#### 1. CONFIGURE S/W FOR FILE DOWNLINK

#### **NOTE** This status will match TDRSS LINK STATUS display

VKFX maximized to OCA KU-BAND FILE XFER (KFX) display, then:

- \* If KFX Mini-Window present, \*
- \* press [ALT]/[M] to maximize +

 $\vee$ REMOTE KFX – green

- VUPLINK flashing green dot
- $\vee$ DNLINK flashing green dot

#### $\vee$  DOWNLINK FILE(S) button – enabled (bold text)

- « If DOWNLINK FILE(S) button
- disabled (text grayed out): \*
- Sel OPTIONS, then:
- Sel SETUP, then:
- \* \* \* \* \* \* Sel USER TRANSMIT —  $\star$
- enabled  $(X)$  $\star$
- Sel SAVE  $\ddot{}$
- \* \* \* \* \* \* \* \* \*  $\vee$  DOWNLINK FILE(S) button - $\ast$  $\ddot{\phantom{1}}$
- \* enabled (bold text)

## 2. SELECT FILE(S) TO DOWNLINK

- Use EXPLORER to sel files/directories to transfer Drag files over KFX window Rel mouse button
- $\sqrt{KFX}$  FILE TRANSFER PREVIEW display appears, then:
- $\sqrt{v}$  Files located in FROM THE FLIGHT PGSC listbox

Cont next page

FS 4-9 ORB OPS/86/FIN

- 3. ADD ADDITIONAL FILE FOR DOWNLINK  $\vee$ KFX FILE TRANSFER PREVIEW display active, then: Sel SELECT FILE(S)
	- YLOCAL VOLUME display appears, then: Sel desired file from file listbox Sel ADD Repeat for each additional file as reqd

Sel DONE

 $\mathbb{R}^n$  and  $\mathbb{R}^n$ 

#### 4. REMOVE FILE FROM DOWNLINK

 $\nu$ KFX FILE TRANSFER PREVIEW display active, then: Sel desired file(s) in FROM THE FLIGHT PGSC listbox

Sel DESELECT FILE(S)

#### 5. START FILE DOWNLINK

**NOTE** 

User may halt transfer while in progress by sel ABORT

#### $\nu$ KFX FILE TRANSFER PREVIEW display active, then:

Sel START DOWNLINK

VFILE TRANSFER STATUS display appears, then:

 $\vee$ Displaying xfer status

#### OCA S—BAND MODEM (MFX) MANUAL ACTIVATION

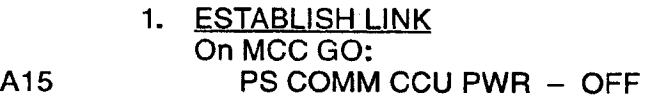

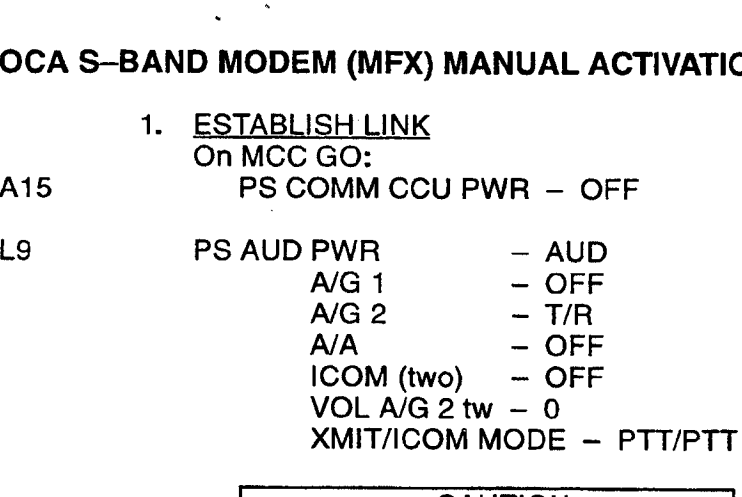

CAUTION<br>Loss of A/A (UHF) will occur if OCA cable connected to COMM OUTLET and A/A in T/R on ATU

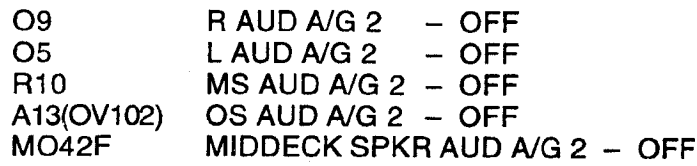

lf spacelab:

Al AUD CTR SLA/G2 — OFF

#### A15 ¥YPGSC Modem cable conn to PS COMM outlet

#### 2. ACTIVATE FILE XFER S/W

**NOTE** MFX takes ~5 to 10 sec to initiate

PGSC From OCA program group, sel 'MFX'  $\vee$ MFX display appears, then: YWINDOW — OFFLINE Arrange MFX window as reqd

FS 4-11 ORB OPS/86/FIN

 $\mathbf{I}$ 

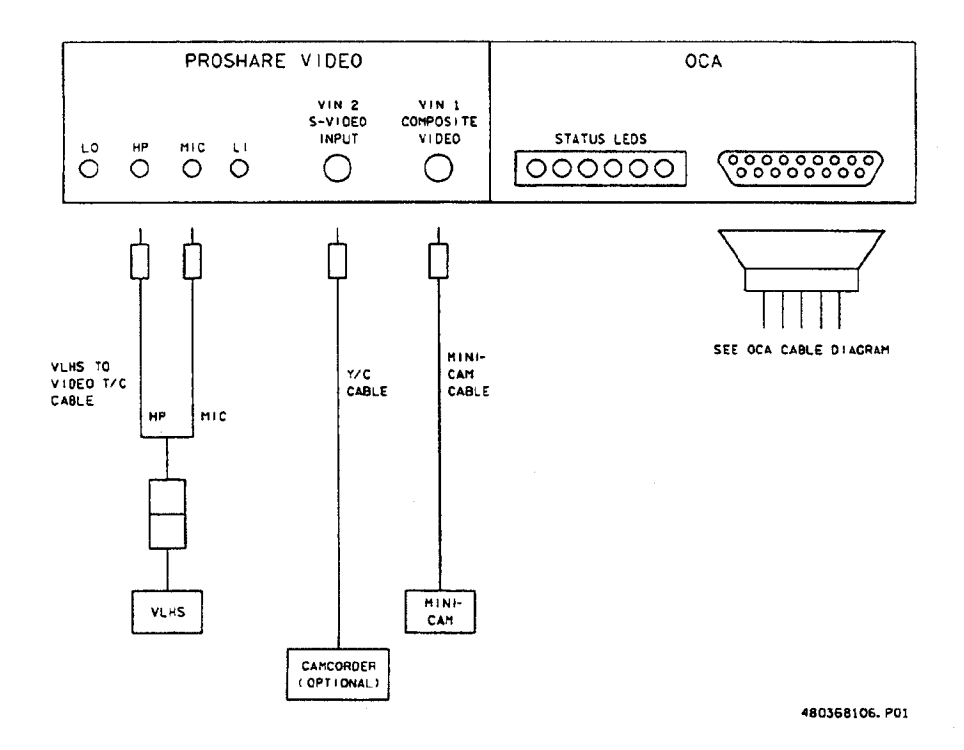

 $\sim$   $\epsilon$ 

#### **VIDEO TELECON CABLE DIAGRAM**

 $\left\vert \cdot \right\vert$ 

 $\frac{1}{\sqrt{2}}$ 

FS 4-12

ORB OPS/86/FIN

 $\frac{1}{2}$ 

 $\frac{1}{2}$  .  $\frac{1}{2}$ 

#### VIDEO TELECONFERENCING

- 1. Perform steps 1 thru 4 of OCA SETUP (w/Video T/C equip), FS 4-2
- PGSC
- 2. Sel 'Shuttle Apps' icon, then: Sel 'OCA' icon Sel 'OCA Proshare Video' icon

#### **NOTE** Video T/C takes ~30 sec to start

- 3. ¥ Video active in 'LOCAL' window
- 4. Adjust Thinkpad display tilt-angle, camera position, iris, focus so oper's face centered in 'LOCAL' video window
- 5.  $\vee$  Picture quality and position
	- + If picture quality poor:
	- \* From 'LOCAL' video window:
- Sel 'Adjust Video' (slide bar icon) \* \* \* \* \* \* \* \* \* \* \*
	- Adjust picture quality as reqd
	- \* Sel 'Close'
	- \* If 'Save camera control settings?'
	- \* appears, sel 'Yes' button
	- \*
	- \*  $\vee$ 'Zooms in' button (mag glass) in out  $*$
	- \* position

## 6. TO RECEIVE CALL

- Notify MCC ready to receive video teleconference call, wait for MCC to initiate
- 7. TO INITIATE CALL Notify MCC ready to place video teleconference call, wait for MCC confirmation Sel 'Dial List' Sel 'MCC, PC' Sel 'Dial'

Cont next page

FS 4-13 ORB OPS/86/FIN

 $\overline{\phantom{a}}$ 

 $\mathbf{I}$ 

NOTE<br>Title of remote video window changes to designate caller when video teleconference established

## 8. CONDUCT VIDEO TELECONFERENCE

 $\mathbb{R}$  and  $\mathbb{R}$ 

NOTE<br>Video teleconference performance may be<br>affected if other applications are active

 $\vee$ Remote video window active, audio active<br>Move remote video window directly beneath<br>camera. To move window separately from the<br>handset, choose 'Split' button on handset<br>Adjust audio volume using slide bar under remote

## 9. TERMINATE VIDEO TELECONFERENCE

When video teleconference completed,<br>either side can terminate call. If MCC<br>has disconnect, 'Hang Up' button will<br>change to 'Dial'

From Proshare Video handset: Sel 'Hang Up' Sel system menu (upper-left corner) Sel 'Exit' (Alt-Shift-F4)

FS 4-14 ORB OPS/86/FIN

#### OCA CHALKBOARD

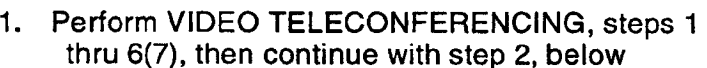

2. TO RECEIVE CHALKBOARD SESSION Notify MCC ready to receive chalkboard session, wait for MCC to initiate

PGSC

From Proshare Video handset, sel 'Split' If 'LOCAL' video remains on screen, minimize 'LOCAL' video window

3. TO INITIATE CHALKBOARD SESSION Notify MCC ready to initiate chalkboard session, wait for MCC confirmation

From Proshare Video handset: Sel 'OCA CHALKBOARD'

'Do You Want to Share Notebook?' — left—click 'Yes'

Minimize all unused windows

#### 4. TERMINATING CHALKBOARD SESSION

**NOTE** When chalkboard session completed, either side can terminate session

From Proshare Personal Conferencing menu bar: Sel 'Conference' Sel 'UnShare Notebook' menu

if MCC has terminated session, sel 'OK' in 'The other participant closed the notebook'

From Proshare Personal Conferencing menu bar: Sel 'File' Sel 'Exit'

#### **NOTE**

Operator will be prompted to save chalkboard session in 'xxxx.mtg' file

#### FS 4-15 ORB OPS/86/FIN

#### APPLICATION SHARING

- PGSC 1. Launch desired application
	- 2. Perform OCA CHALKBOARD, steps 1 thru 3, then continue with step 3, below
	- From Proshare Personal Conferencing menu bar: Sel 'Application' Sel 'Share Application View..'
	- 4. From 'Share Application View' dialog box: Sel desired application Sel 'OK'
	- 5. Perform application edits with MCC when application is shared

# u<br>NOTE

Mouse operation, shared between MCC and flight operator, must be coordinated using teleconference audio

6. TERMINATING APPLICATION SHARING Either side can terminate application sharing by exiting application

ţ.

 $\frac{1}{2}$ 

# REMOTE PAN/TILT/ZOOM CONTROL OF GROUND CAMERA (KCA CAMERA CNTL)

 $\sim$   $\lambda$  .

# ーノ<br><u>NOTE</u>

 $\frac{1}{2}$ 

PAN/TILT control is only available if ground workstation involved in telecon has PAN/TILT, and ground PAN/TILT camera is running

- 1. Perform VIDEO TELECONFERENCING, steps 1 thru 6(7), then continue with step 2, below
- **PGSC** 2. Sel 'Shuttle Apps' icon, then: Sel 'OCA' icon Sel 'OCA Proshare Pan-Tilt' icon
	- Sel 'Help' in KCA Camera Control menu bar for instructions
	- When camera control ops complete, close KCA camera control application

#### OCA/PROSHARE CONFIG FOR CAMCORDER OPS

PGSC 1. Sel 'Explorer' icon

 $\Box$ 

- 2. Sel 'Psvideo' directory
- $2.$ <br>3.<br>4. Sel 'Pssystem.ini' file
	- 4. In '[PSVideo/Capture]' section, Change: 'Video Source = 0' To: 'Video Source = 1'
	- Sel 'File' Sel 'Save' Sel 'File' Sel 'Exit' Exit 'Explorer' (if desired)

FS 4-17 ORB OPS/86/FIN

## OCA CABLE DIAGRAM - LOOPBACK

 $\begin{array}{ccc} & | & | & | \end{array}$ 

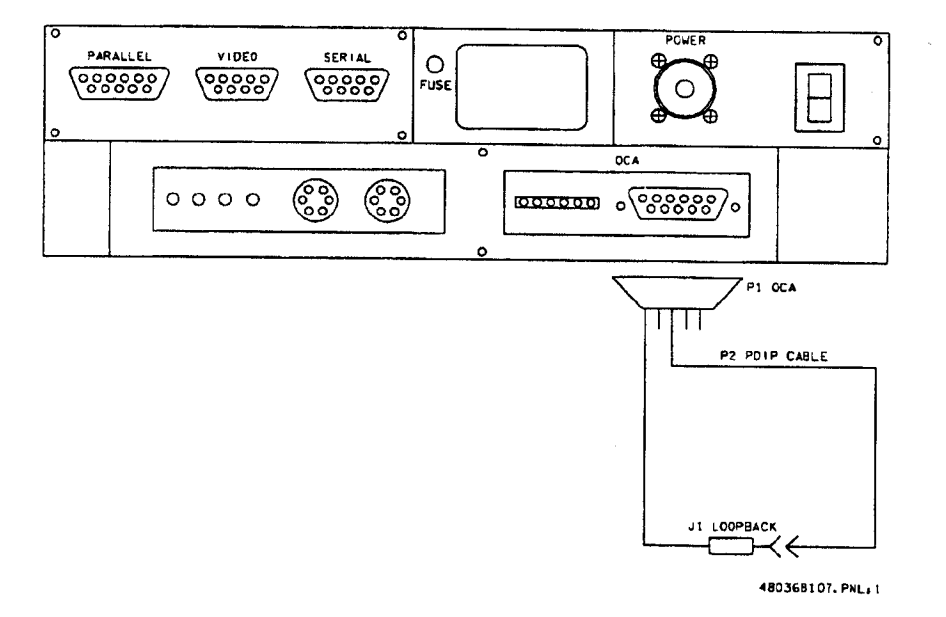

 $\mathcal{I}$ 

 $\begin{bmatrix} 1 & 1 \\ 1 & 1 \end{bmatrix}$ 

#### OCA LOOPBACK TEST

PGSC

1. INITIATE INTERNAL LOOPBACK TEST Sel OCA program group Sel 'OCA Stats' icon

From TORSS LINK STATUS display: Sel Options Sel Internal Loopback

After 10 sec,  $\checkmark$ Status display: Successful Test — Animated Signal moving inside PC icon Unsuccessful Test — 'Frowny Face' displayed inside PC icon Inform MCC of results

- 2. TERMINATE INTERNAL LOOPBACK TEST From TDRSS LINK STATUS display: Sel Options Sel Internal Loopback
- 3. INITIATE EXTERNAL LOOPBACK TEST Disconnect OCA cable from PDIP panel Conn PDIP end of OCA cable to loopback port on PGSC end of cable See OCA CABLE DIAGRAM — LOOPBACK, FS 4-18, for cable config

From TDRSS LINK STATUS display: Sel Options Sel External Loopback

After 10 sec,  $\checkmark$ Status display: Successful Test — Animated Signal moving outside PC icon Unsuccessful Test — 'Frowny Face' displayed inside PC icon Inform MCC of results

4. TERMINATE EXTERNAL LOOPBACK TEST From TDRSS LINK STATUS display: Sel Options Sel External Loopback

FS 4-19 ORB OPS/86/FIN

## RECUMBENT SEAT KIT (RSK) ATTACHMENT

 $\sim 10^{-1}$ 

RECUMBENT SEAT KIT (RSK) ATTACHMENT ..... FS 5-2

 $\frac{1}{2}$ 

 $\mathbb{R}$ 

 $\pm$ 

ORB OPS/86/FIN

#### RECUMBENT SEAT KIT (RSK) ATTACHMENT

n IAO<br>NOTE

This procedure is used to install RSK-6. Refer to figures 5-1, 5-2 for assembly config

Airlock **Ceiling** 

1. Unstow:

Bag

 $\Box$ 

- Bushing (spare in IFM locker) LCU Brackets Extension Straps Headrest Cushion Double-sided Hook Velcro
- 2. Reconfig light-weight seat(s):  $\vee$ Bushing on port-side seat back installed ¥ Long blue LCU brackets installed

Install extension strap, TE unit, restrain unit, and legs Position seat pan to entry config

Replace headrest cushion with RSS cushion and flap

3. Attach seat to seat rail, align slots, install pip pins (four)

MF41K  $4. \vee$  Locker removed  $\qquad \qquad \qquad$  |

> 5. Align seat rail with deck studs located on LiOH door (S6) |

6. Lock spherical deck stud latches (four)

7.  $\vee$  Seat rail secure

MO32M, 8. Connect DC pwr cable, 02, comm cables MO39M, MHA

 $\overline{1}$ 

FS 5-2 ORB OPS/86/FIN

 $\overline{\phantom{a}}$ 

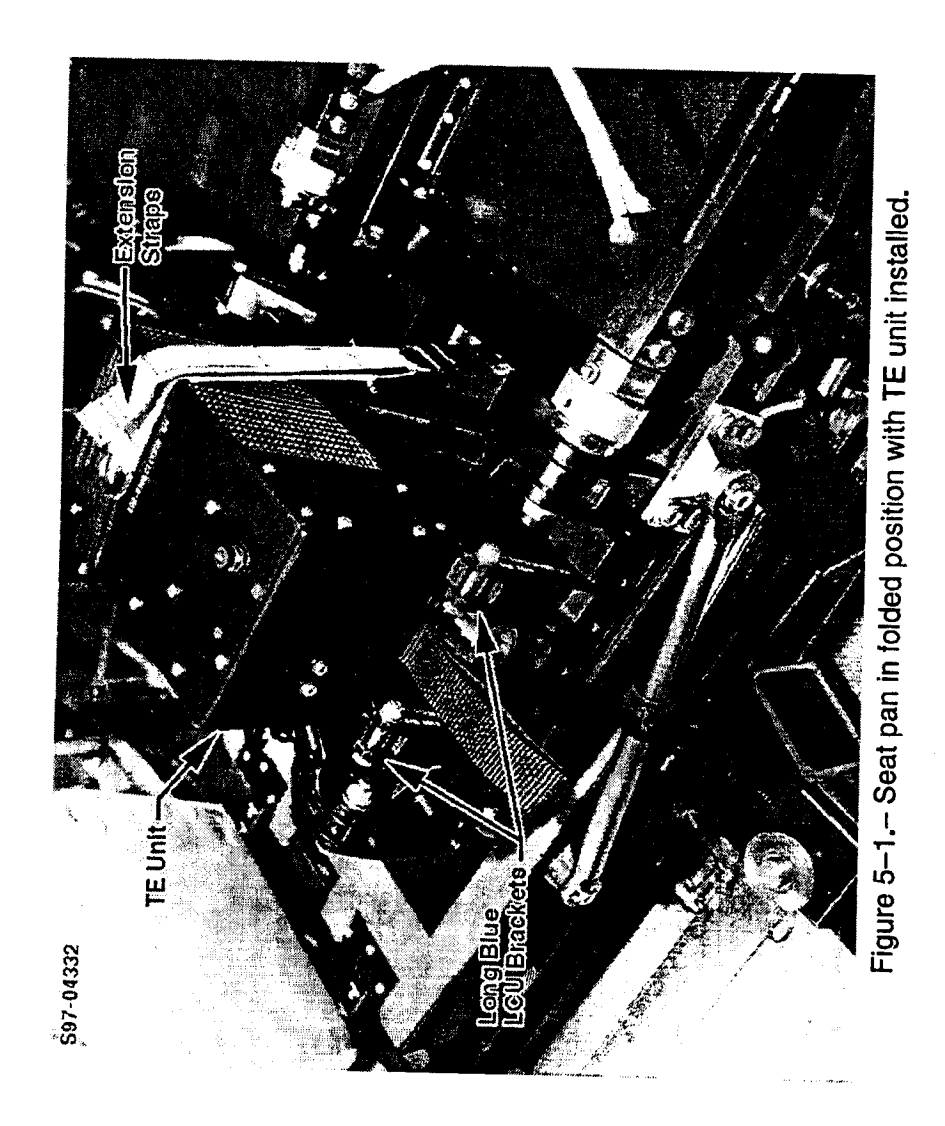

 $\begin{array}{c|c} & \multicolumn{3}{c|}{\phantom{-}} \\ \hline \multicolumn{3}{c|}{\phantom{-}} & \multicolumn{3}{c|}{\phantom{-}} \\ \multicolumn{3}{c|}{\phantom{-}} & \multicolumn{3}{c|}{\phantom{-}} \\ \multicolumn{3}{c|}{\phantom{-}} & \multicolumn{3}{c|}{\phantom{-}} \\ \multicolumn{3}{c|}{\phantom{-}} & \multicolumn{3}{c|}{\phantom{-}} \\ \multicolumn{3}{c|}{\phantom{-}} & \multicolumn{3}{c|}{\phantom{-}} \\ \multicolumn{3}{c|}{\phantom{-}} & \multicolumn{3}{c|}{\phantom{-}}$ 

 $\overline{\phantom{a}}$ 

 $\vert$ 

 $\overline{1}$ 

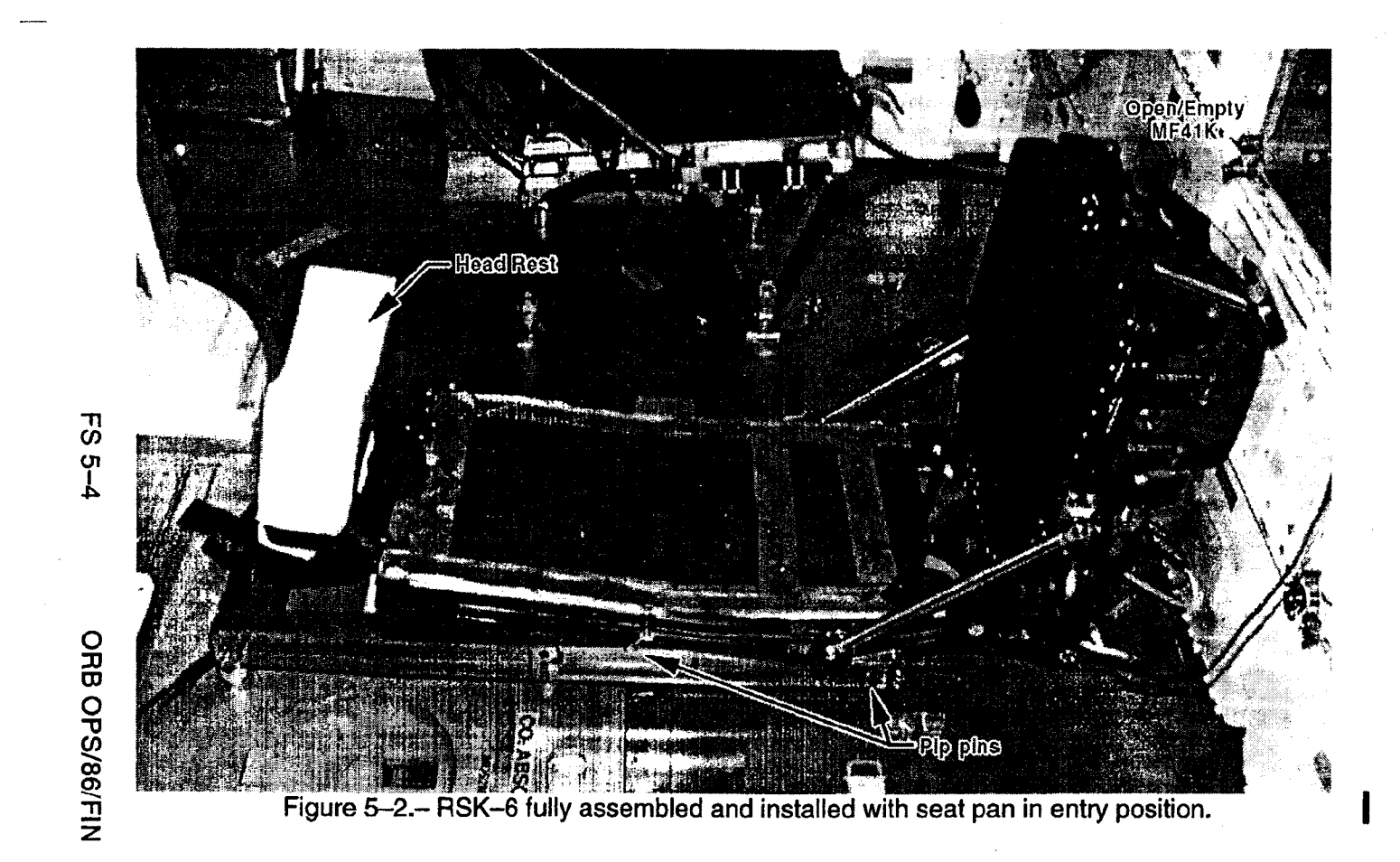

## **WC VENTING**

 $FS6-2$ 

 $\frac{1}{2}$ 

 $\bar{\beta}$ 

# WC<br>VENTING

 $\Bigg\}$ 

 $\mathcal{A}$ 

## FS 6-1

ORB OPS/86/FIN

#### WC VENTING

 $\overline{1}$ 

OBJECTIVE: Provides method for venting of Contingency Water Containers (CWC) to vacuum in order to remove residual air

 $\overline{1}$ 

NOTE<br>
MCC will TMBU SUPPLY H2O NOZ T<br>
A,B (two) LL to 100. Current SUPPLY<br>
H2O NOZ T A,B (two) UL is 250

INITIAL DUMPLINE PURGE<br>WCS 1. Install SPLY H2O Dumpline Purge Device<br>Outboard (ML60E) into CONT X-TIE POT QD<br>Wall

R11L  $2. \sqrt{\text{SPLY H2O DUMP ISOL VLV - CL (tb-CL)}}$  [SM 66 ENVIRONMENT]

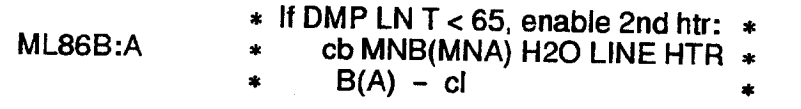

- R11L SPLY H2O DUMP VLV ENA/NOZ HTR ON
- CRT When SUPPLY H20 NOZ T A,B (two) exceed 100, continue

NOTE<br>
Supply H2O Nozzle temps should<br>
not exceed 350 degF at any time, to<br>
avoid potential damage to TPS tiles<br>
R11L SPLY H2O DUMP VLV - OP (tb-OP), wa<br>
- CL (tb-CL), wa =5 R11L SPLY H2O DUMP VLV - OP (tb-OP), wait 4 min - CL (tb-CL), wait 60 sec - OP (tb-OP), wait 60 sec - CL (tb-CL)

SPLY H2O DUMP VLV ENA/NOZ HTR - OFF  $(\check{v}$ tb-bp)

 $\mathbf{I}$ 

WCS 3. Remove SPLY H2O Dumpline Purge Device from Outboard CONT X-TIE POT QD<br>Wall Stow in ML60E

#### CWC VENTING

NOTE<br>
For stowage locations of CWCs, related<br>
hardware reqd in procedure below, see<br>
SHUTTLE/MIR H2O CONTAINER FILL<br>
(MIR/SHUTTLE JOINT OPS, <u>GEN<br>
NON-JOINT</u>) unless otherwise<br>
specified

WCS 4. Connect Y/R QD Adapter (retrieve from MA12B<br>Outboard Window Shade Bag) to CONT X-TIE POT QD<br>Wall

5. Connect Galley Tee Adapter with R/Y hose and<br>EDV QD Adapter attached (SPACEHAB AC08)<br>to free-end of Y/R QD Adapter, using  $\frac{1}{4}$ -in male<br>connector on run of galley tee<br>Disconnect EDV QD Adapter from free-end of<br>R/Y

6. Attach CWC to free—end of R/Y hose

NOTE<br>Have one crewmember hold CWC flat on<br>flat surface, while another crewmember<br>works air pockets toward CWC outlet

R11L 7. SPLY H2O DUMP VLV ENA/NOZ HTR – ON  $-$  OP (tb-OP)

This step initiates venting of CWC Perform for 1/2 to 2 min for each CWC

FS 6-3 ORB OPS/86/FIN

# Supply H2O Nozzle temps should not exceed 350 degF at any time, to avoid potential damage to TPS tiles

 $\mathsf{I}$ 

**CRT** R11L 8. If SUPPLY H2O NOZ T A,B (two) exceed 250,<br>SPLY H2O DUMP VLV ENA/NOZ HTR - OFF

#### **CRT** R11L lf SUPPLY H20 NOZ T A,B (two) then fall below 100: SPLY H2O DUMP VLV ENA/NOZ HTR - ON

wcs 9. **Outboard** Wall When venting is complete, or if CWC begins to<br>crumple, disconnect QD at CWC from R/Y hose

- 10. Remove CWC, temp stow until ready for water fill procedure
- 11. Repeat steps 6,8,9,10 for all desired CWCs<br>When <u>ALL</u> CWCs have been evacuated,<br>disconnect all hardware from CONT X-TIE<br>POT QD and return all hoses and related<br>equipment to original as-stowed config<br>Temp stow until needed

**R11L** 

12. SPLY H2O DUMP VLV ENA/NOZ HTR - ON (if still OFF from step 8 above)<br>SPLY H2O DUMP VLV - CL (tb-CL)<br>- ENA/NOZ HTR - OFF  $\times$ tb-bp

> **NOTE** SPLY H2O Dump Isol viv will be reopened on MCC call

FS 6-4 ORB OPS/86/FIN

 $\mathbf{I}$ 

# GLOBAL POSITIONING SYSTEM/INERTIAL NAVIGATION SYSTEM (DTO 700-12)

 $\begin{array}{c|c} \hline \quad \quad & \quad \quad & \quad \quad \\ \hline \quad \quad & \quad \quad & \quad \quad \\ \hline \end{array}$ 

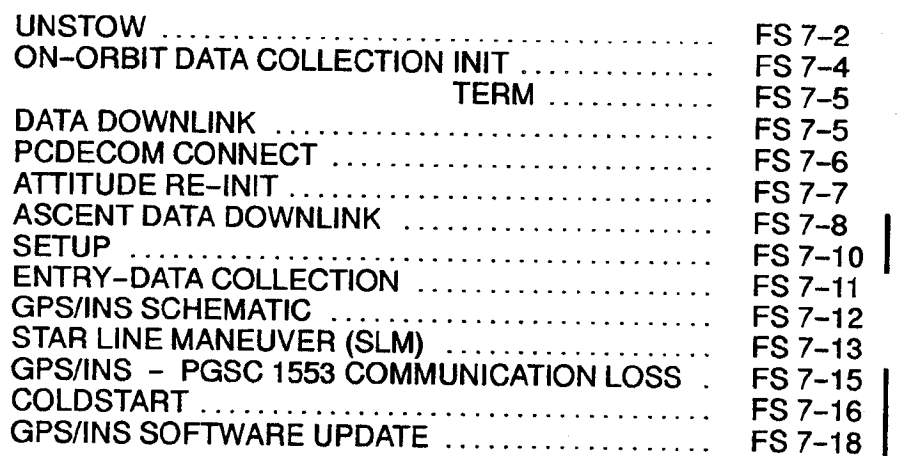

DTO 700-12

 $\mathbf{I}$ 

 $\overline{1}$ 

 $\mathbb{R}^n$ 

FS 7-1 ORB OPS/86/FIN
#### UNSTOW

 $\mathbf{I}$ 

#### NOTE

 $\overline{1}$ 

ł

Interrupting PGSC pwr when removing from locker will cause loss of data. Be careful to ensure all cable connections remain secure through step 5

#### MA16D\_ 1. Open locker door

2.  $\sqrt{1}$  Temp strip - rightmost three blocks black

\* If Temp strip rightmost three blocks not<br>\* black turn pur off at ML BEE, then: black, turn pwr off at ML85E, then: \* Wait 10 min \*  $PGSC pwr - off$ <br>Expansion Chassis pwr - off \* √Temp strip rightmost three blocks black<br>
\* DC UTIL PWR – ON<br>
\* Expansion Chassis pwr – on<br>
\* PGSC pwr – on<br>
\* ∨MCC 3. Remove PGSC foam assy GPS/INS 4. Open PGSC monitor PGSC

- 5. Press [ALTJ{ESC]  $\vee$  'C: $\vee$ ' appears on display
- 6. Enter 'cflash'  $\sqrt{15}$ -20 total files copied from drive D
- 7. PGSC pwr off Expansion Chassis pwr - off

Cont next page

# DTO<br>700-12

FS 7-2 ORB OPS/86/FIN

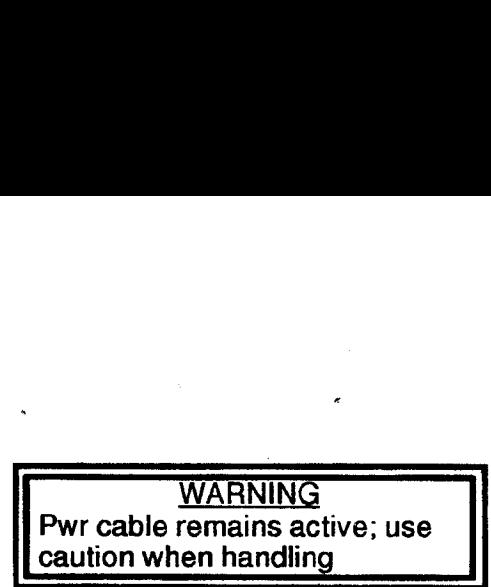

 $\overline{1}$ 

- 8. Disconnect data cables, pwr cabies
- MA16D 9. Remove cables from locker door openings
	- 10. Remove foam bottom assy from PGSC
- GPS/INS11. Reconnect data cables, pwr cables PGSC
- MA16D 12. Unstow PCMCIA OCA/Entry Flash Cards (two)
- PCMCIA 13. Remove PCMCIA Ascent Flash Cards (two)<br>Slots<br>MA16D Stow PCMCIA Ascent Flash Cards (two)
- Stow PCMCIA Ascent Flash Cards (two)
- PCMCIA 14. Insert PCMCIA OCA/Entry Flash 1 Card Slots Drive D (Top Slot) Insert PCMCIA OCA/Entry Flash 2 Card -Drive E (Bottom Slot)

MA16D 15. Stow foam assy in locker

FS 7-3 ORB OPS/86/FIN

# ON-ORBIT DATA COLLECTION INIT

 $\mathbb{R}$ 

 $\mathbf{I}$ 

If GPS/INS software running, go to step 4

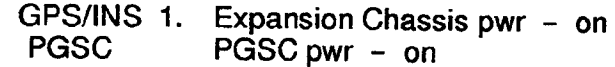

- 2.  $\vee$  C: $\triangleright$ ' appears on display
- 3. Enter 'ORBIT'  $\times$ 1553 msgs successful counter incrementing
- 4. Toggle to Summary display:<br>Press [ALT]/[U]
- 5. Begin Data Recording: Press [Alt]/[R]  $\vee$  Record flag blinking
- 6. At Summary display: I v Parameter Values against WorldMap PGSC:<br>Time GMT within 5 sec<br>Latitude within 2° Longitude within 2°<br>Altitude within 2n within 2nm #of SVs Valid 4 satellites tracked lf any parameter out of limits, "MCC  $\mathbf{I}$

7. If desired, close monitor

 $\mathbf{I}$ 

 $\mathbf{I}$ 

ł

# ON-ORBIT DATA COLLECTION TERM

GPS/INS 1. At end of data recording, terminate data PGSC acquisition: Press [ALT]/[R]  $\vee$  Record flag not blinking

- Close monitor
- 2. If pwrdn desired: Press [ALT]/[ESC]  $\vee$  C: $\vee$  appears on display PGSC pwr - off Expansion Chassis pwr  $-$  off  $\gg$

#### DATA DOWNLINK

 $\mathbf{1}$ 

 $\Box$ 

- GPS/INS 1. If GPS/INS software running:<br>PGSC <br>
Yecord flag not blinking Press [ALT]/[ESC]  $\vee$  C: $\vee$  appears on display Go to step 3
	- 2. Expansion Chassis pwr on PGSC pwr on  $\vee$  'C:\ $>$ ' appears on display
- PCMCIA 3. PCMCIA OCA/Entry Flash 1 Card Drive D<br>Slots (Top Slot) PCMCIA OCA/Entry Flash 2 Card - Drive E<br>(Bottom Slot)
	- 4. Copy current data files to PCMCIA OCA/Entry Flash 1 Card: Enter 'dataxfer'

Cont next page

FS 7-5 ORB OPS/86/FIN

 $\vert$ 

 $\overline{1}$ 

 $\mathbf I$ 

#### **NOTE**

 $\mathbf{I}$ 

 $\mathbf l$ 

Data xfer copies up to 40 Mb of data to top slot flash card and then archives same data onto hard drive

- 5. When data transfer complete: Remove PCMCIA OCA/Entry Flash 1 Card -<br>Drive D (Top Slot)
- OCA 6. insert PCMCIA OCA/Entry Flash 1 Card Drive D PGSC
	- 7. Perform OCA DOWNLINK (OCA), step 1
	- 8. Remove PCMCIA OCA/Entry Flash 1 Card from OCA PGSC
- GPS/INS 9. Insert PCMCIA OCA/Entry Flash 1 Card PGSC Drive D (Top Slot)
	- 10.  $\vee$  C: $\triangleright$ ' appears on display PGSC pwr - off Expansion Chassis pwr - off  $\gg$

#### PCDECOM CONNECT

- 1. Locate pre-routed, spare RS-422 data cable
- PCDecom 2. If not completed, perform PCDECOM OPS, ACT<br>PGSC (PGSC)
	- 3. Connect spare TRAD RS-422 cable (command PGSC 486 (source) connector) to serial port (COM 2)
- GPS/INS 4. Connect spare TRAD RS-422 cable (PGSC 486<br>PGSC receive only connector) to serial port (COM 3)<br>(Reference GPS/INS SCHEMATIC) Data xier copies up<br>to psiot tissue and stars and stars and stars and stars and stars and stars are smoothly and the HEMCIA OCAL<br>FROM B. For the PCMCIA OCAL COMPARED COMPARED POSC<br>T. Perform OCA DOWNLI 8. Tempore PCMCIA OC

FS 7-6 ORB OPS/86/FIN

#### ATTITUDE RE-INIT

 $\overline{\phantom{a}}$ 

GPS/INS 1. Perform ON-ORBIT DATA COLLECTION INIT PGSC

- 2. Wait 5 min
- 3. Perform ON-ORBIT DATA COLLECTION TERM
- 4. PGSC pwr off Expansion Chassis pwr - off
- 5. Expansion Chassis pwr on PGSC pwr - on
- 6. YPCDECOM CONNECT completed
- 7.  $\vee$  C:\ $>$ ' appears on display
	- \* If 'C:\>' does not appear, «
	- \* press [ALT]{ESC] \*
- 8. Enter 'ALIGN'

¥PCDecom Port Status - ENABLED PCDecom Receive Status: 'Success' appears on display

**NOTE** 

Attitude init may take up to 1 min

 $\vee$ 'Attitude Initialization successfully completed' or<br>'Attitude Reinitialization Not Necessary<br>(< 1.0 Deg Error)' lf GPS/INS attitude init not complete after 1 min: Record current attitude difference per axis from display Press 'Q' Contact MCC

9.  $\vee$  'C: $\triangleright$ ' appears on display PGSC pwr - off Expansion Chassis pwr - off  $\gg$ 

FS 7-7 ORB OPS/86/FIN

#### ASCENT DATA DOWNLINK

NOTE<br>Interrupting PGSC pwr when removing from<br>locker will cause loss of data. Be careful to ensure all cable connections remain secure through step 5

#### MA16D 1. Open locker door

2.  $\sqrt{1}$  Temp strip - rightmost three blocks black

- 
- 
- 
- 
- 
- 

 $\perp$ 

- 
- 
- \* If Temp strip rightmost three blocks not<br>
\* black, turn pwr off at ML85E, then:<br>
\* Wait 10 min<br>
\* PGSC pwr off<br>
\* Expansion Chassis pwr off<br>
\* VTemp strip rightmost three blocks black<br>
\* DC UTIL PWR ON<br>
\* Expansio
	-

#### 3. Remove PGSC foam assy

# GPS/INS 4. Open PGSC monitor PGSC

- 5. Press [ALT]/[ESC]  $\checkmark$  C: $\checkmark$  appears on display
- 6. Enter 'cflash'  $\times$ 15-20 total files copied from drive D
- 7. PGSC pwr off Expansion Chassis pwr - off
- MA16D 8. Unstow PCMCIA OCA/Entry Flash Cards (two)
- PCMCIA 9. Remove PCMCIA Ascent Flash Cards (two) Slots
- MA16D Stow PCMCIA Ascent Flash Cards (two)

#### Cont next page

#### FS 7-8 ORB OPS/86/FIN

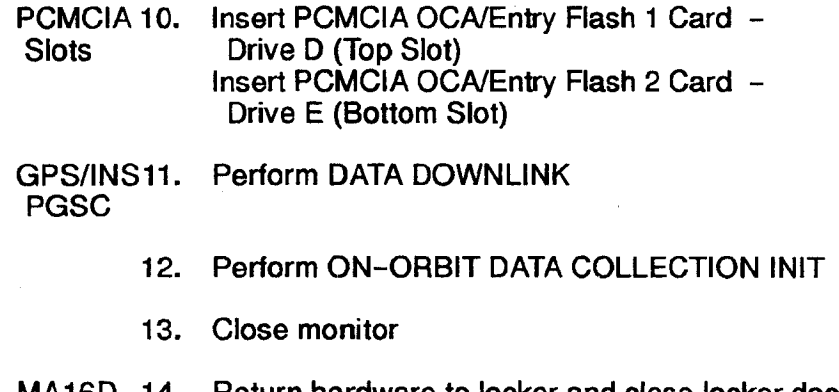

 $\sim 10^{-10}$ 

 $\Box$ 

 $\ddot{\phantom{1}}$ 

 $\sim$ 

«

 $\sim$ 

 $\mathbf{1}$ 

 $\mathbf{I}$ 

 $\mathbf{L}$ 

**MA16D** Return hardware to locker and close locker door  $\vee$ Data and pwr cable connections secure

FS 7-9 ORB OPS/86/FIN

 $\begin{array}{c} \rule{0pt}{2ex} \rule{0pt}{2ex} \rule{0pt}{$ 

 $\mathbb{E}$ 

 $\sim$ 

 $\mathbf{I}$ 

#### **NOTE**

 $\overline{\phantom{a}}$ 

Interrupting PGSC pwr when removing from locker will cause loss of data. Be careful to ensure all cable connections remain secure through step 4

MA16D\_ 1. Open locker door

2.  $\sqrt{2}$  Temp strip – rightmost three blocks black

- If Temp strip rightmost three blocks not black, turn pwr off at ML85E, then: Wait 10 min  $PGSC pwr - off$ Expansion Chassis pwr - off  $\sqrt{2}$  Temp strip rightmost three blocks black ML85E \* DC UTIL PWR – ON Expansion Chassis pwr  $-$  on  $PGSC$  pwr  $-$  on  $*$  $\checkmark$ MCC  $*$ GPS/INS 3. Open PGSC monitor PGSC Expansion Channel<br>
PGSC pwr – (<br>  $\sqrt{MCC}$ <br>
Simples (ALT) (ESC)<br>
Simples (ALT) (ESC)<br>
Simples (SC pwr – off)<br>
Simples (SC pwr – off)<br>
Simples (SC pwr – off)<br>
Simples (SC pwr – off)<br>
Simples (SC pwr – off)<br>
Simples (SC pwr PGSC pwr – (VMCC<br>
n PGSC monitor<br>
ss [ALT]/[ESC]<br>
psics on disp<br>
SC pwr – off<br>
ansion Chassis port<br>
orm DATA DOWN
	- 4. Press [ALT]/[ESC]  $\vee$  C:\ $>$ ' appears on display
	- 5. PGSC pwr off Expansion Chassis pwr - off
	- 6. Perform DATA DOWNLINK

**WARNING** Pwr cable remains active; use caution when handling in Pease monitor<br>SS [ALT]/[ESC]<br>SC pwr – off<br>SC pwr – off<br>ansion Chassis prom DATA DOWN<br>The WAR Pwr cable remains caution when has

- 7. Disconnect data cables, pwr cables
- MA16D 8. Remove cables from locker door openings

Cont next page

FS 7-10 ORB OPS/86/FIN

GPS/INS 9. Reconnect data cables, pwr cables PGSC

MA16D 10. Stow foam assy in locker

#### ENTRY-DATA COLLECTION

 $\overline{1}$ 

- 1. If GPS/INS software running:  $\vee$  Record flag not blinking Press [ALT]/[ESC]  $\vee$  C: $\vee$  appears on display connect data cable<br>w foam assy in loc<br>**OLLECTION**<br>PS/INS software r<br>Record flag not bli<br>Press [ALT]/[ESC]<br>'C:\>' appears on d<br>SC pwr – off<br>ansion Chassis py ortoam assy in locker<br>
WARNING software runnin<br>
NG/INS software runnin<br>
Intecord flag not blinking<br>
ITESC<br>
THESP CONGER CONGER<br>
Controller - off<br>
INSIDE THESP ON THESP CONGERGY<br>
THESP ON THESP ON THESP ON THESP ON THESP ON
- GPS/INS 2. PGSC pwr off PGSC Expansion Chassis pwr - off

Pwr cable remains active; use caution when handling

- 3. Disconnect data cable, pwr cable, PCDECOM cable
- MA16D 4. Reroute cables through locker door opening
	- 5. Remove foam assy
- GPS/INS 6. Stow PGSC in bottom foam assy PGSC
	- 7. Reconnect data, pwr cables through foam assy
	- 8. Expansion Chassis pwr on PGSC pwr - on
	- 9.  $\vee$  C: $\triangleright$ ' appears on display  $\nu$  Expansion Chassis fan running

PCMCIA 10. PCMCIA OCA/Entry Flash Cards (two) installed Slots

Cont next page

FS 7-11 ORB OPS/86/FIN

l

11. Clear PCMCIA data: Enter 'dflash'  $\checkmark$  File(s) not found' appears for Drive D.E

12. Enter 'ENTRY'

 $\mathbf{I}$  and  $\mathbf{I}$ 

 $\overline{\phantom{a}}$ 

- $\times$  1553 msgs successful counter incrementing
- 13. Toggle to Summary display: Press [ALT]/[U]
- 14.  $\sqrt{}$  Parameter Values against WorldMap PGSC:<br>Time GMT within 5 sec<br>Latitude within 2° within 2° Longitude within 2°<br>Altitude within 2n within 2nm # of SVs Valid 4 satellites tracked If any parameter out of limits,  $\sqrt{MCC}$ The diameter of the CHATRY:<br>  $\vee$  1553 msgs succe<br>
13. Toggle to Summa<br>
Press [ALT]/[1<br>
14.  $\vee$  Parameter Value:<br>
Time<br>
Latitude<br>
Latitude<br>
4.  $\vee$  Parameter Value:<br>
Time<br>
Latitude<br>
4.  $\vee$  Parameter Value:<br>
4.  $\vee$ 
	- 15. Close monitor
	- 16. Stow foam assy in locker  $\vee$ Data, pwr cable connections secure
- MA16D 17. Close locker door

#### GPS/INS SCHEMATIC

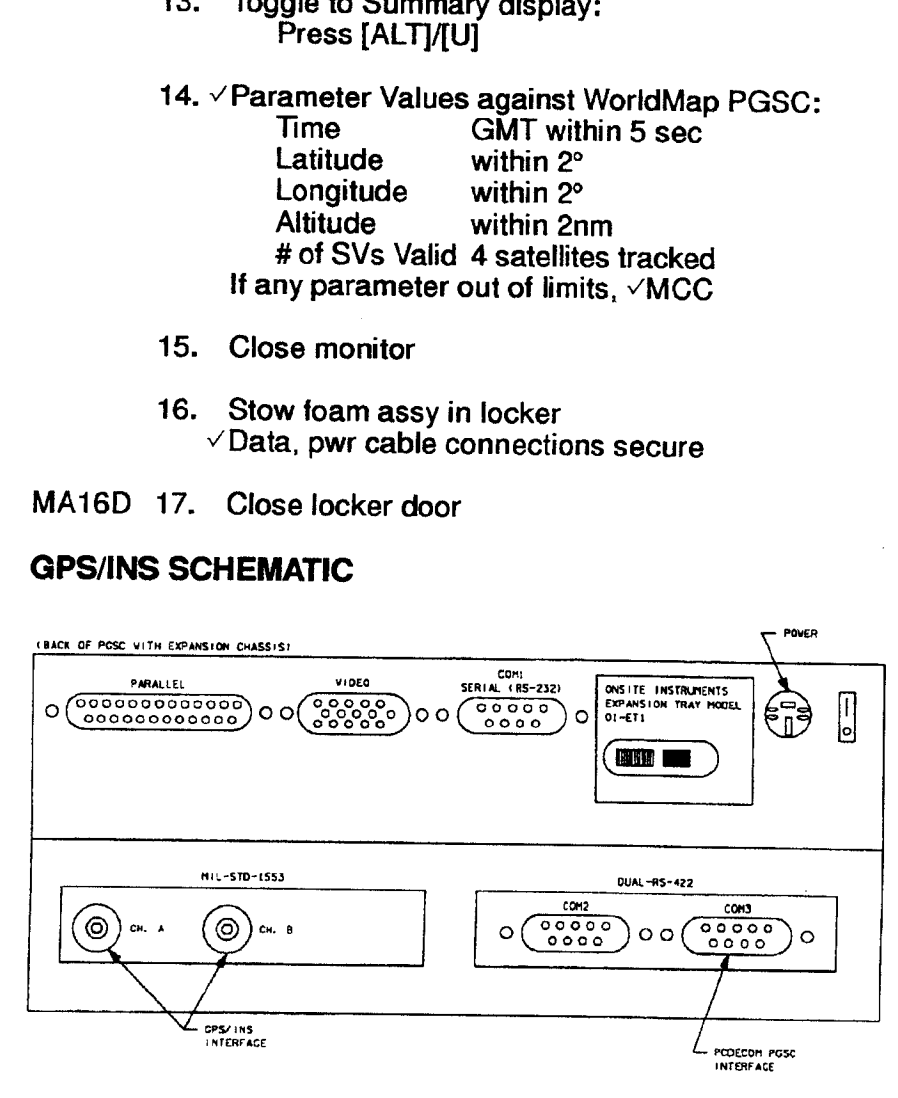

490.168102. PAL) 2

 $\perp$ 

 $\vert$ 

 $\mathbf I$ 

ł

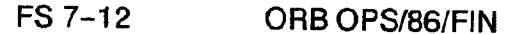

# STAR LINE MANEUVER (SLM) **MANEUVER (SL<br>JANEUVER (SL<br>CONFIG**

#### 1. CONFIG

|GNC 22 S TRKA/COAS CNTL | -Y STAR TRKR - TERM/IDLE ITEM 9 EXEC (\*) **MANEUVER (STANEUVER EST**<br>CONFIG<br>GNC 22 STR

 $\overline{1}$ 

DAP: B Change DAP A,B to A14,B2 GNC UNIV PTG Load first attitude per table DAP: B2/AUTO/ALT Init MNVR ITEM 18 EXEC When in attitude: DAP: A/AUTO/VERN(ALT) DAP: B<br>Change DAP A, E<br>GNC UNIV PTC<br>Load first attitude<br>DAP: B2/AUTO<br>Init MNVR ITEM<br>When in attitude<br>DAP: A/AUT<br>SLM DATA TAKE<br>Wait 1 min<br>DAP: FREE DAP: B<br>Change DAP A,E<br>GNC UNIV PTC<br>Load first attitude<br>DAP: B2/AUTC<br>Init MNVR ITEM<br>When in attitude<br>DAP: A/AUT<br>SLM DATA TAKE<br>Wait 1 min<br>DAP: FREE<br>GNC 22 S TRK

2. SLM DATA TAKES Wait 1 min DAP: FREE GNC 22 S TRKR/COAS CNTL Clear Star Table - ITEM 20 EXEC

> Acquire Star SLM #1,2 STARID: 27 SLM #3,4 STAR ID: 83

Verify Star in table Clear Star Table - ITEM 20 EXEC Verify Star in table If SLM #4 complete, go to step 3

Cont next page

FS 7-13 ORB OPS/86/FIN

 $\overline{1}$ 

C3

 $\overline{1}$ 

 $\frac{1}{2}$ 

 $\sim$  1

#### Load next attitude:

 $\sim$   $\sim$ 

 $\label{eq:2} \begin{array}{ll} \mathbb{E}[\mathcal{A}^{(1)}] & \mathbb{E}[\mathcal{A}^{(1)}] \\ \mathbb{E}[\mathcal{A}^{(1)}] & \mathbb{E}[\mathcal{A}^{(1)}] \end{array}$ 

 $\overline{\phantom{a}}$   $\overline{\phantom{a}}$ 

GNC UNIV PTG

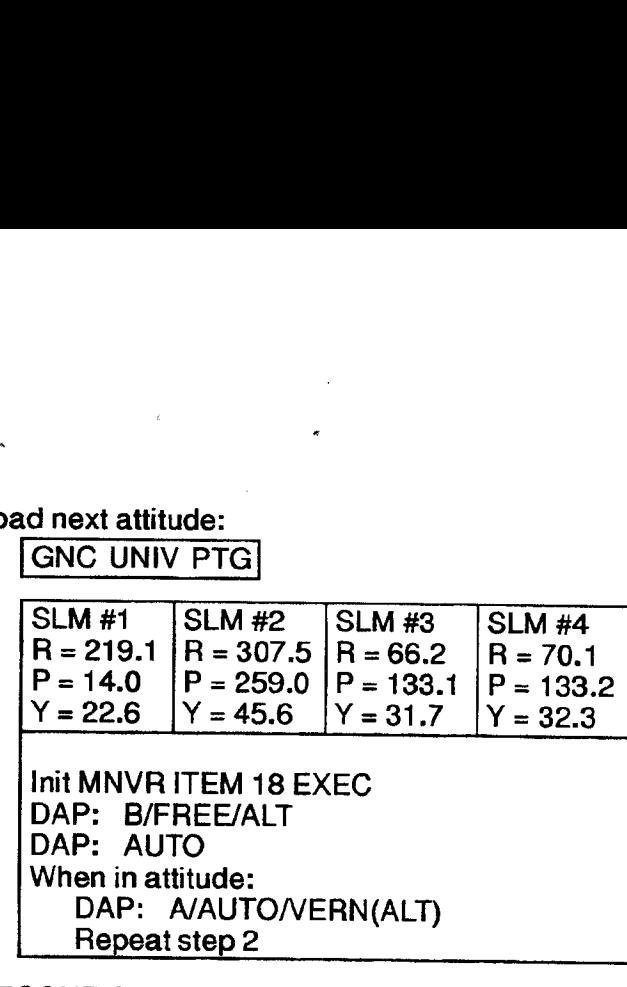

 $\perp$ 

3. RECONFIG Change DAP A,B to A6,B1<br>DAP: A/AUTO/ALT

[GNC 22 § TRKR/COAS CNTL | -Y STAR TRKR - STAR TRKITEM 3 EXEC (#)

FS 7-14 ORB OPS/86/FIN

 $\overline{\phantom{a}}$ 

# GPS/INS - PGSC 1553 COMMUNICATION LOSS

 $\overline{\phantom{a}}$ 

 $\overline{\phantom{a}}$ 

GPS/INS 1. Attempt to restore 1553 communication by<br>PGSC cycling pwr on the PGSC: PGSC pwr - off Expansion Chassis pwr - off,on<br>PGSC pwr - on

- 2. Enter 'ORBIT' at the 'C:\>' prompt to test communication
- 3. If unsuccessful 1553 msgs counter incrementing:<br>Report status of successful/unsuccessful<br>counters<br> $\frac{\sqrt{1553}}{\sqrt{1553}}$  data cable connections A and B firmly<br>mated to PGSC
	-
- 4. If still unsuccessful 1553 msgs counter incrementing: Report status of successful/unsuccesstul counters

Perform DTO 700-12 COLDSTART

 $\overline{1}$ 

 $\overline{1}$ 

I

#### COLDSTART

 $\mathbf{I}$ 

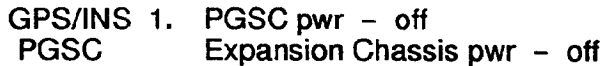

 $A13$ 2.  $\vee$  INS PWR sw - OFF Wait 30 sec  $\vee$ INS PWR sw - ON

GPS/INS 3. Expansion Chassis pwr – on<br>PGSC PGSC pwr – on  $PGSC pwr - on$ 

> 4.  $\vee$ 1553 A and 1553 B connectors securely mated vPCDecom RS-422 cable mated to COMS port

5. Enter 'ORBIT' to test 1553 bus communication Report status of successful/unsuccessful counters If successful  $= 0$  (not incrementing): Press [ALT]/[ESC] to exit software PGSC pwr - off Expansion Chassis pwr - off

- A13 6.  $\vee$  INS PWR sw - OFF Wait 30 sec  $\vee$ INS PWR sw - ON
- GPS/INS 7. PGSC [ALT]/R, wait 1 min, then [ALT]/R Press [ALT]/[ESC] to exit software  $PGSC<sub>pvr</sub> - off$ Expansion Chassis pwr - off, on PGSC pwr - on
	- Enter 'cldstart' to initialize GPS/INS Wait 60 sec  $\vee$  'Cold Start Trajectory Initialization Completed' appears on display If program execution not completed in 60 sec, Press 'q' - exits program Report status

Cont next page

FS 7-16 ORB OPS/86/FIN

 $\mathsf{I}$ 

 $\overline{1}$ 

9. PGSC pwr - off Expansion Chassis pwr ~ off

 $\sim 500$ 

 $\Delta \sim 10^{11}$  m  $^{-1}$ 

 $\mathbb{R}$ 

 $\overline{\phantom{a}}$ 

10. Perform ON-ORBIT DATA COLLECTION INIT

 $\Delta$ 

 $\sim 10^7$ 

 $\mathbb{R}$ 

 $\sigma$ 

FS 7-17 ORB OPS/86/FIN

 $\mathbb{R}^n$ 

 $\sqrt{2}$ 

 $\sim$ 

#### GPS/INS SOFTWARE UPDATE

GPS/INS 1.  $\vee$  'C: $\searrow$ ' prompt appears on screen PGSC

+ If not, press [ALT]/[ESC] to end program «

 $\mathbf{I}$ 

- 2. Enter 'mkdir archive' to create subdirectory
- 3. Enter 'move \*.dat archive' to archive latest data tiles

OCA PGSC

 $\mathbb{R}$ 

Enter 'cd c:\OCA-up\other'

- 5. Insert floppy disk in drive A:
- 6. Enter 'copy update.bat a:' to copy files to floppy
- 7. Enter 'copy \*.exe a:' to copy files to floppy

#### GPS/INS 8. PGSC Place floppy disk in drive

- 9. Enter 'a:' to switch to floppy drive
- 10. Enter 'update' to load new executable
- 11. Enter 'c:' to switch back to hard drive

FS 7-18 ORB OPS/86/FIN

 $\overline{\phantom{a}}$ 

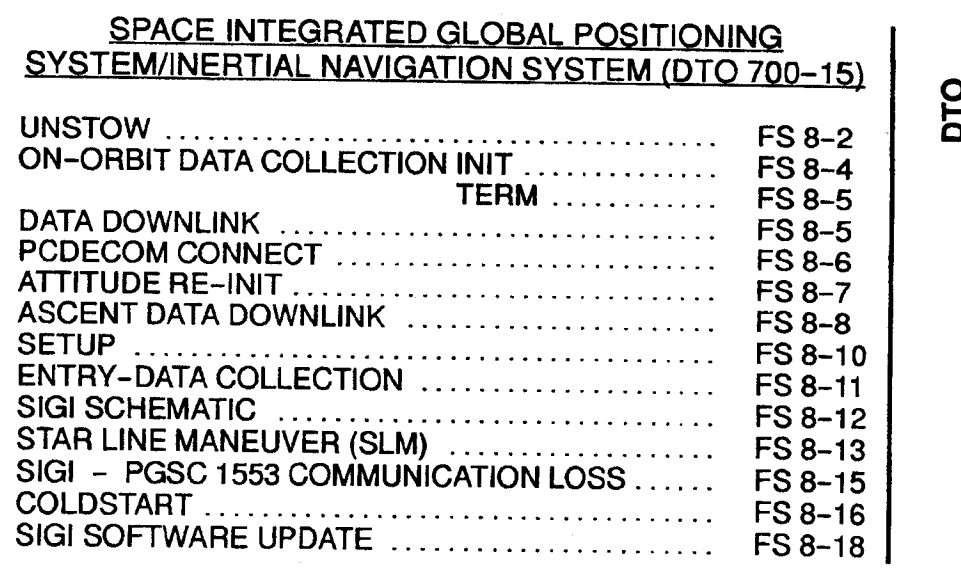

 $\ddot{\phantom{a}}$ 

 $\Box\Gamma$  . The  $\Box\Gamma$ 

 $\overline{\phantom{a}}$ 

 $\sim$  1

# DTO<br>700-15<br>700-15

 $\mathbb{R}^n$ 

 $\mathbb{R}^n$ 

 $\begin{array}{c} \rule{0pt}{2ex} \rule{0pt}{2ex} \rule{0pt}{$ 

 $\sqrt{ }$ 

#### UNSTOW

<u>آح</u>

 $\overline{\phantom{a}}$ 

NOTE<br>interrupting PGSC pwr when removing from locker will cause loss of data. Be careful to ensure all cable connections remain secure through step 5

#### MA16F 1. Open locker door

2.  $\sqrt{1}$  Temp strip - rightmost three blocks black

- 
- 
- 
- 
- 
- 

#### ML85E

- 
- 
- \* If Temp strip rightmost three blocks not<br>
\* black, turn pwr off at ML85E, then:<br>
\* Wait 10 min<br>
\* PGSC pwr off<br>
\* Expansion Chassis pwr off<br>
\* ∠Temp strip rightmost three blocks black<br>
\* DC UTIL PWR ON<br>
\* Expansio

#### 3. Remove PGSC foam assy

#### SIGI PGSC 4, Open PGSC monitor

- 5. Press [ALT)[ESC]  $\vee$ 'C:\>' appears on display
- 6. Enter 'cflash'  $\times$ 15-20 total files copied from drive D
- 7. PGSC pwr off Expansion Chassis pwr  $-$  off

Cont next page

FS 8-2 ORB OPS/86/FIN

# WARNING Pwr cable remains active; use WARNING<br>Pwr cable remains act<br>caution when handling

 $\mathbf{I}$ 

- 8. Disconnect data cables, pwr cables
- MAI6F 9. Remove cables from locker door openings
	- 10. Remove foam bottom assy from PGSC
- SIGI 11.<br>PGSC Reconnect data cables, pwr cables

 $\overline{1}$ 

- MAI6F 12. Unstow PCMCIA OCA/Entry Flash Cards (two)
- PCMCIA 13. **Slots** Remove PCMCIA Ascent Flash Cards (two)
- MA16F Stow PCMCIA Ascent Flash Cards (two)
- PCMCIA 14, **Slots** Insert PCMCIA OCA/Entry Flash 1 Card -<br>Drive D (Top Slot)<br>Insert PCMCIA OCA/Entry Flash 2 Card -<br>Drive E (Bottom Slot)
- MA16F 15. Stow foam assy in locker

#### ON-ORBIT DATA COLLECTION INIT

 $\mathbb{R}^2$ 

 $\overline{\phantom{a}}$ 

lf data acquisition software running, go to step 4

- SIGI 1. Expansion Chassis pwr on<br>PGSC PGSC pwr on PGSC pwr - on
	- 2.  $\vee$  C:\ $>$ ' appears on display
	- 3. Enter 'ORBIT'
		- $\times$ 1553 msgs successful counter incrementing
	- 4. Toggle to Summary display: Press [ALT]/[U]
	- 5. Begin Data Recording: Press [Alt}/[R]  $\vee$ Record flag blinking
	- 6. At Summary display: ¥ Parameter Values against WorldMap PGSC: Time GMT within 5 sec<br>Latitude within  $2^{\circ}$ within 2° Longitude within 2°<br>Altitude within 2n within 2nm GPS Status 4 satellites tracked If any parameter out of limits,  $\sqrt{MCC}$
	- 7. If desired, close monitor

FS 8-4 ORB OPS/86/FIN

 $\overline{\phantom{a}}$ 

 $\overline{1}$ 

I

# ON-ORBIT DATA COLLECTION TERM |

SIGI 1. At end of data recording, terminate data PGSC acquisition: Press [ALT]/{R]  $\vee$  Record flag not blinking Close monitor

> 2. If pwrdn desired: Press [ALT]/[ESC]  $\vee$  'C: $\vee$ ' appears on display PGSC pwr - off Expansion Chassis pwr - off  $\gg$

#### DATA DOWNLINK

 $\mathbf{r}$ 

 $\overline{1}$ 

- SIGI 1. If data acquisition software running:<br>PGSC v Record flag not blinking Press [ALT]/[ESC]  $\vee$  C: $\vee$ ' appears on display Go to step 3
	- 2. Expansion Chassis pwr on PGSC pwr on  $\vee$  'C:\>' appears on display
- PCMCIA 3. YPCMCIA OCA/Entry Flash 1 Card Drive D<br>Slots (Top Slot) PCMCIA OCA/Entry Flash 2 Card - Drive E<br>(Bottom Slot)
	- 4. Copy current data files to PCMCIA OCA/Entry Flash 1 Card: Enter 'dataxfer'

NOTE<br>Data xfer copies up to 40 Mb of data to<br>top slot flash card and then archives<br>same data onto hard drive

5. When data transfer complete:<br> Remove PCMCIA OCA/Entry Flash 1 Card -<br> Drive D (Top Slot)

Cont next page

FS 8-5 ORB OPS/86/FIN

 $\overline{1}$ 

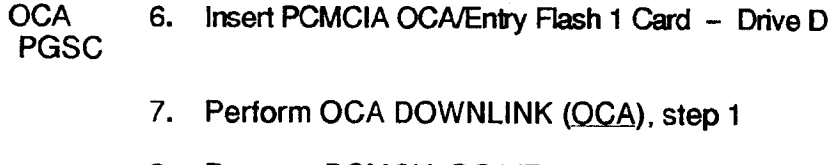

- 8. Remove PCMCIA OCA/Entry Flash 1 Card from OCA PGSC
- SIGI 9. Insert PCMCIA OCA/Entry Flash 1 Card -<br>PGSC Drive D (Top Slot) Drive D (Top Slot)
	- 10.  $\vee$  C: $\triangleright$ ' appears on display PGSC pwr - off Expansion Chassis pwr  $-$  off  $\gg$

#### PCDECOM CONNECT

 $\Box$ 

- 1. Locate pre-routed, spare RS-422 data cable
- PCDecom 2. If not completed, perform PCDECOM OPS, ACT<br>PGSC (PGSC)
	- 3. Connect spare TRAD RS-422 cable (command PGSC 486 (source) connector) to serial port (COM 2)
- SIGI 4. Connect spare TRAD RS~422 cable (PGSC 486 PGSC receive only connector) to serial port (COM 3) (Reference SIGI SCHEMATIC)

FS 8-6 ORB OPS/86/FIN

 $\overline{1}$ 

 $\vert$ 

 $\mathbf l$ 

#### ATTITUDE RE-INIT

**SIGI** PGSC

#### 1. Perform ON-ORBIT DATA COLLECTION INIT

- 2. Wait 5 min
- 3. Perform ON-ORBIT DATA COLLECTION TERM
- 4. PGSC pwr off Expansion Chassis pwr - off
- 5. Expansion Chassis pwr on PGSC pwr - on
- 6. vPCDECOM CONNECT completed
- 7.  $\vee$  C: $\triangleright$ ' appears on display
	- $*$  If 'C:\ $>$ ' does not appear,  $*$ <br> $*$  press [ALT]/[ESC]  $*$
	-
- 8. Enter 'ALIGN'

 $\vee$ PCDecom Port Status - ENABLED PCDecom Receive Status: 'Success' appears on display

NOTE<br>Attitude init may take up to 1 min

 $\vee$ 'Attitude Initialization successfully completed' or<br>'Attitude Reinitialization Not Necessary<br>(< 1.0 Deg Error)' If attitude init not complete after 1 min: Record current attitude difference per axis from display , Press 'Q' Contact MCC

9.  $\vee$  C: $\triangleright$ ' appears on display PGSC pwr - off Expansion Chassis pwr - off  $\gg$ 

FS 8-7 ORB OPS/86/FIN

#### ASCENT DATA DOWNLINK

I

 $\ast$  $\bullet$ 

NOTE<br>Interrupting PGSC pwr when removing from locker will cause loss of data. Be careful to ensure all cable connections remain secure through step 5

#### MA16F 1. Open locker door

2.  $\sqrt{2}$  Temp strip - rightmost three blocks black

- If Temp strip rightmost three blocks not black, turn pwr off at ML85E, then:
- 
- Wait 10 min
- 
- PGSC pwr off<br>Expansion Chassis pwr off
- $\sqrt{T}$ emp strip rightmost three blocks black<br>DC UTIL PWR ON \* # # # €# # KH H KH

ML85E

 $\Box$ 

- \* \* \* \* \* \* \* \* \* \*
- Expansion Chassis pwr on
- $PGSC pwr on$ <br>  $\vee$ MCC
- 

#### 3. Remove PGSC foam assy

# SIGI 4. Open PGSC monitor<br>PGSC

- 5. Press [ALT]/[ESC]  $\vee$  C: $\vee$  appears on display
- 6. Enter 'cflash'  $\vee$ 15-20 total files copied from drive D
- 7. PGSC pwr off Expansion Chassis pwr - off
- MA16F 8. Unstow PCMCIA OCA/Entry Flash Cards (two)
- PCMCIA 9. Remove PCMCIA Ascent Flash Cards (two) **Slots**
- MA16F Stow PCMCIA Ascent Flash Cards (two)

#### Cont next page

FS 8-8 ORB OPS/86/FIN

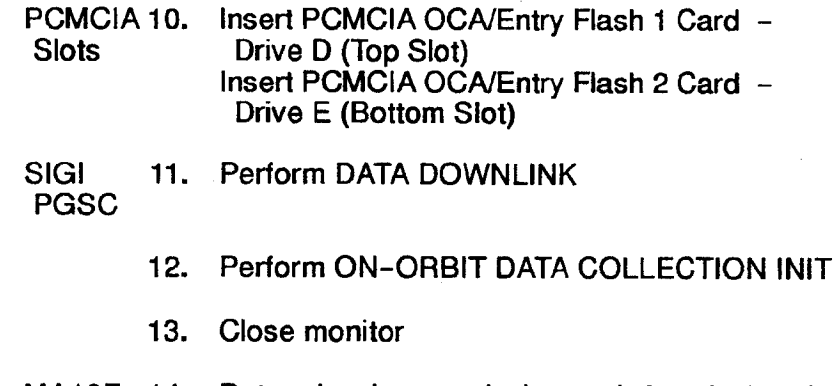

 $\sim$ 

 $\mathcal{L}^{\text{max}}_{\text{max}}$ 

 $\Box$ 

 $\lambda$ 

 $\overline{\phantom{a}}$ 

 $\overline{\phantom{a}}$ 

MA16F 14. Return hardware to locker and close locker door  $\vee$  Data and pwr cable connections secure

FS 8-9 ORB OPS/86/FIN

 $\overline{1}$ 

#### **SETUP**

 $\perp$ 

 $\mathbf{I}$ 

NOTE<br>Interrupting PGSC pwr when removing from locker will cause loss of data. Be careful to ensure all cable connections remain secure through step 4

MA16F 1. Open locker door

2.  $\sqrt{7}$ emp strip  $-$  rightmost three blocks black

- 
- \* If Temp strip rightmost three blocks not<br>\* black, turn pwr off at ML85E, then:<br>\* 10. min
- Wait 10 min
- $PGSC pwr off$
- 

- 
- 
- \* Expansion Chassis pwr off<br>
\*  $\sqrt{1}$  Temp strip rightmost three blocks black<br>
\* DC UTIL PWR ON<br>
\* Expansion Chassis pwr on<br>
\* PGSC pwr on<br>
\*  $\sqrt{MCC}$  \*
	-

SIGI 3. Open PGSC monitor PGSC

- 4. Press [ALT]/[ESC]  $\vee$  'C:\ $\triangleright$ ' appears on display Expansion Ch<br>
PGSC pwr –<br>
VMCC<br>
en PGSC monitor<br>
ss [ALT]/[ESC]<br>
>' appears on disp<br>
SC pwr – off<br>
pansion Chassis pv<br>
form DATA DOWN
- 5. PGSC pwr off Expansion Chassis pwr — off PGSC pwr – on<br>
VMCC<br>
in PGSC monitor<br>
ss [ALT]/[ESC]<br>
SC pwr – off<br>
ansion Chassis pwr –<br>
orm DATA DOWNLINK
- 6. Perform DATA DOWNLINK

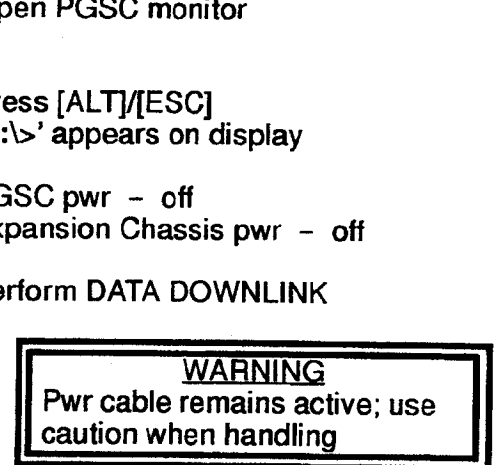

- 7. Disconnect data cables, pwr cables
- MA16F 8. Remove cables from locker door openings

Cont next page

FS 8-10 ORB OPS/86/FIN

SIGI 9. Reconnect data cables, pwr cables PGSC

MA16F 16. Stow foam assy in locker

#### **ENTRY-DATA COLLECTION**

1. If data acquisition software running:<br>  $\vee$ Record flag not blinking<br>
Press [ALT]/[ESC]<br>  $\vee$  'C:\>' appears on display connect data cable<br>w foam assy in lot<br>COLLECTION<br>ata acquisition sof<br>Record flag not bl<br>Press [ALT]/[ESC]<br>C:\>' appears on c<br>SC pwr - off<br>ansion Chassis pr

 $\mathbf{I}$ 

SIGI 2. PGSC pwr - off PGSC Expansion Chase Expansion Chassis pwr - off

> **WARNING** Pwr cable remains active; use caution when handling

- 3. Disconnect data cable, pwr cable, PCDECOM cable
- MA16F 4. Reroute cables through locker door opening
	- 5. Remove foam assy

 $\mathsf{I}$ 

- SIGI 6. Stow PGSC in bottom foam assy<br>PGSC
	- 7. Reconnect data, pwr cables through foam assy
	- 8. Expansion Chassis pwr on PGSC pwr on
	- 9.  $\vee$ 'C: $\vee$ ' appears on display<br> $\vee$ Expansion Chassis fan running

PCMCIA 10. VPCMCIA OCA/Entry Flash Cards (two) installed Slots

Cont next page

FS 8-11 ORB OPS/86/FIN

 $\overline{1}$ 

- 11. Clear PCMCIA data: Enter 'dflash'  $\vee$  File(s) not found' appears for Drive D, E
- 12. Enter 'ENTRY'  $\times$ 1553 msgs successful counter incrementing
- 13. Toggle to Summary display: Press [ALT]{U]
- 14. "Parameter Values against WorldMap PGSC: Time GMT within 5 sec Latitude within 2° Longitude within 2°<br>Altitude within 2n Altitude within 2nm<br>GPS Status 4 satellites tracked If any parameter out of limits,  $\checkmark$ MCC The diast<br>
Versich of the UNTRY'<br>
Versich Character CNTRY'<br>
Versich Character Values<br>
Tress [ALT]/[1<br>
14. VParameter Values<br>
Time G<br>
Latitude Waltitude We<br>
Longitude Waltitude Waltitude Waltitude Waltitude Waltitude Walti
	- 15. Close monitor
	- 16. Stow foam assy in locker  $\vee$  Data, pwr cable connections secure

MA16F 17. Close locker door

#### **SIGI SCHEMATIC**

 $\overline{\phantom{a}}$ 

 $\mathbb{R}^2$ 

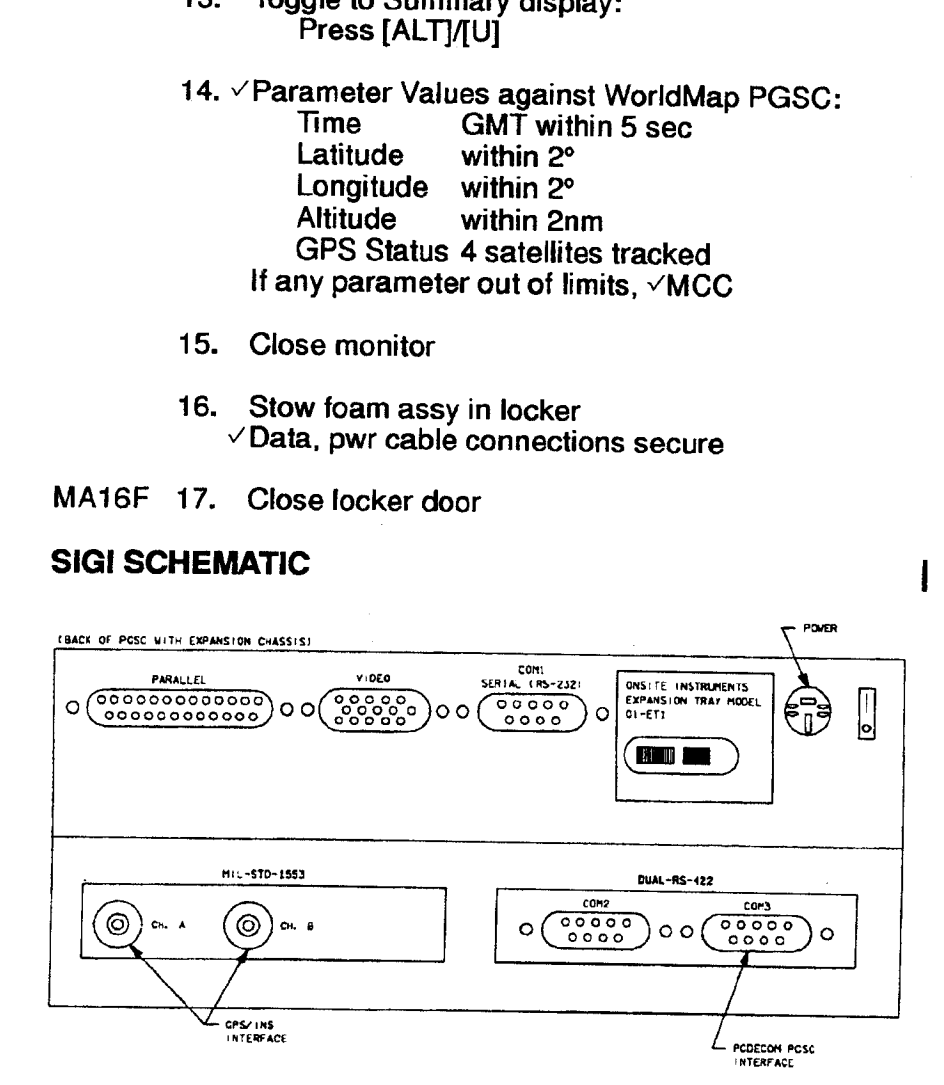

490368102, PAL 2

 $\mathbf{I}$ 

I

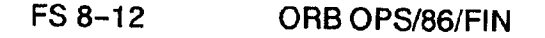

### STAR LINE MANEUVER (SLM)

# 1. CONFIG

GNC 22 S TRKR/COAS CNTL -Y STAR TRKR ~ TERM/IDLE ITEM 9 EXEC (\*)  $\mathbf{I}$ 

l

DAP: B

Change DAP A,B to A14,B2 GNC UNIV PTG Load first attitude per table DAP: B2/AUTO/ALT Init MNVR ITEM 18 EXEC When in attitude: DAP: A/AUTO/VERN(ALT) DAP: B<br>Change DAP A, IGNC UNIV PT<br>Load first attitud<br>DAP: B2/AUTC<br>Init MNVR ITEM<br>When in attitude<br>DAP: A/AU<br>SLM DATA TAKE<br>Wait 1 min<br>DAP: FREE

C3

 $\overline{1}$ 

 $\pm$  1

 $\mathbf{I}$ 

2. SLM DATA TAKES Wait 1 min DAP: FREE [GNC 22 S TRKR/COAS CNTL | Clear Star Table - ITEM 20 EXEC

Acquire Star SLM #1,2 STAR ID: 27 SLM #3,4 STAR ID: 83

Verify Star in table Clear Star Table - ITEM 20 EXEC Verify Star in table If SLM #4 complete, go to step 3

Cont next page

FS 8-13 ORB OPS/86/FIN

#### Load next attitude:

 $\sim 10$ 

 $\overline{\phantom{a}}$ 

 $\Box$ 

## GNC UNIV PTG

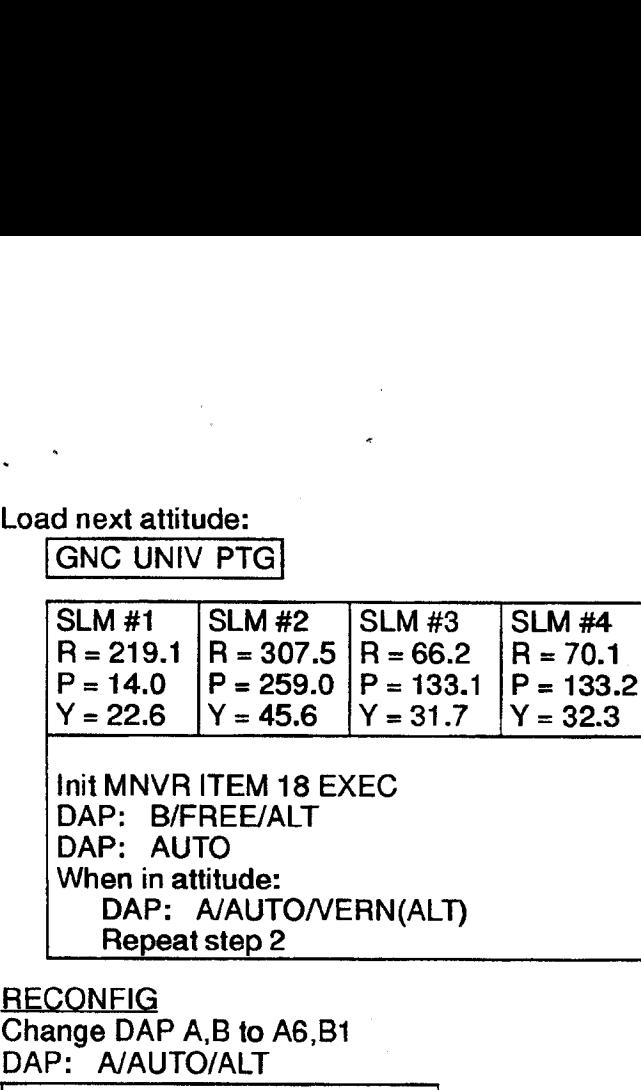

 $\perp$ 

3. <u>RECONFI</u>

Change DAP A.B to A6,Bt DAP: A/AUTO/ALT

|GNC 22 S TRKR/COAS CNTL |

-Y STAR TRKR — STAR TRK ITEM 3 EXEC (\*)

FS 8-14 ORB OPS/86/FIN

 $\mathbb{R}^n$ 

#### SIGI - PGSC 1553 COMMUNICATION LOSS

 $\mathbf{I}$ 

SIGI 1. Attempt to restore 1553 communication by<br>PGSC cycling pwr on the PGSC: cycling pwr on the PGSC: PGSC pwr - off Expansion Chassis pwr  $-$  off,on PGSC pwr - on

- 2. Enter 'ORBIT' at the 'C:\>' prompt to test communication
- 3. If unsuccessful 1553 msgs counter incrementing: Report status of successful/unsuccessful counters
	- $\times$ 1553 data cable connections A and B firmly mated to PGSC
- 4. If still unsuccessful 1553 msgs counter incrementing: Report status of successful/unsuccessful counters

Perform DTO 700-15 COLDSTART

FS 8-15 ORB OPS/86/FIN

 $\mathbf{1}$  and  $\mathbf{1}$ 

 $\mathbb{R}$ 

 $\perp$ 

## COLDSTART

 $\frac{1}{2}$ 

 $\sim$  1

 $\mathbb{Z}^{\mathbb{Z}}$  .

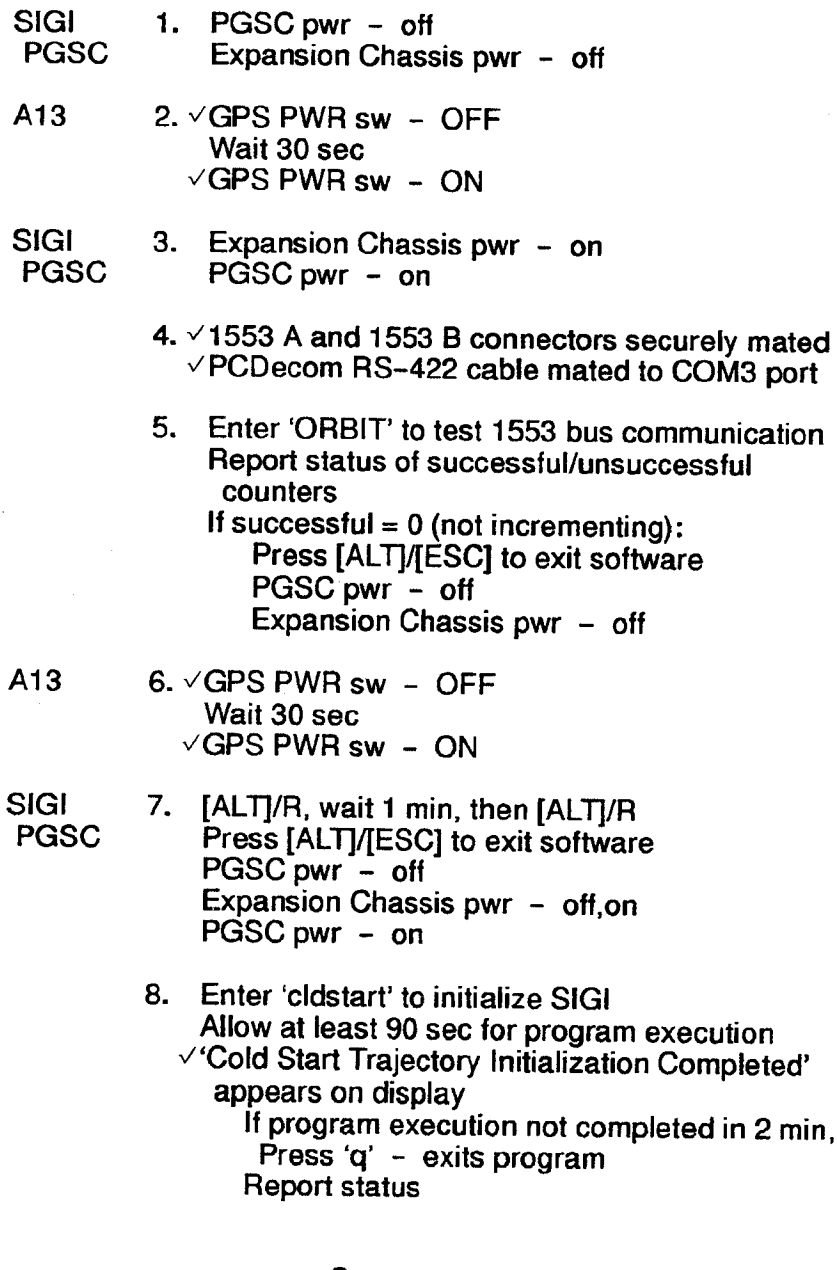

Cont next page

FS 8-16 ORB OPS/86/FIN

 $\overline{\mathbb{L}}$ 

 $\overline{\phantom{a}}$ 

 $\overline{1}$ 

 $\overline{\mathbf{I}}$ 

I.

PGSC pwr - off Expansion Chassis pwr - off

 $\sim$   $\sim$  $\mathbf{L}$ 

 $\sim 1$ 

 $\Box$ 

10. Perform ON-ORBIT DATA COLLECTION INIT

 $\mathbf{x}$ 

 $\vert$ 

11. On msg T-1 (first msg), check word 3 to  $\vee$ receiver is working properly Report value of word 3, NAV'MODE'W2

 $\mathcal{K}^{\mathcal{G}}_{\mathcal{G}}$  , where  $\mathcal{G}^{\mathcal{G}}_{\mathcal{G}}$ 

FS 8-17 ORB OPS/86/FIN

 $\mathsf{I}$ 

 $\mathbb{R}^n$ 

### GPS/INS SOFTWARE UPDATE

 $\mathcal{I}$ 

SIGI 1. v'C:\>' prompt appears on screen PGSC

+ Ifnot, press [ALT])ESC] to end program «

 $\overline{1}$ 

- 2. Enter 'mkdir archive' to create subdirectory
- 3. Enter 'move \*.dat archive' to archive latest data files

**OCA** PGSC Enter 'cd c:\OCA-up\other'

- 
- 5. Insert floppy disk in drive A:
- 6. Enter 'copy update.bat a:' to copy files to floppy
- 7. Enter 'copy \*.exe a:' to copy files to floppy

SIGI 8. PGSC

- Place floppy disk in drive
	- 9. Enter 'a:' to switch to floppy drive
- 10. Enter 'update' to load new executable
- 11. Enter 'c:' to switch back to hard drive

FS 8-18 ORB OPS/86/FIN

CUE CARD<br>CONFIG

 $\begin{array}{c} \hline \end{array}$ 

 $\mathbf{I}$ 

# CUE CARD CONFIGURATION

 $\Box\Box$  <br> I

 $\ddot{\phantom{0}}$ 

 $\overline{a}$ 

 $\begin{array}{c} \end{array}$ 

 $\sim$   $\sim$ 

FS 9-1 ORB OPS/86/FIN

 $\begin{array}{ccc} \downarrow & & \uparrow \\ \downarrow & & \downarrow \end{array}$
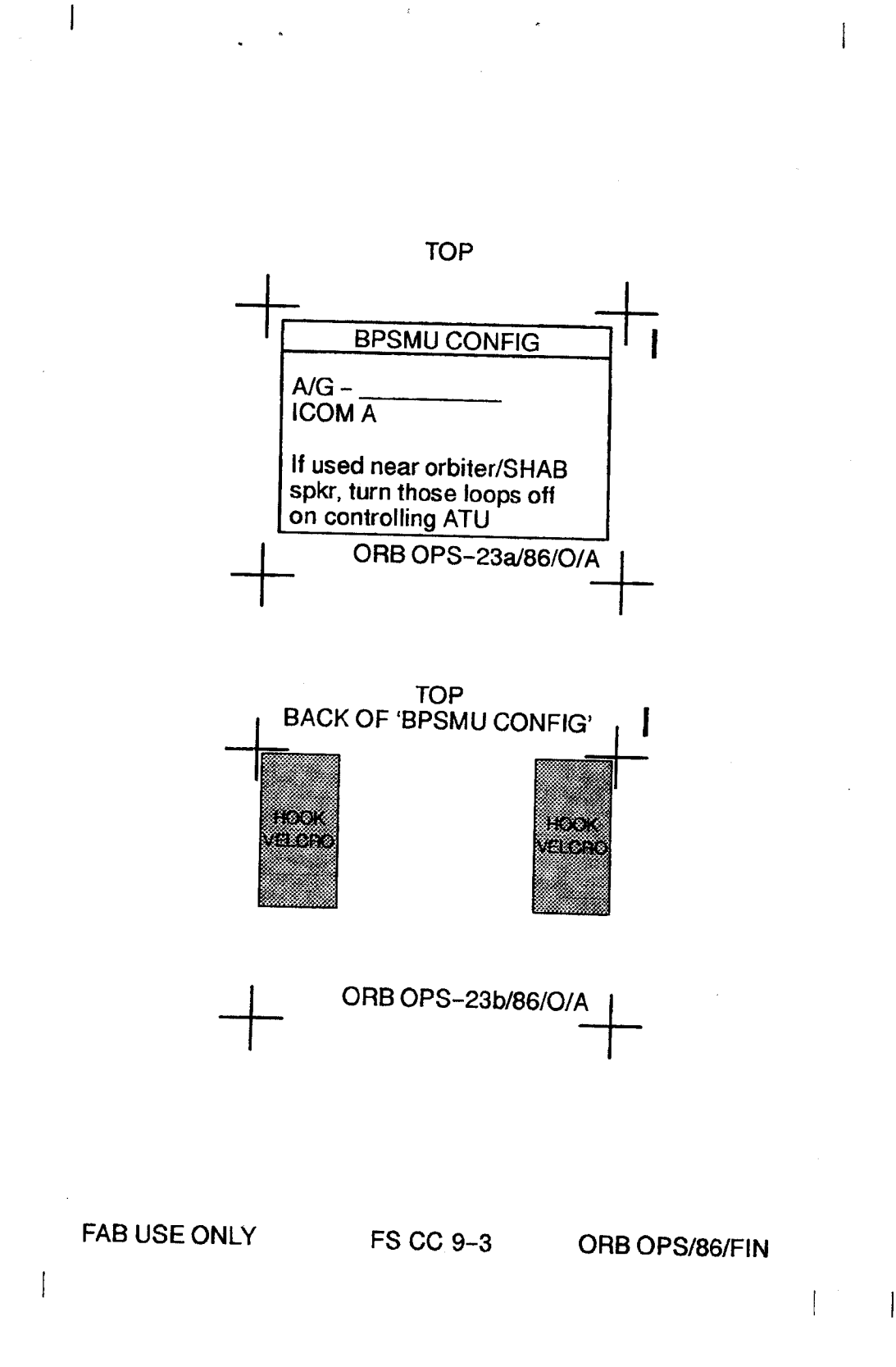

 $\overline{\phantom{a}}$ 

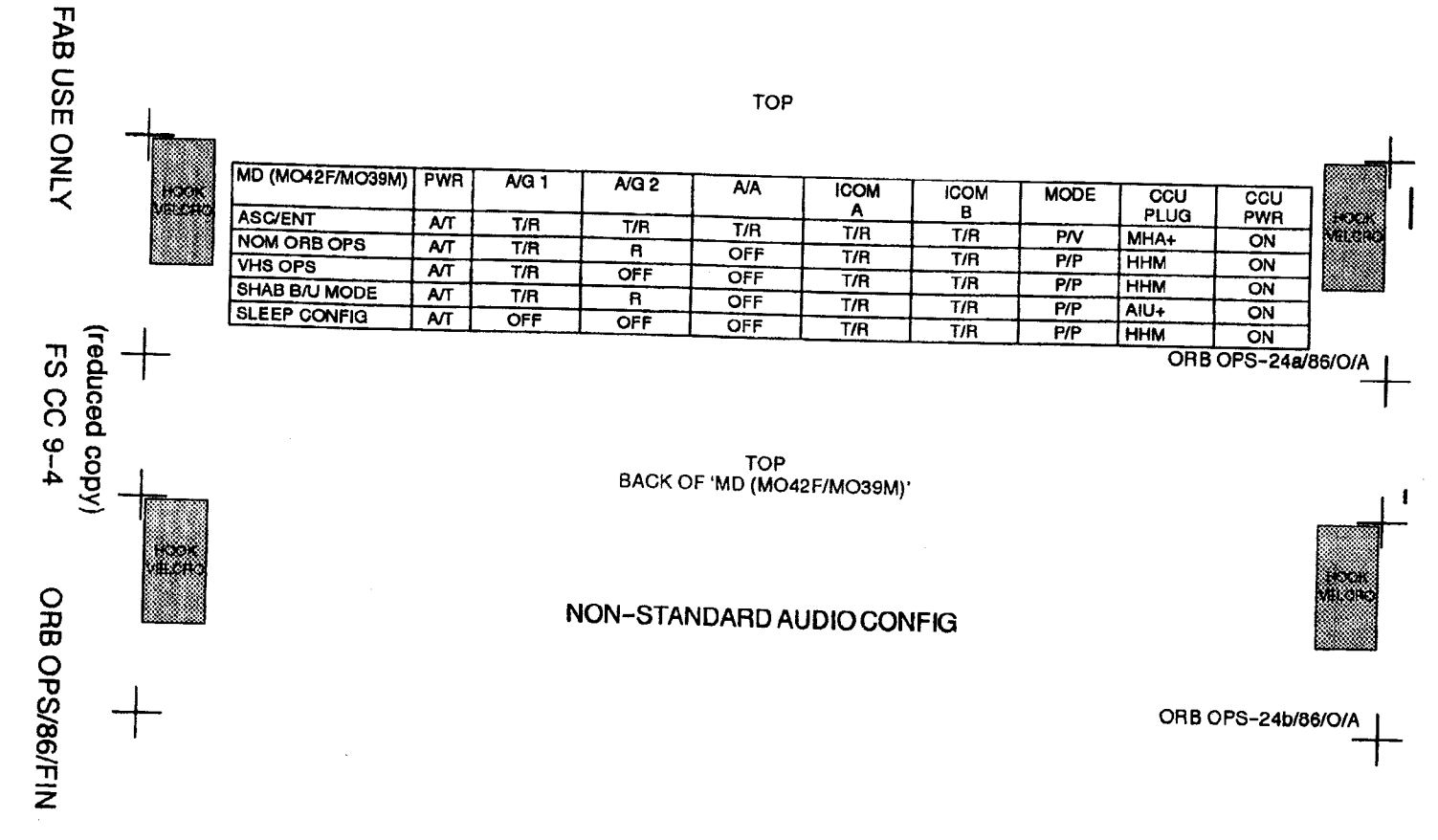

TOP

 $\ddot{\phantom{a}}$ 

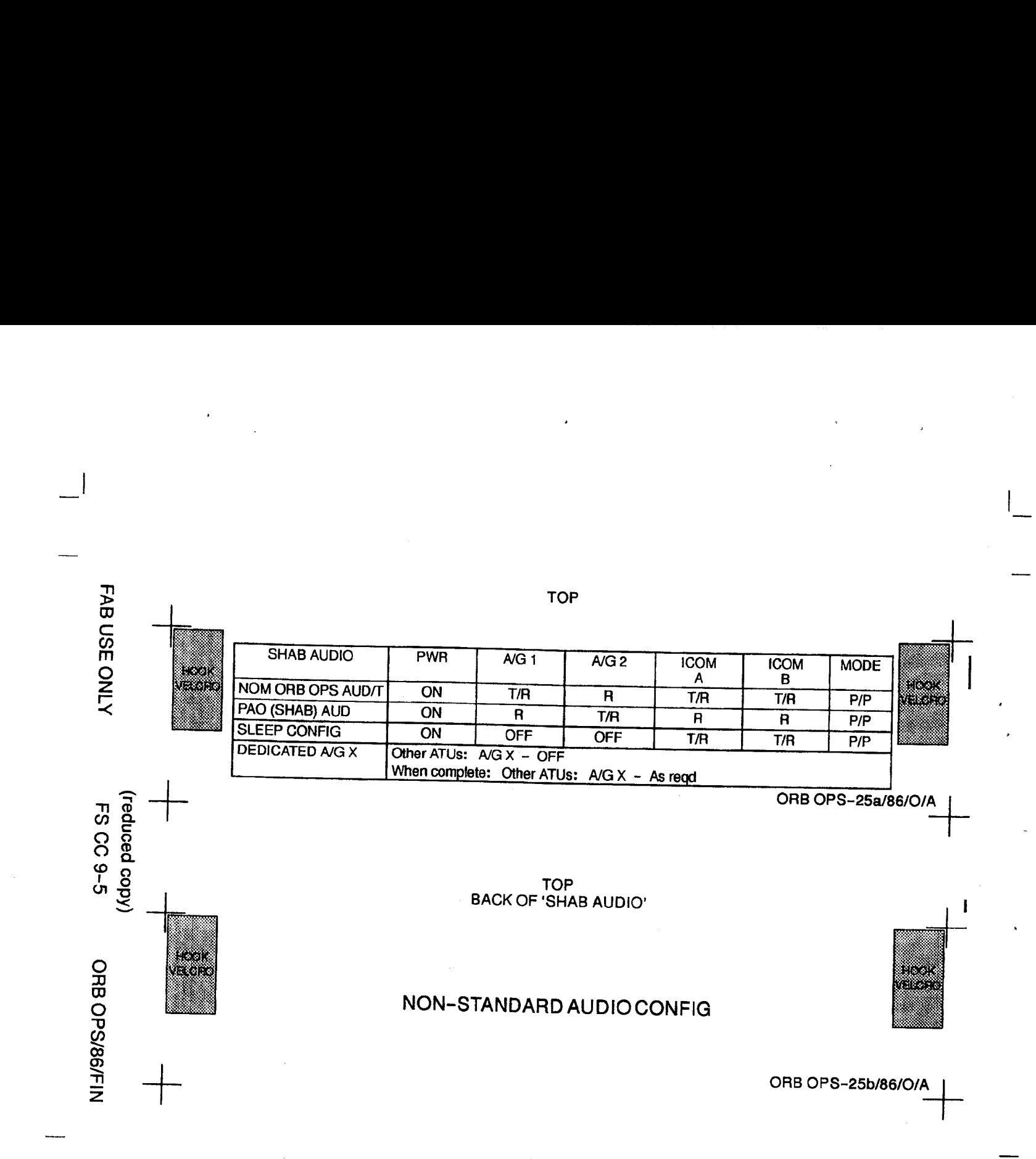

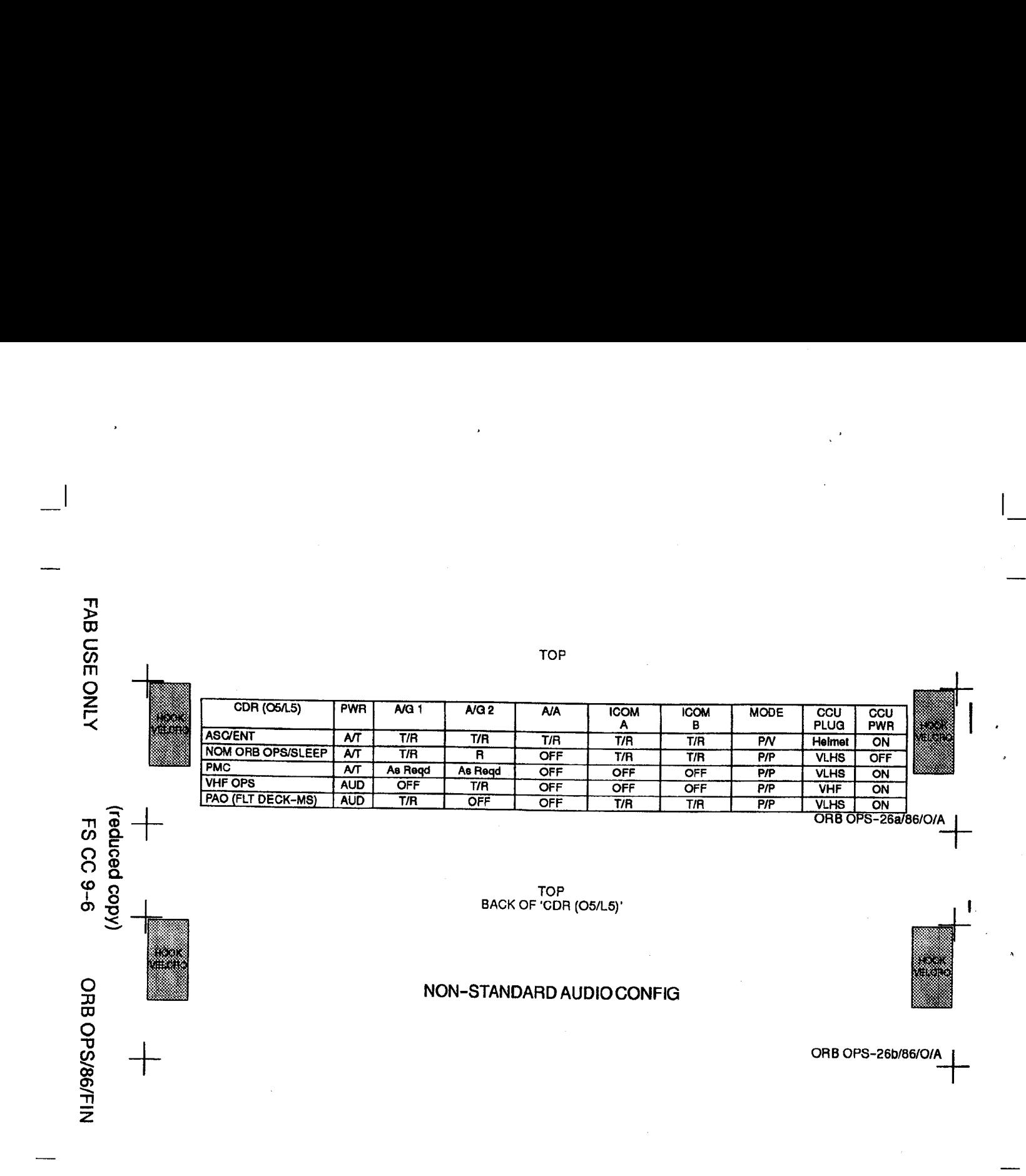

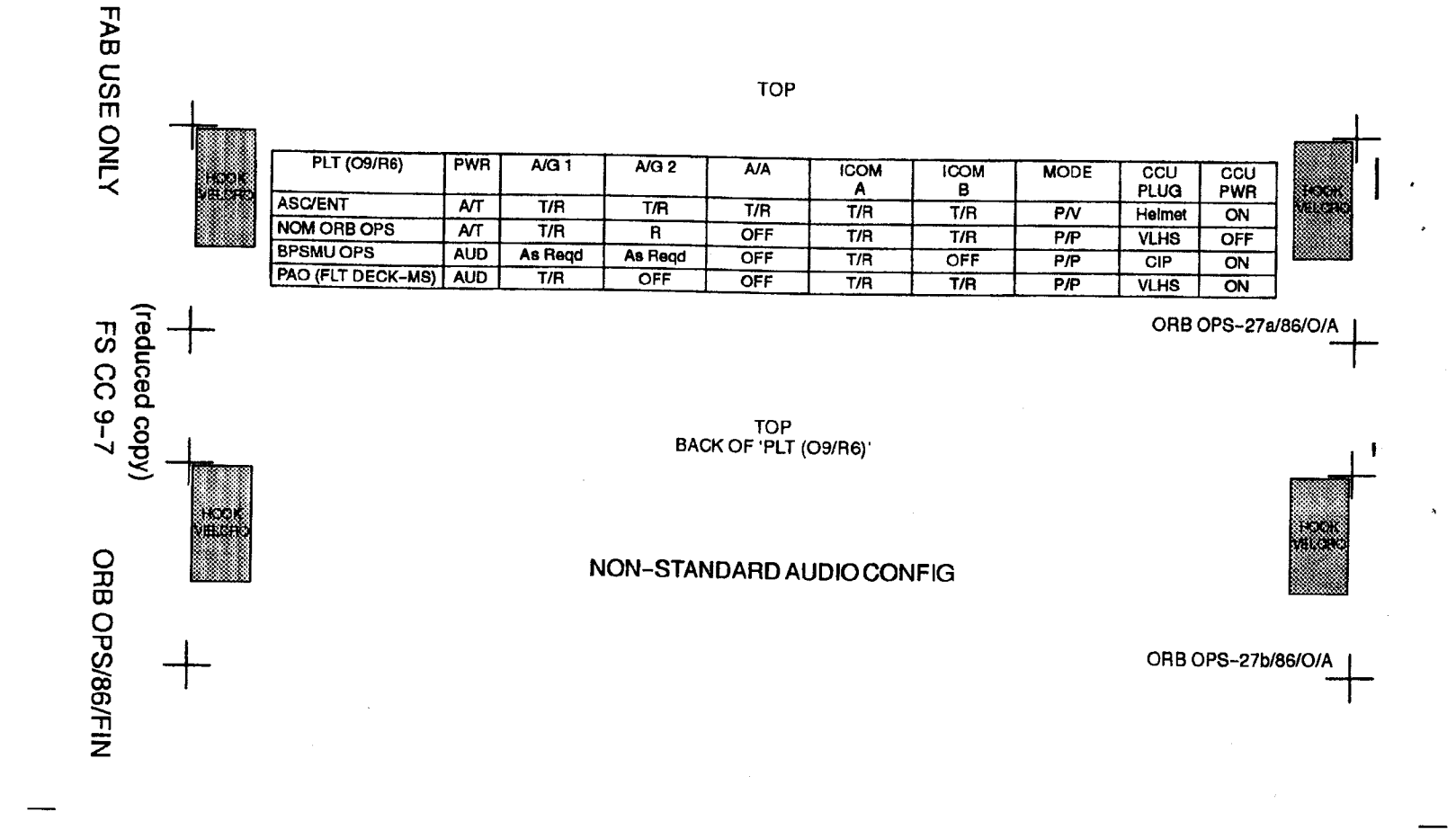

 $\overline{ }$ 

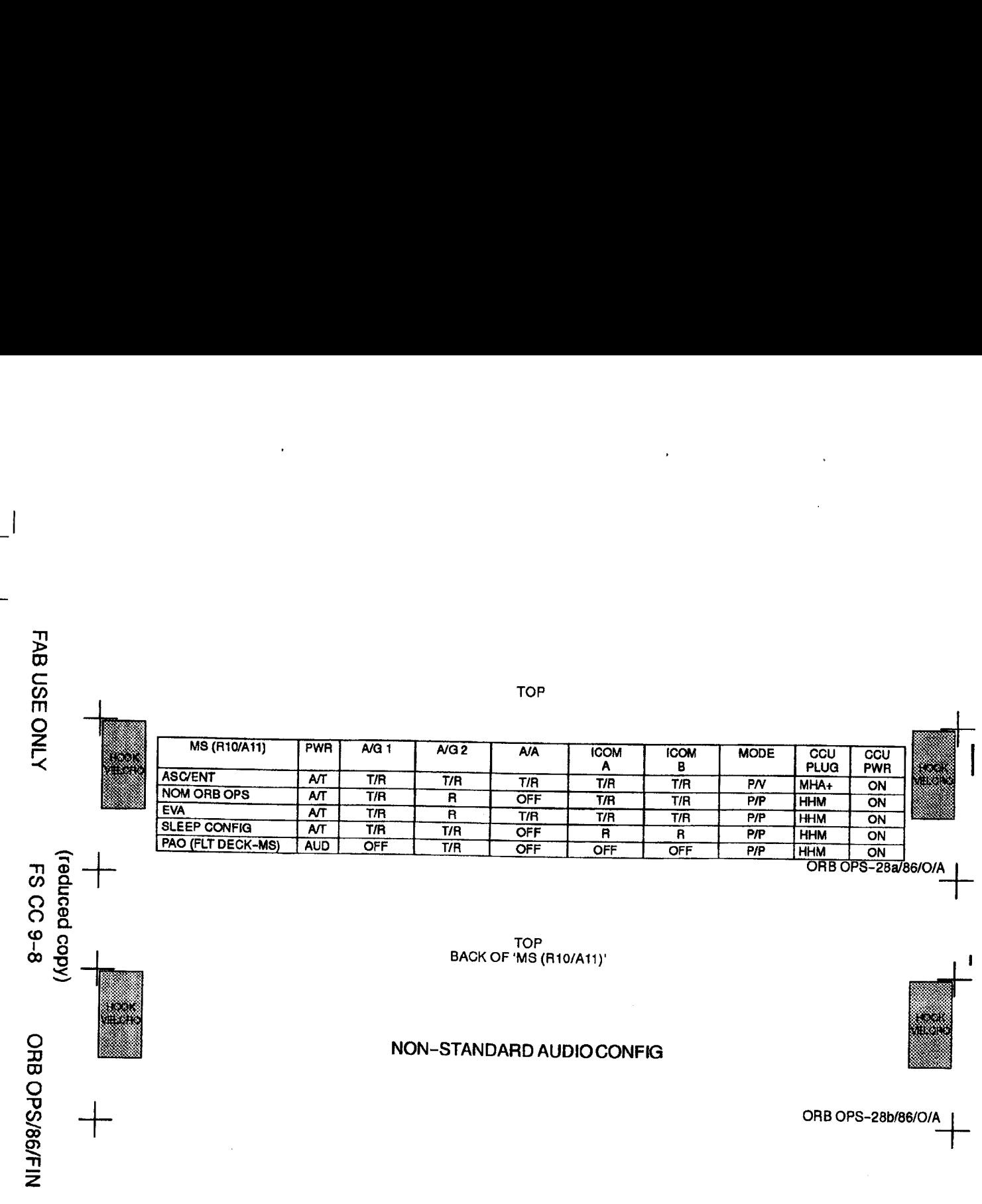